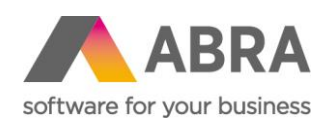

ABRA Software a.s. Jeremiášova 1422/7b 155 00 Praha 13

IČ 25097563 DIČ: CZ2597563 Zaps. v OR u Městského soudu v Praze, odd. B,

# DEFINOVATELNÉ IMPORTY

## METODICKÁ PŘÍRUČKA

Informace pro uživatele o nastavení a použití definovatelných importů v systému ABRA Gen®

21. června 2024

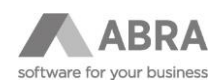

## **OBSAH**

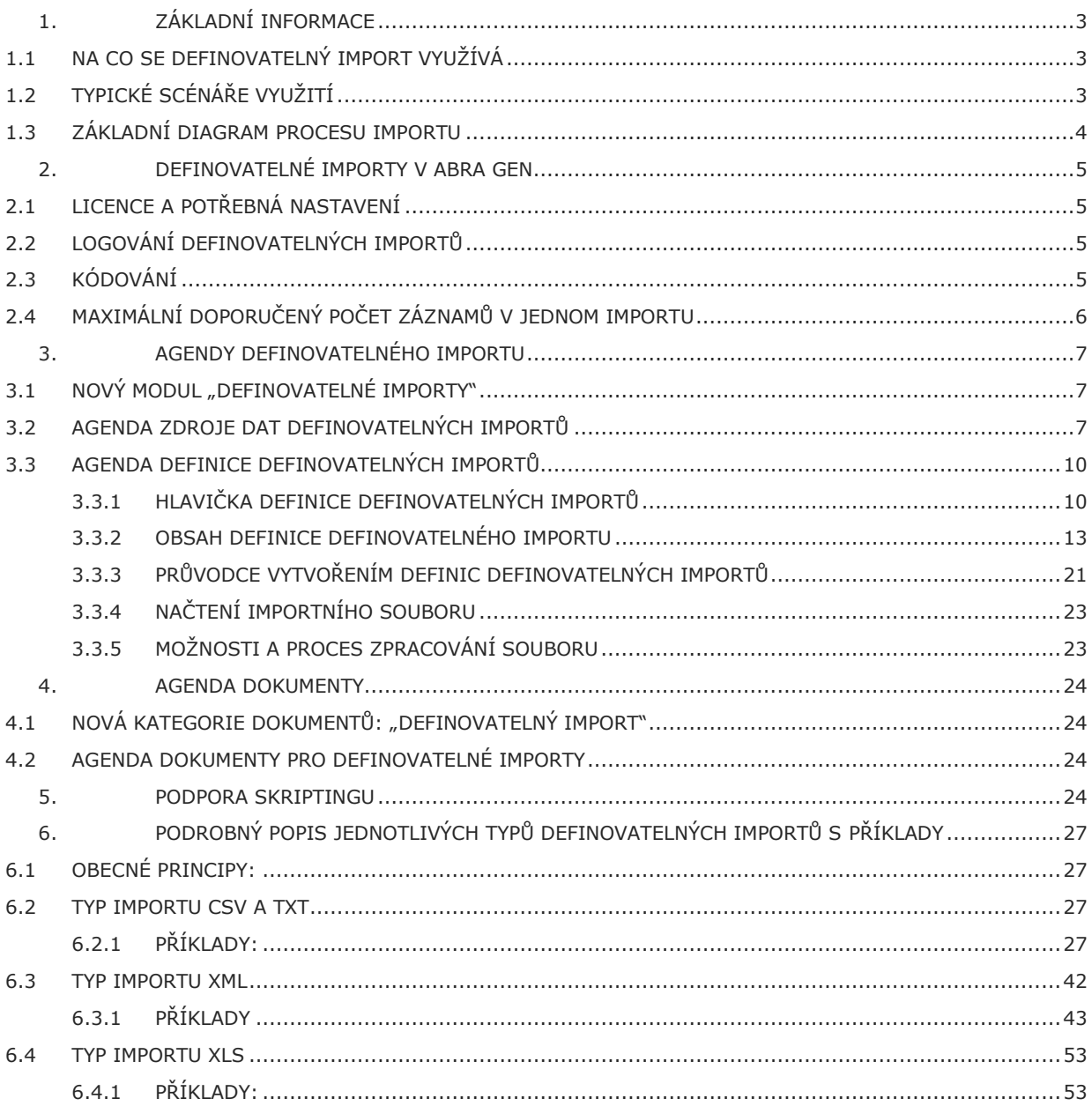

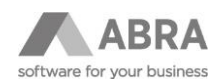

## <span id="page-2-0"></span>1. ZÁKLADNÍ INFORMACE

### <span id="page-2-1"></span>1.1 NA CO SE DEFINOVATELNÝ IMPORT VYUŽÍVÁ

Nový modul "Definovatelné importy" je určen pro zakládání libovolných nových business objektů (BO) ABRA Gen nebo aktualizace stávajících.

Vstupem pro import je externí soubor nebo tok dat (stream). Definovatelné importy podporují následující formáty importních dat:

- text poziční (TXT)
- text s oddělovači (CSV)
- formát XML
- Excel (XLSX)

Jednotlivé formáty importních dat jsou podrobněji popsány v dalších kapitolách.

Výsledkem zpracování souboru je založení nového nebo aktualizace (oprava) existujícího business objektu ABRA Gen.

Novou funkcionalitu definovatelných importů můžou využívat všichni uživatelé ABRA Gen. Modul definovatelných importů je samostatně licencován. Operace s business objekty zohledňují nastavení práv systému ABRA Gen.

Nastavení a nadefinování definovatelných importů od uživatele vyžaduje znalosti struktury business objektů systému ABRA Gen. Proto se předpokládá, že nastavování budou provádět nejčastěji ABRA konzultanti nebo technicky pokročilí uživatelé.

Pro snadnější orientaci ve strukturách Business Objektů lze využít nápovědu "GenDoc.chm". (umístěnou v instalačním adresáři s ABRA Gen, nebo dostupnou přes agendu Nástroje přizpůsobení, záložka Dokumentace).

Modul definovatelných importů nevyužívá import manager.

### <span id="page-2-2"></span>1.2 TYPICKÉ SCÉNÁŘE VYUŽITÍ

#### **Příklad 1:**

Typickým scénářem použití definovatelného importu je migrace dat zákazníka z jiného informačního systému do ABRA Gen (většinou se jedná o jednorázový proces).

Pro tento případ se nejdříve provede export dat z cizího systému do souboru ve formátu, který má svojí strukturou předpoklady pro strojové zpracování.

Pro tyto data se v ABRA Gen připraví definice pro definovatelné importy.

Před samotným zápisem do business objektů systému ABRA Gen má uživatel možnost data zkontrolovat a vyřešit případné chyby.

Na závěr se ověřená data perzistentně uloží do systému ABRA Gen.

#### **Příklad 2:**

Dalším typickým scénářem použití definovatelného importu je opakovaný import dat ze souborů s daty ve stále stejném formátu (jedná se o opakovatelné řešení výměny dat, která může probíhat i mnohokrát za den). Typicky se jedná o strojovou výměnu dat mezi cizím informačním systémem a systémem ABRA Gen.

Nejdříve se nastaví definice pro definovatelný import podle struktury importního souboru.

V testovacím provozu je ideální využít možnost uživatelské kontroly importních dat před uložením do business objektů systému ABRA Gen.

Po dostatečném ověření a otestování správné funkčnosti je rozumné vynechat mezikrok ověřování dat a data do ABRA Gen ukládat přímo.

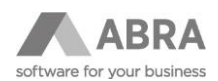

#### **Příklad 3:**

Definovatelným importem je možné nahradit i některá zakázková řešení. Typicky se jedná o tzv. "importní můstky" atd. (opakovaná aktualizace ceníků, skladových karet, firem, import dokladů atd.)

## <span id="page-3-0"></span>1.3 ZÁKLADNÍ DIAGRAM PROCESU IMPORTU

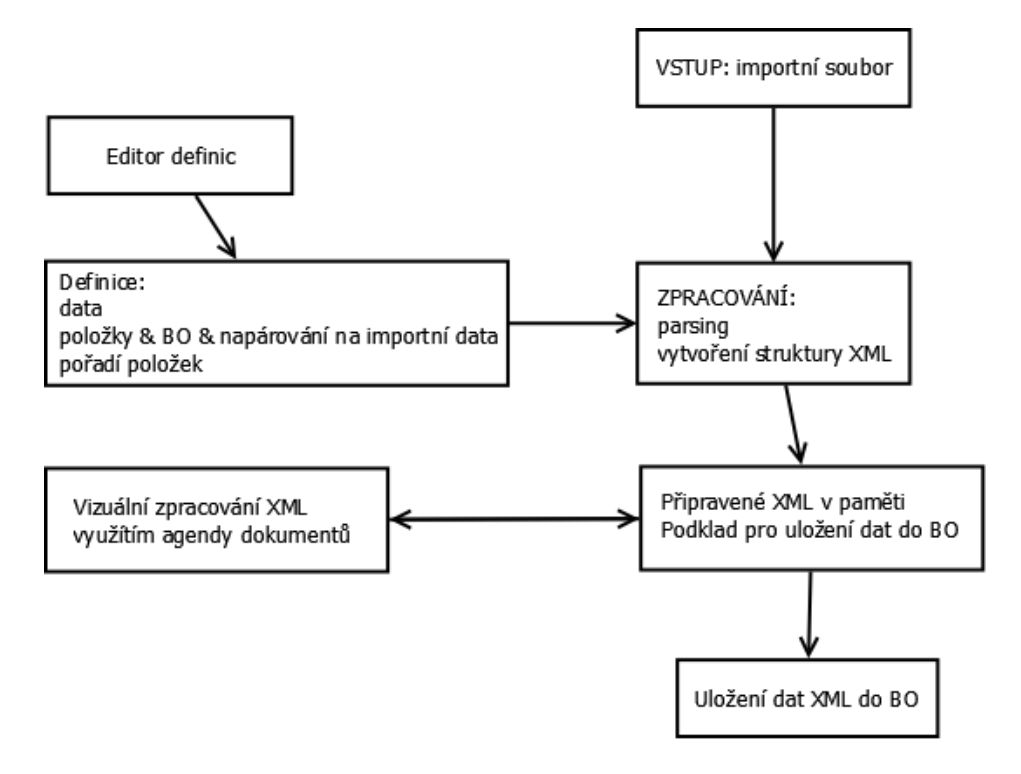

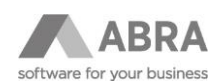

## <span id="page-4-0"></span>2. DEFINOVATELNÉ IMPORTY V ABRA GEN

### <span id="page-4-1"></span>2.1 LICENCE A POTŘEBNÁ NASTAVENÍ

Modul definovatelných importů je uživateli dostupný, pokud má pro modul aktivní licenci. Předpokládá se rozumné nastavení práv k business objektům pro jednotlivé uživatele sytému ABRA Gen.

Pro automatické zakládání nových dokumentů s kategorií "definovatelný import" je nezbytné jednorázově nastavit řadu dokladů kategorie "definovatelný import". Přiřazení řady dokladů se provádí v agendě Kategorie dokumentů / záložka Detail / podzáložka Řady dokladů.

## <span id="page-4-2"></span>2.2 LOGOVÁNÍ DEFINOVATELNÝCH IMPORTŮ

Při provádění parsingu importních dat definicí definovatelného importu a při operacích s business objekty vždy vzniká nový záznam s logem. Záznamy logování jsou ukládány do agenda Logy. Záznam logu vzniká vždy, tedy pokud v průběhu procesu dojde k chybám, ale i pokud vše proběhne v pořádku. Úroveň logování je možné ovlivnit na hlavičce definovatelného importu volnou Úroveň logování. Logovat lze všechny podrobnosti, jen chyby nebo podrobnosti včetně XML parsovací struktury.

### **Rozšířené logování**

Na hlavičce definovatelného importu lze zapnout i rozšířené logování, které následně umožní prohlížet log po jednotlivých řádcích. Volba na hlavičce má název **Logovat záznamy vzniklé zpracováním definovatelného importu** a funguje jen při samotném importu BO, nikoliv, pokud je provedeno pouze parsování.

Zatržítkem **Ukládat obsah chybných záznamů** je možné si zobrazit část XML rozparsovaného souboru s daty, která se nepovedlo uložit. Volba **Ukládat skutečná importní data jako přílohu logu** zajistí, že v rámci záznamu s logem bude vložena příloha obsahují reálná data před importem. Data před samotným importem mohou být díky skriptům modifikovaná a proto je důležité vidět jejich skutečnou podobu tak, jak jsou do ABRA Gen importována.

U logů s velkým počtem řádků se log rozdělí do více samostatných záznamů logů po blocích. Limit pro jeden blok je 50 tisíc řádků.

Znamená to, že při zpracování jednoho definovatelného importu k němu může vzniknout více záznamů logů. V závěrečných zprávách o průběhu zpracování definovatelného importu se zobrazí informace o všech vytvořených záznamech logů.

### <span id="page-4-3"></span>2.3 KÓDOVÁNÍ

Podporované kódování:

- Pro typ importu XML: UTF-8
- Pro typ importu TXT a CSV: kódováni bez omezení například Win-1250 nebo UTF-8 s BOM

#### **POZNÁMKA**

Pro správné zobrazování českých znaků (háčky, čárky apod. je potřeba u formátu UTF-8 vždy nastavit volbu UTF-8 s BOM. )

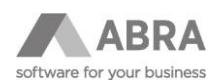

## <span id="page-5-0"></span>2.4 MAXIMÁLNÍ DOPORUČENÝ POČET ZÁZNAMŮ V JEDNOM IMPORTU

Maximální počet záznamů by optimálně neměl překročit 100.000. Tato hodnota je ověřená z praxe. Neznamená to že nelze importovat i větší soubory, nicméně je potřeba počítat s tím, že import větších souborů potrvá déle. Větší soubory nad 100.000 záznamů proto doporučujeme rozdělit do více menších souborů.

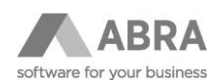

## <span id="page-6-0"></span>3. AGENDY DEFINOVATELNÉHO IMPORTU

## <span id="page-6-1"></span>3.1 NOVÝ MODUL "DEFINOVATELNÉ IMPORTY"

V ABRA Gen je k dispozici nový modul "Definovatelné importy" podléhající samostatné licenci.

Modul obsahuje agendy určené pro práci s definovatelnými importy:

- **Zdroje dat definovatelných importů**
- **Definice definovatelných importů**

## <span id="page-6-2"></span>3.2 AGENDA ZDROJE DAT DEFINOVATELNÝCH IMPORTŮ

Číselníková agenda určená pro ukládání obecných nastavení definovatelných importů.

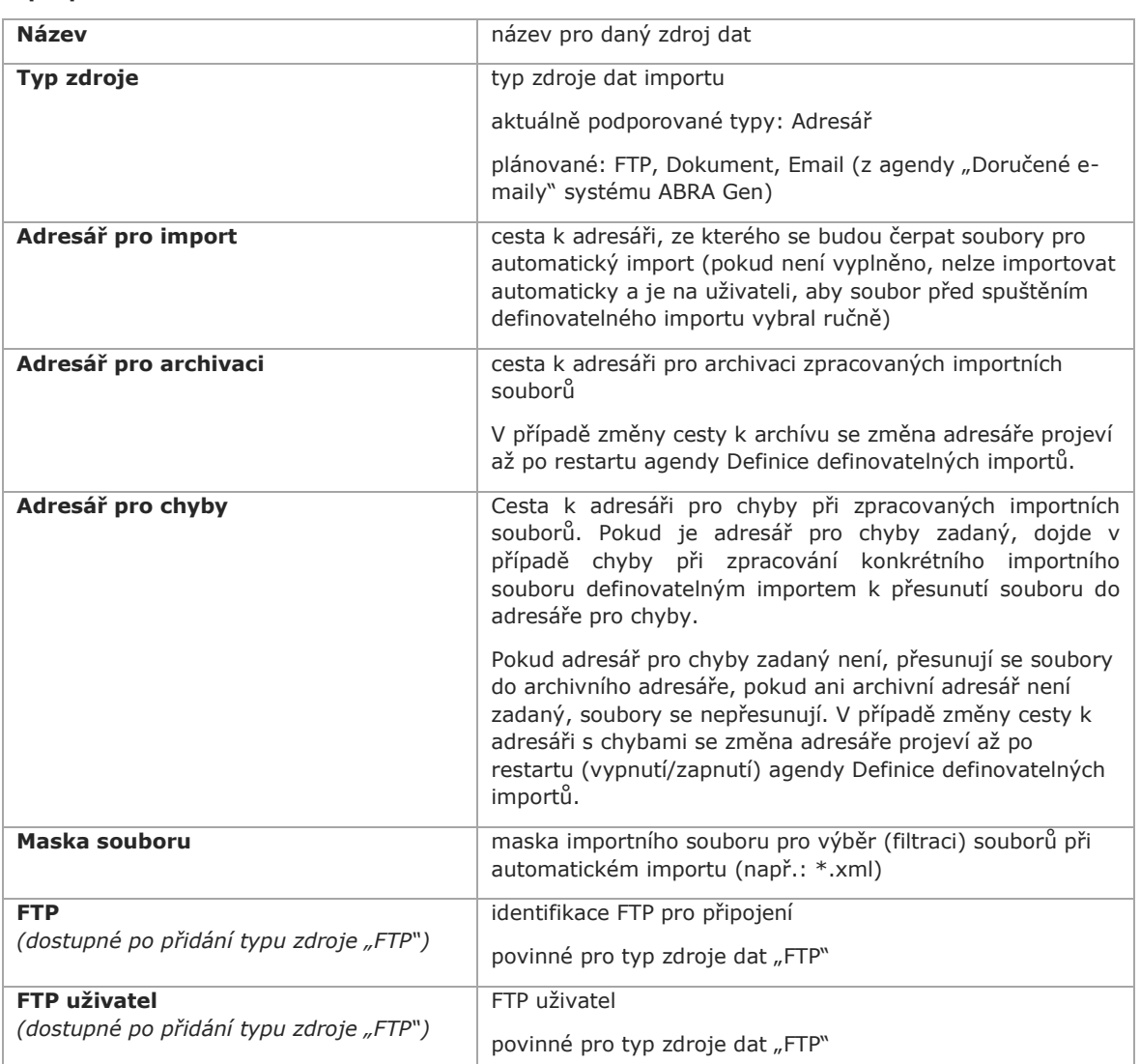

#### **Popis položek:**

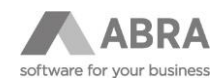

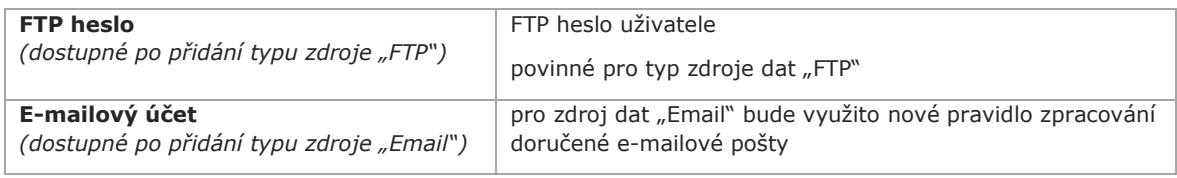

Zdroj dat typu "webová služba" není v této verzi podporován. Je možné pro konkrétní případ řešit zakázkově naskriptováním stahování souborů do adresáře.

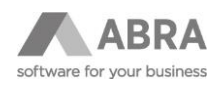

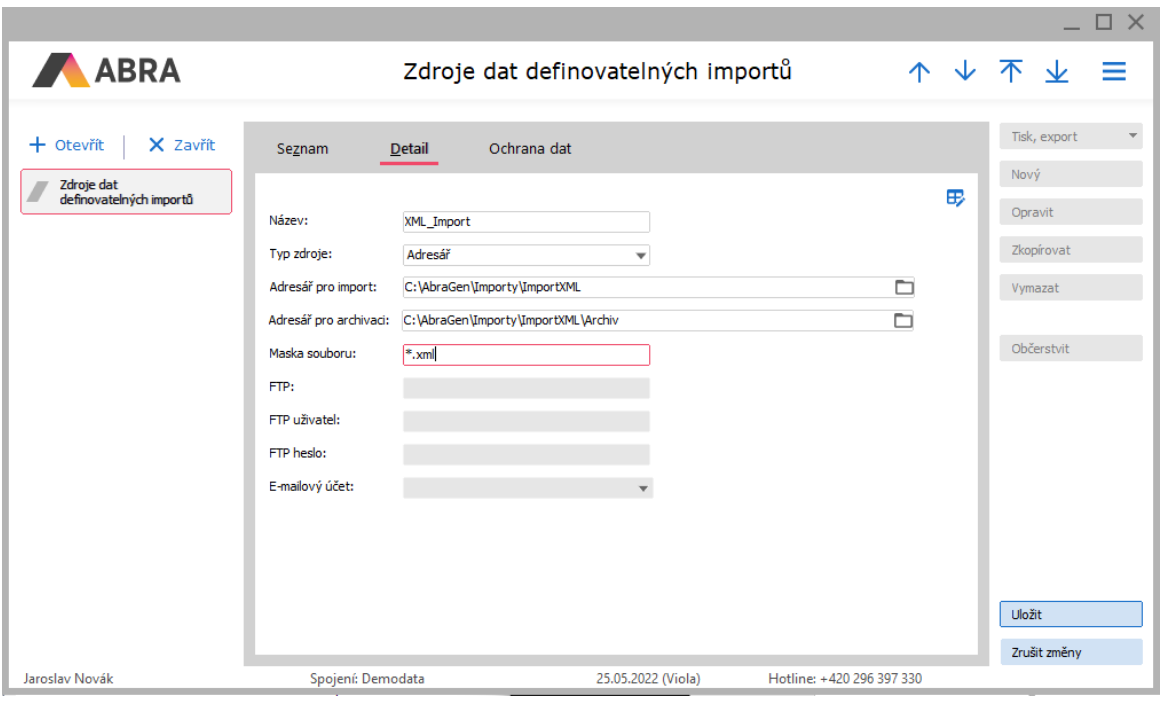

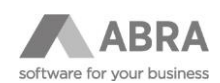

## <span id="page-9-0"></span>3.3 AGENDA DEFINICE DEFINOVATELNÝCH IMPORTŮ

Agenda určená pro zadávání jednotlivých definic definovatelných importů.

V definici definovatelného importu se nastavuje, jakým způsobem se budou zpracovávat importní data.

Jednotlivé definice definovatelných importů je možné kopírovat.

Záznamy definic definovatelného importu je možné exportovat do souboru (tlačítko "Uložit definici"), případně si takto exportovanou definici do systému ABRA Gen importovat (tlačítko "Načíst definici"). Součástí exportu definice importu je i příslušný zdroj dat definovatelných importů.

Po importu definice do systému je doporučeno si zkontrolovat správnost typu zdroje dat a jeho nastavení pro novou definici.

## <span id="page-9-1"></span>3.3.1 HLAVIČKA DEFINICE DEFINOVATELNÝCH IMPORTŮ

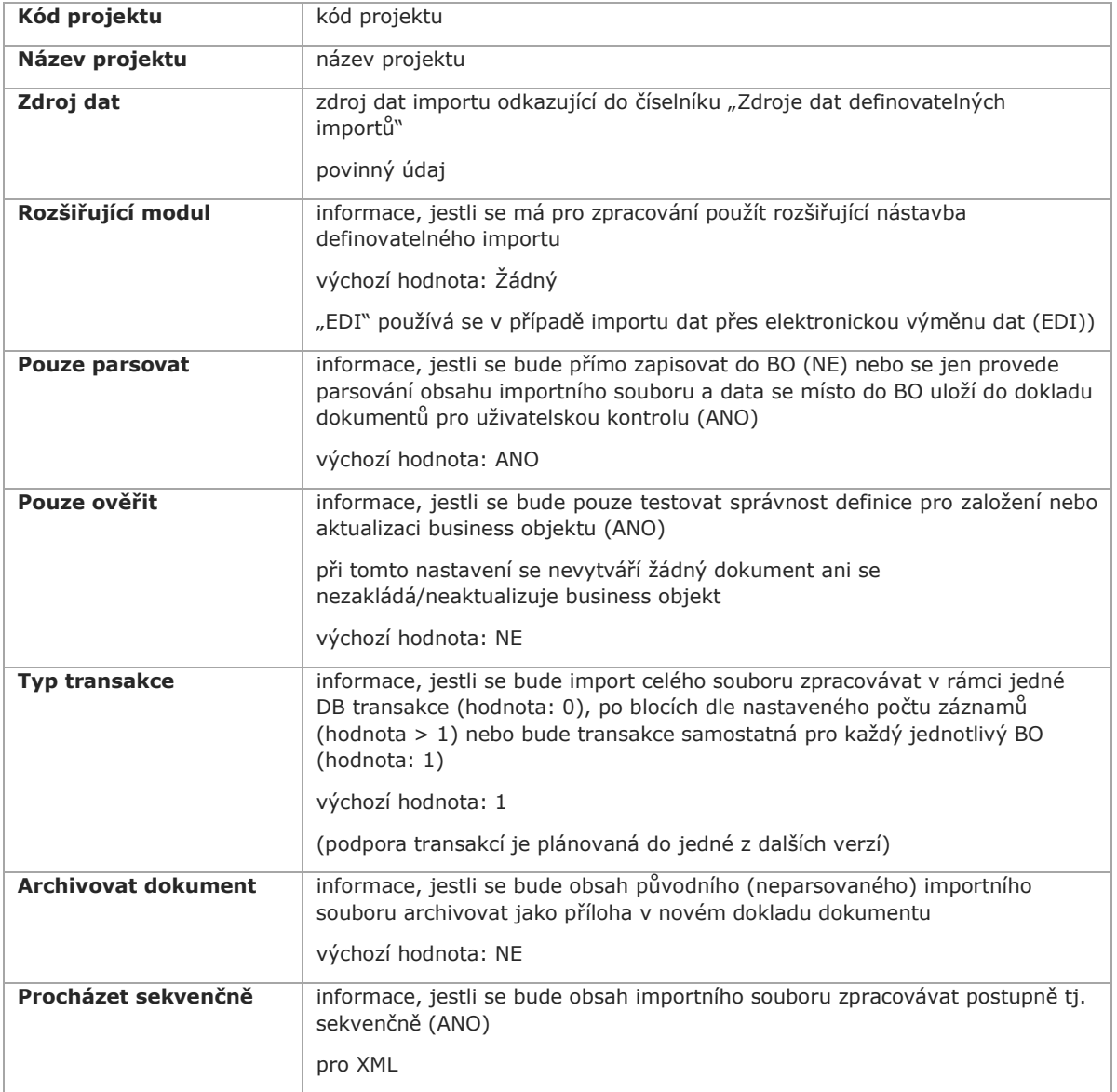

#### **Popis položek hlavičky:**

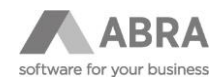

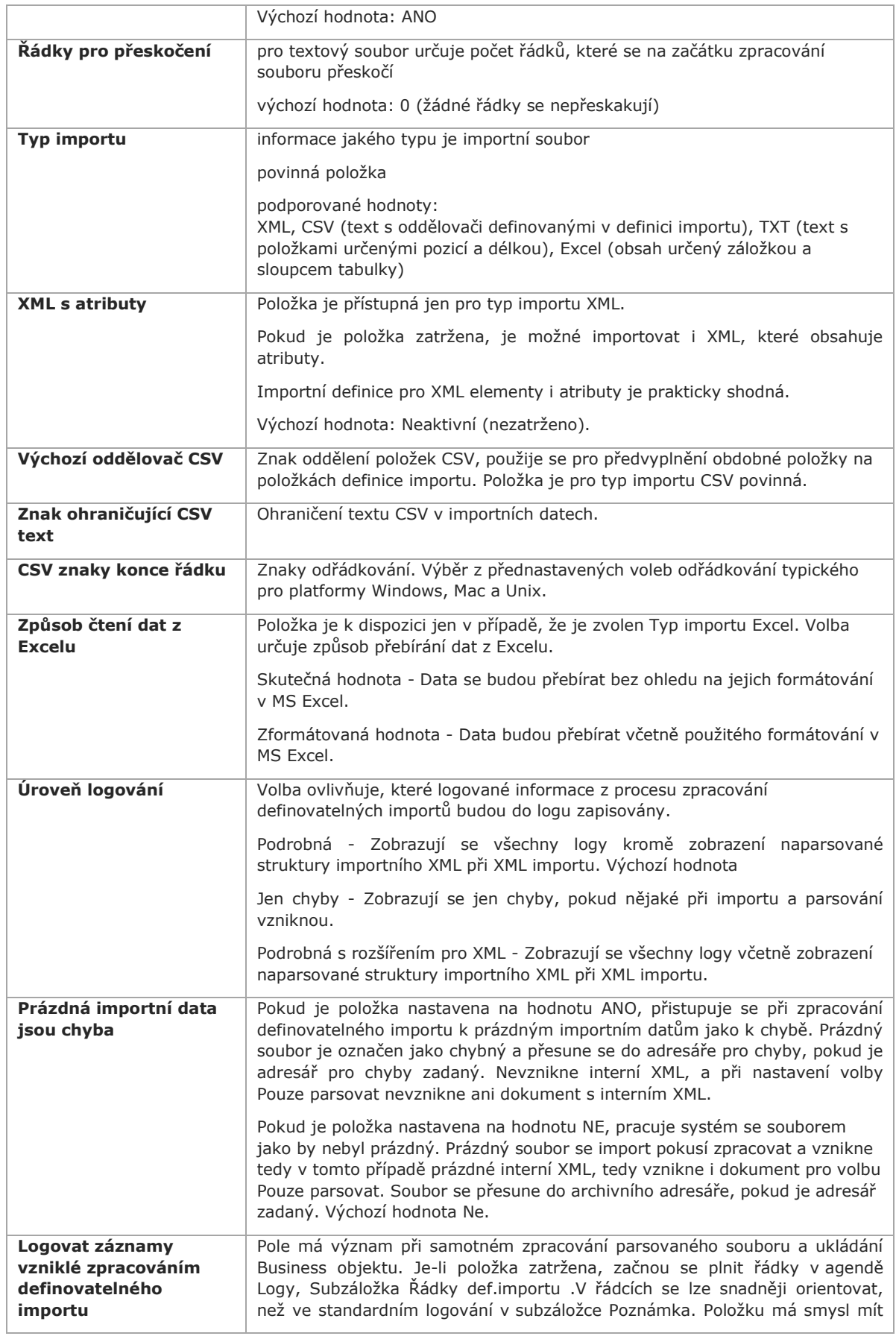

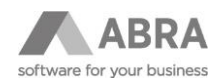

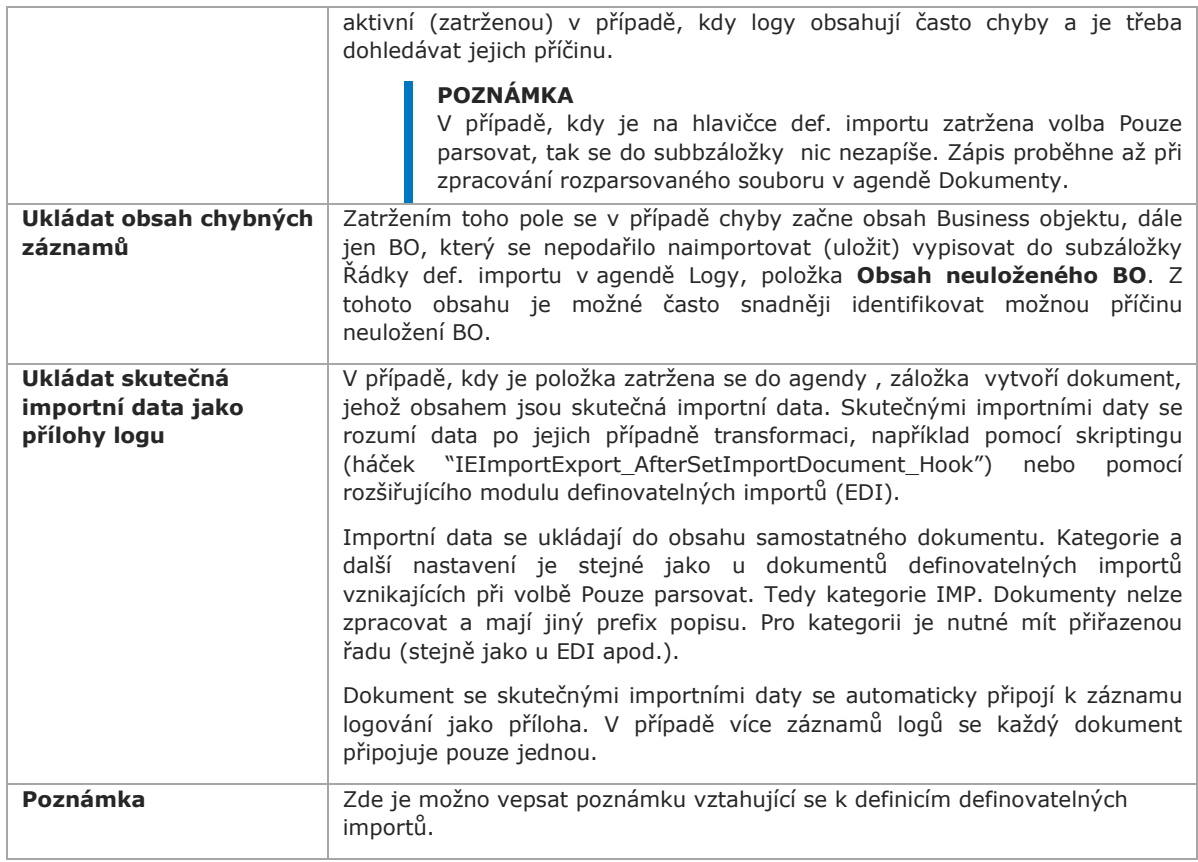

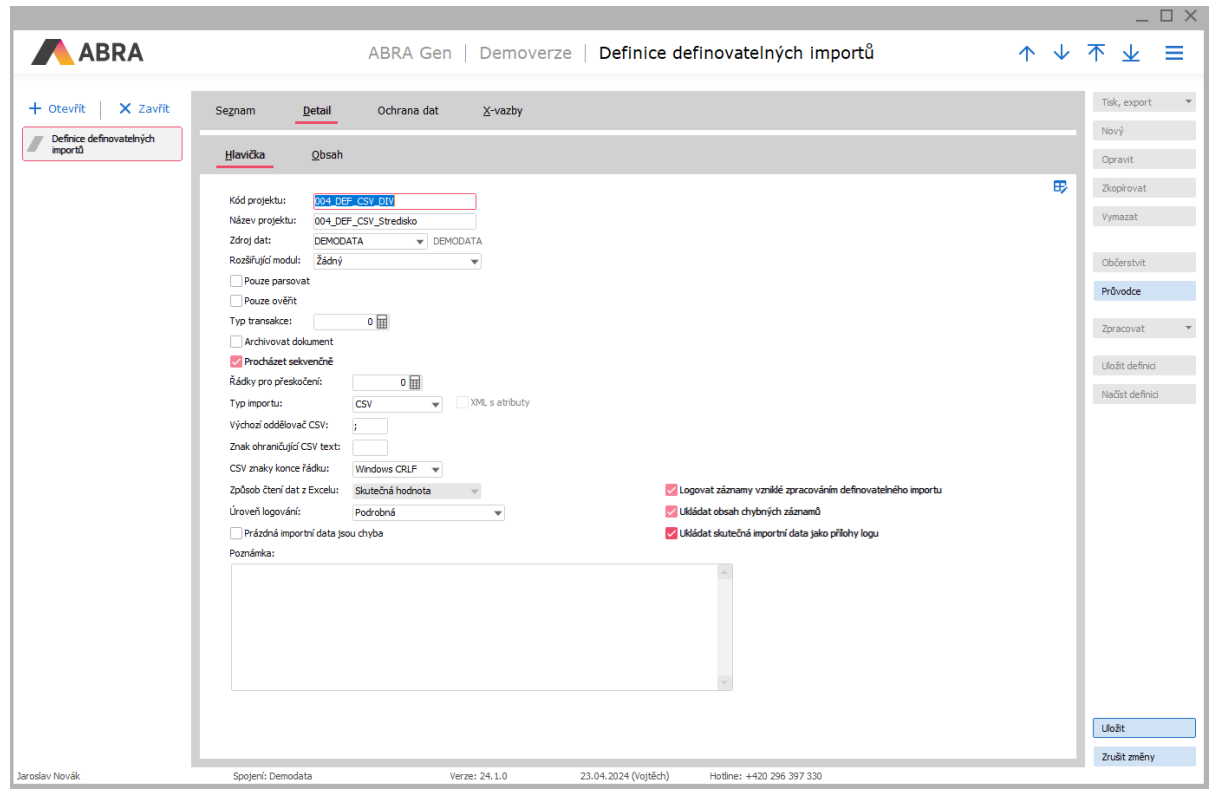

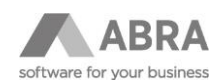

## <span id="page-12-0"></span>3.3.2 OBSAH DEFINICE DEFINOVATELNÉHO IMPORTU

Podzáložka Obsah na Detailu definice je rozčleněná na dvě části:

- horní seznam je určen pro zadání tříd business objektů
- spodní podseznam je určen pro zadání položek subkolekce třídy business objektu zadaného v nadřízeném seznamu

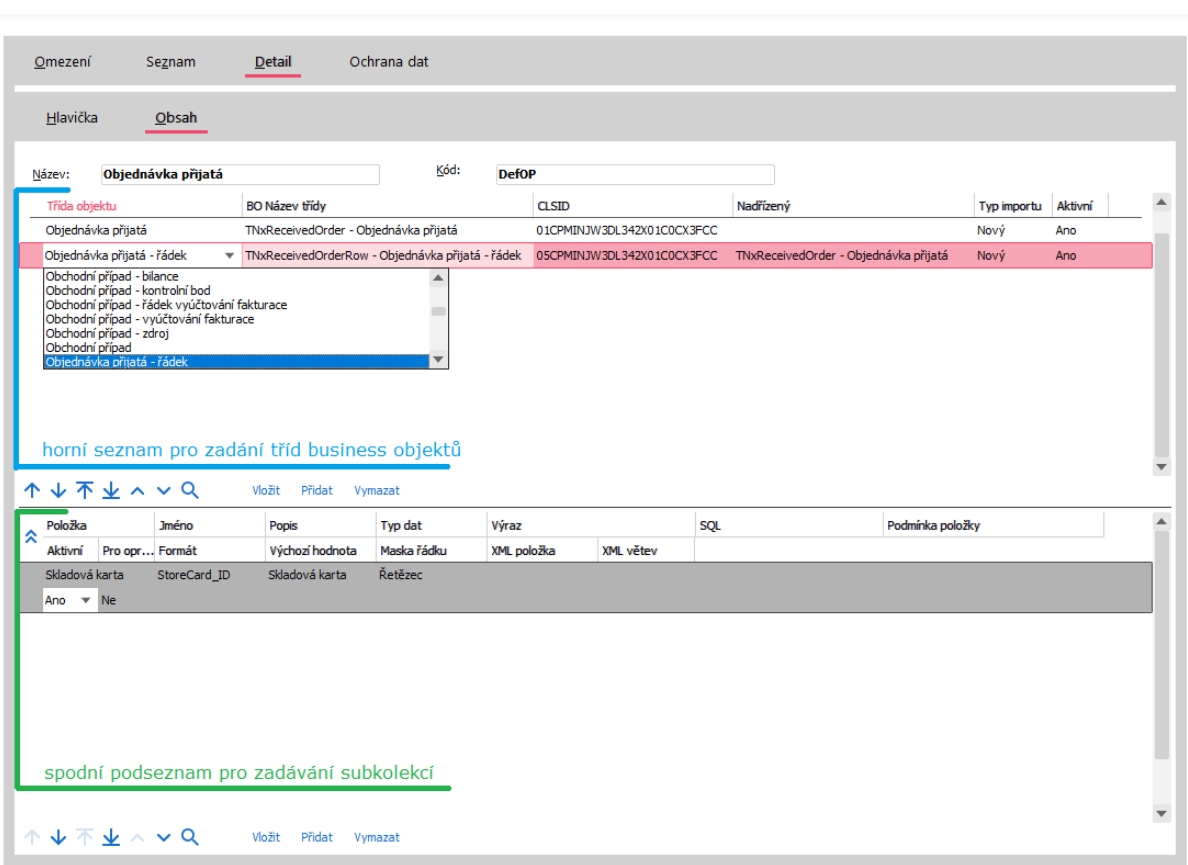

ABRA Gen | Demoverze | Definice definovatelných importů

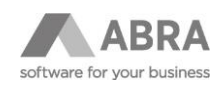

#### **Popis položek řádku seznamu:**

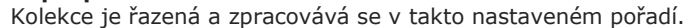

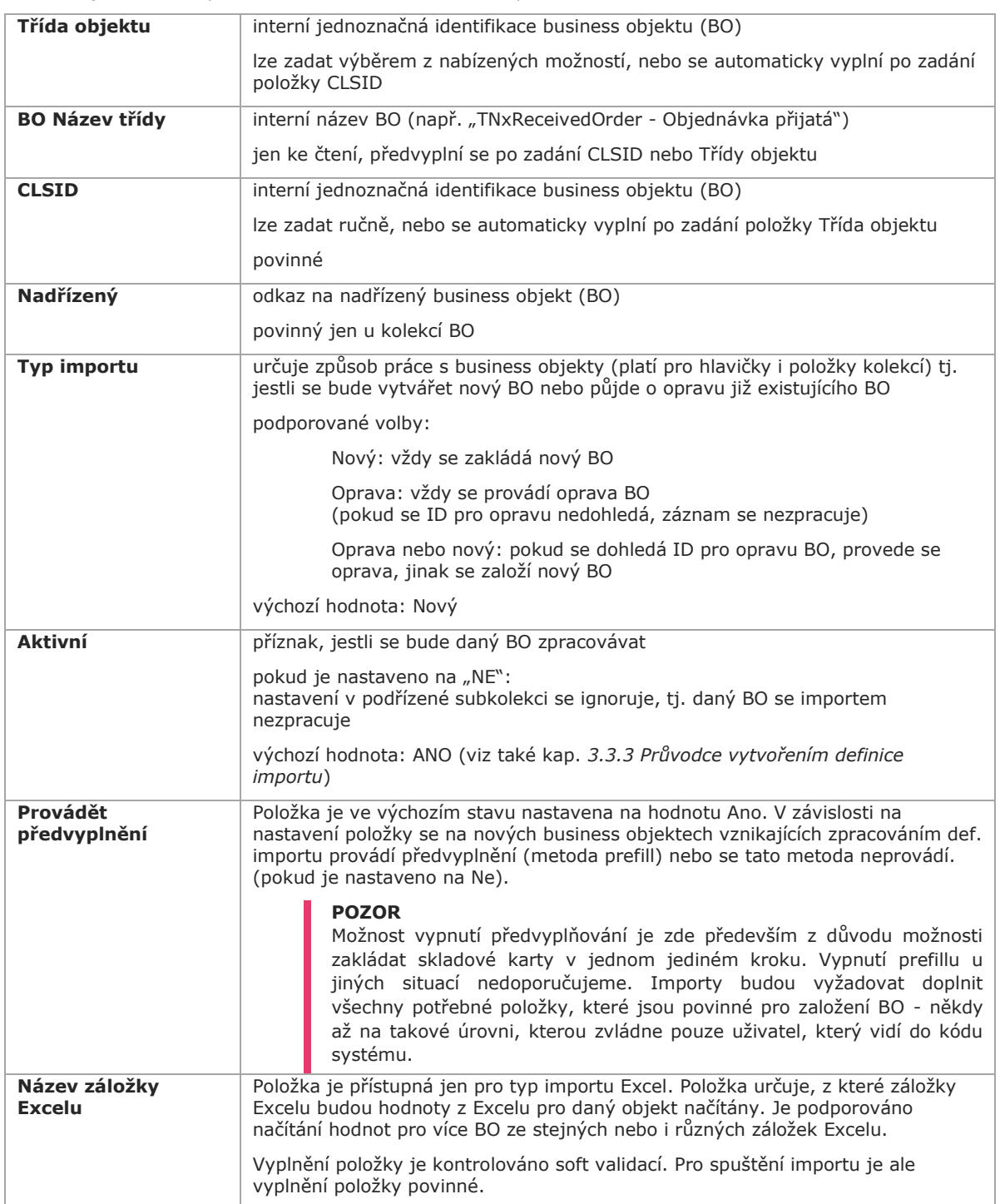

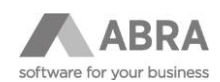

#### **Popis položek řádku subkolekce na spodním podseznamu:**

Kolekce je řazená a zpracovává se v nastaveném pořadí.

Seznam položek se aktualizuje při změně aktivního řádku v nadřízeném seznamu (viz vrchní seznam pro zadání tříd business objektů).

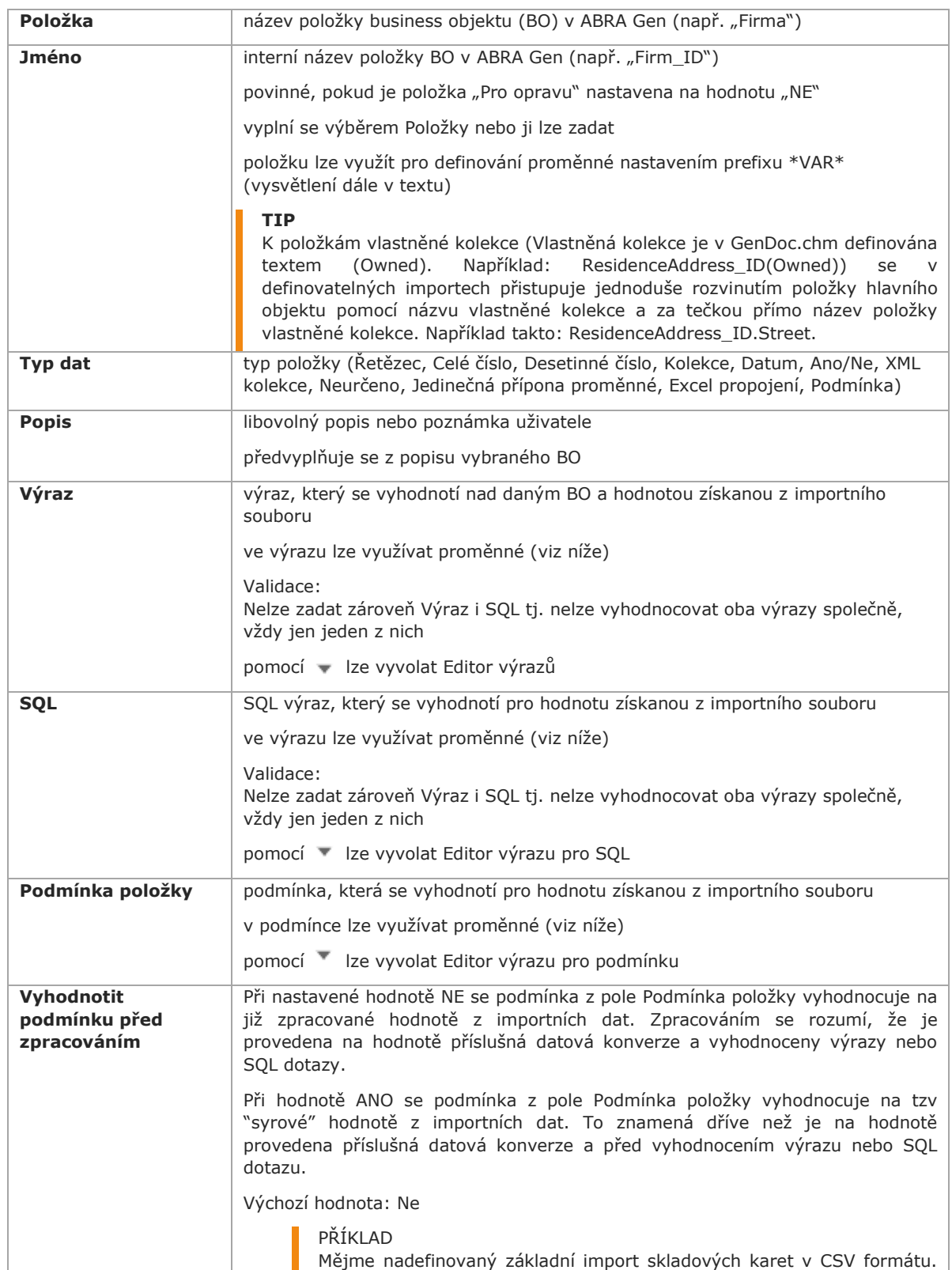

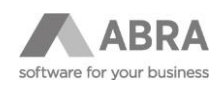

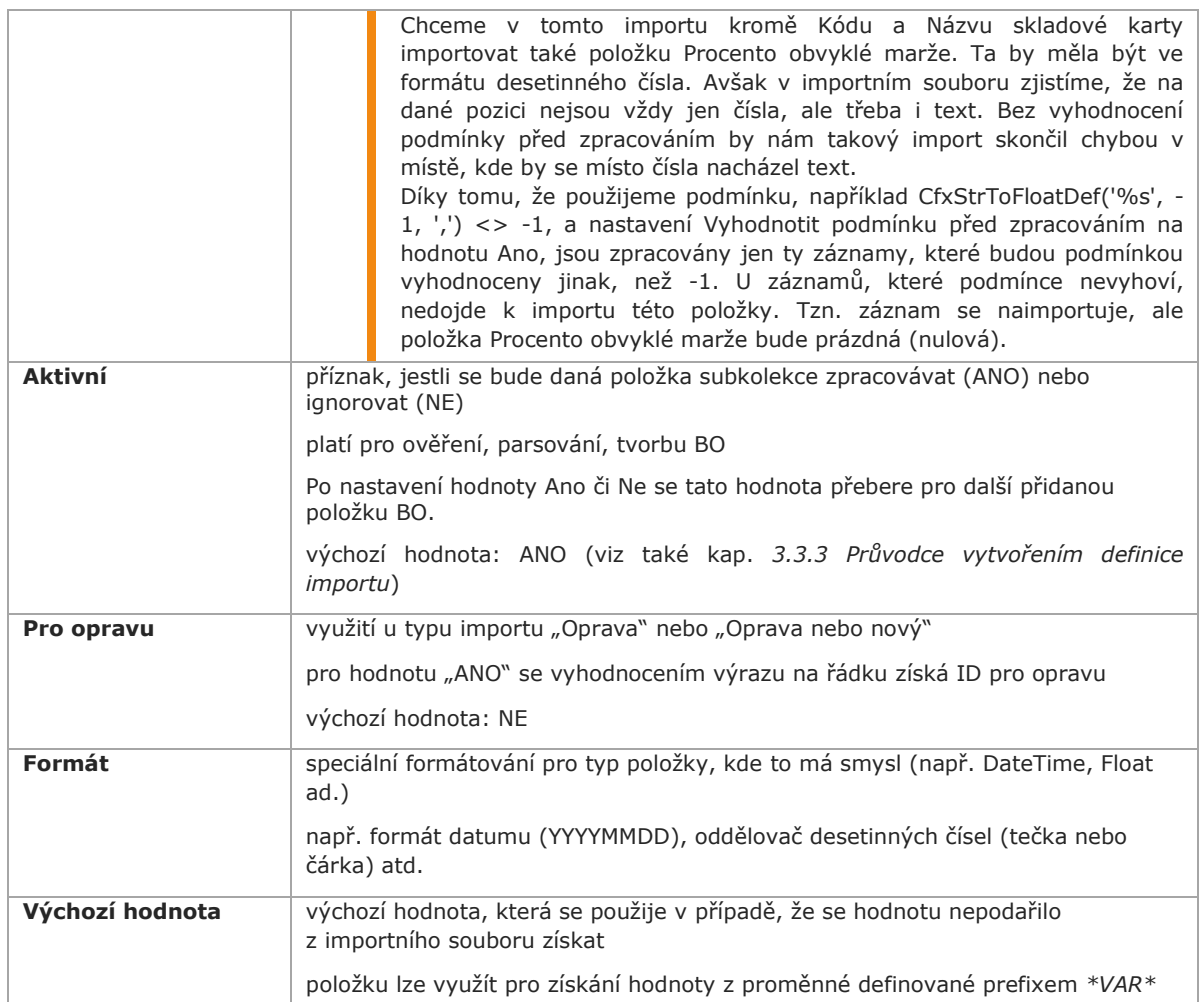

#### **Dále podseznam obsahuje položky nastavení pro napárování na importní soubor:**

Vyplnění položek je povinné v závislosti na nastaveném typu importního souboru na hlavičce definice.

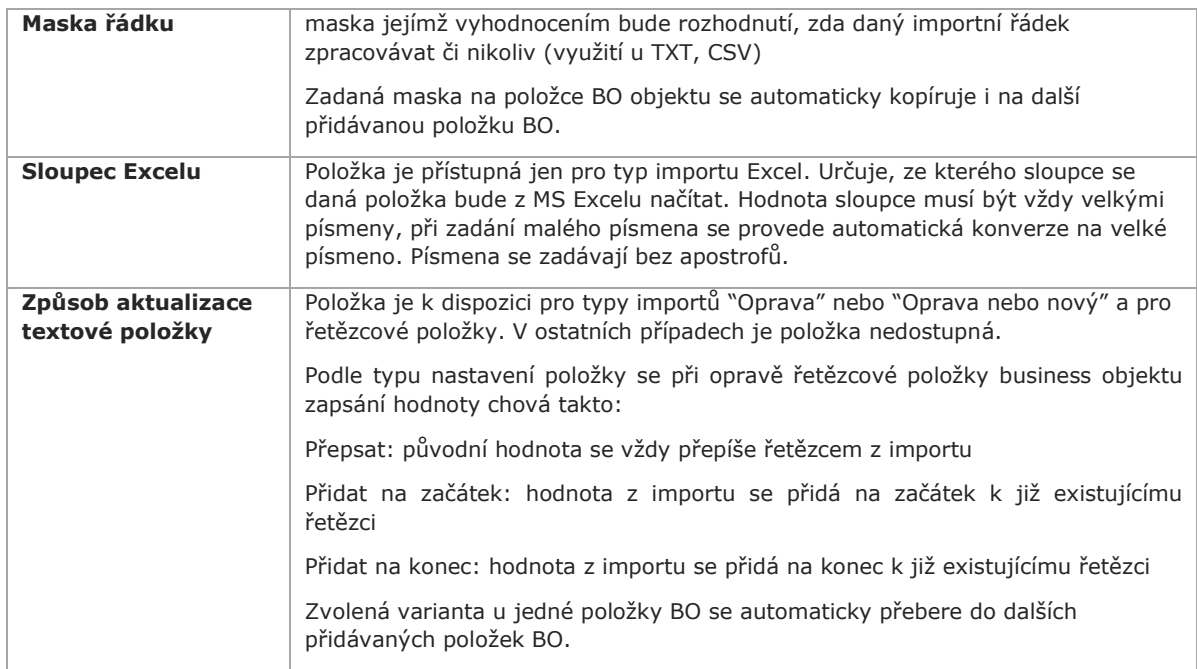

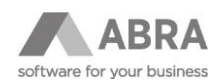

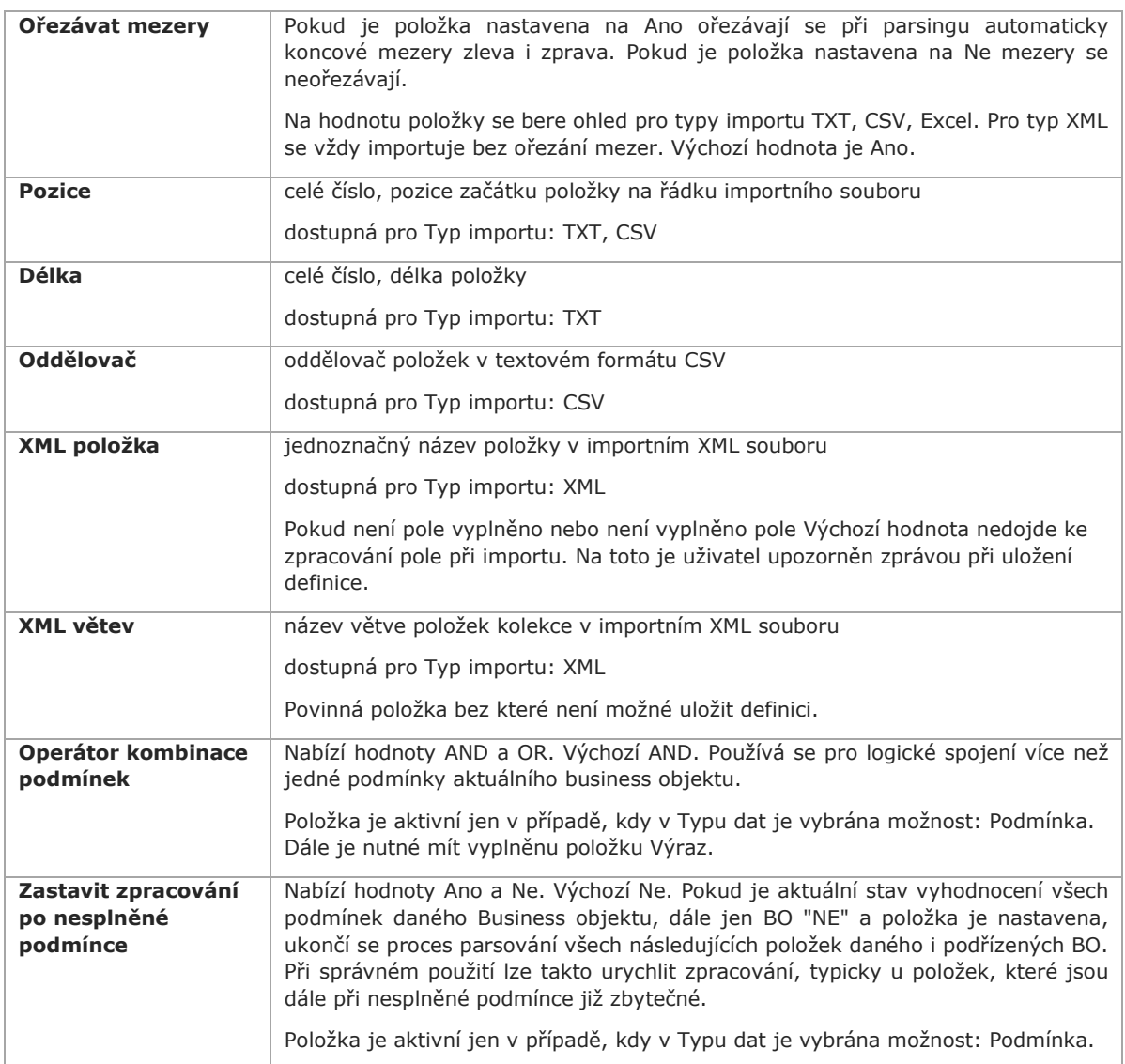

Při vyhodnocování výrazů a SQL dotazů lze využít dosazení hodnoty získané parsingem aktuální položky. Tato hodnota se ve výrazu vždy nahradí za konstantu %s.

#### **POZOR**

Použijete-li v jednom výrazu konstantu %s více než jednou je potřeba použít indexaci, tzn např %0:s.

Ve výrazech a SQL výrazech lze využívat i proměnné dříve nadefinované v definici, viz popis dále. Pomocí proměnných lze tedy ve výrazech využít i hodnoty z jiných položek než je aktuální.

#### **Popis proměnných definovatelných importů**:

V rámci provádění parsování importního souboru je možné si zapamatovat položku jako proměnnou a její hodnotu později využít v rámci importu daného business objektu (BO) při dalším zpracovávání na jiném řádku.

Hodnota proměnné je platná pouze v průběhu zpracovávání jednoho hlavičkového BO.

Proměnná je v definici importu identifikována prefixem \*VAR\*.

Hodnotu proměnné je možné využít pro vyplnění položky "Výchozí hodnota", v podmínce vyhodnocované pro řádek subkolekce, ve výrazu a v SQL výrazu.

Při využití proměnné ve výrazu nebo podmínce je nutné ji vždy použít s prefixem *\*VAR\** a ukončit sufixem *\*VAREND\*.*

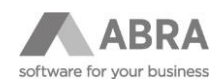

#### POZNÁMKA

V sekvenčních definovatelných importech typů TXT a CSV je povoleno v importních datech vynechat řádky libovolného nehlavičkového business objektu uvedeného v definici.

Je také povoleno v importních datech používat řádky, které nejsou určeny pro import, neexistuje k nim v importní definici odpovídající business objekt. Takové řádky jsou importem ignorovány.

Pro sekvenční zpracování importních dat platit, že řádky musí být uvozeny unikátním prefixem (pouze pokud je v importní definici nadefinováno více business objektů) a musí se dodržovat pořadí řádků odpovídající pořadí business objektů definovaných v importní definici.

Na příkladu níže je demonstrováno využití proměnné \*VAR\*Store\_ID definované na hlavičkovém business objektu a její následné využití na řádku BO (dosazení do položky "Výchozí hodnota").

Konstanta "%s" je využita např. pro získání ID skladové karty. Konstanta nabyde hodnotu XML položky pro daný řádek (*article\_gtin[1]*) z importního souboru a využije se pro vyhodnocení SQL dotazu.

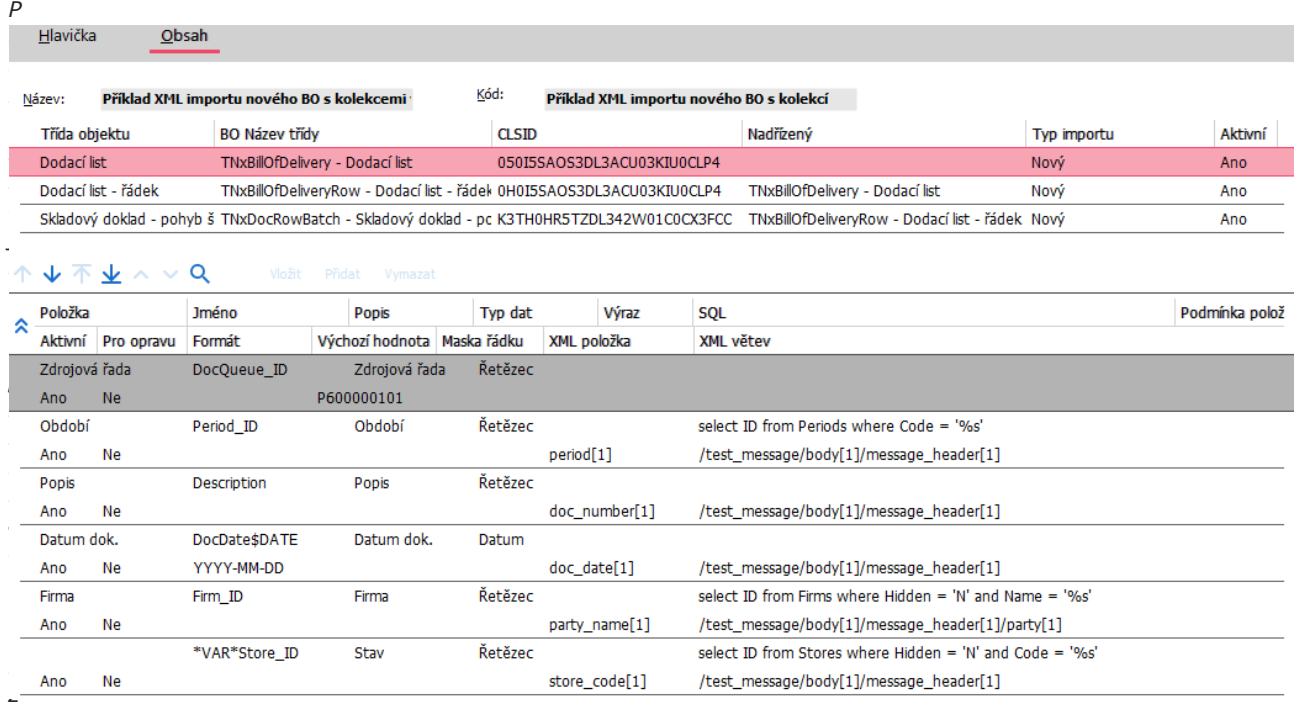

*kap. 6.3.1 Příklady – Příklad č. 3.*

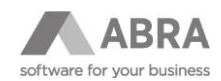

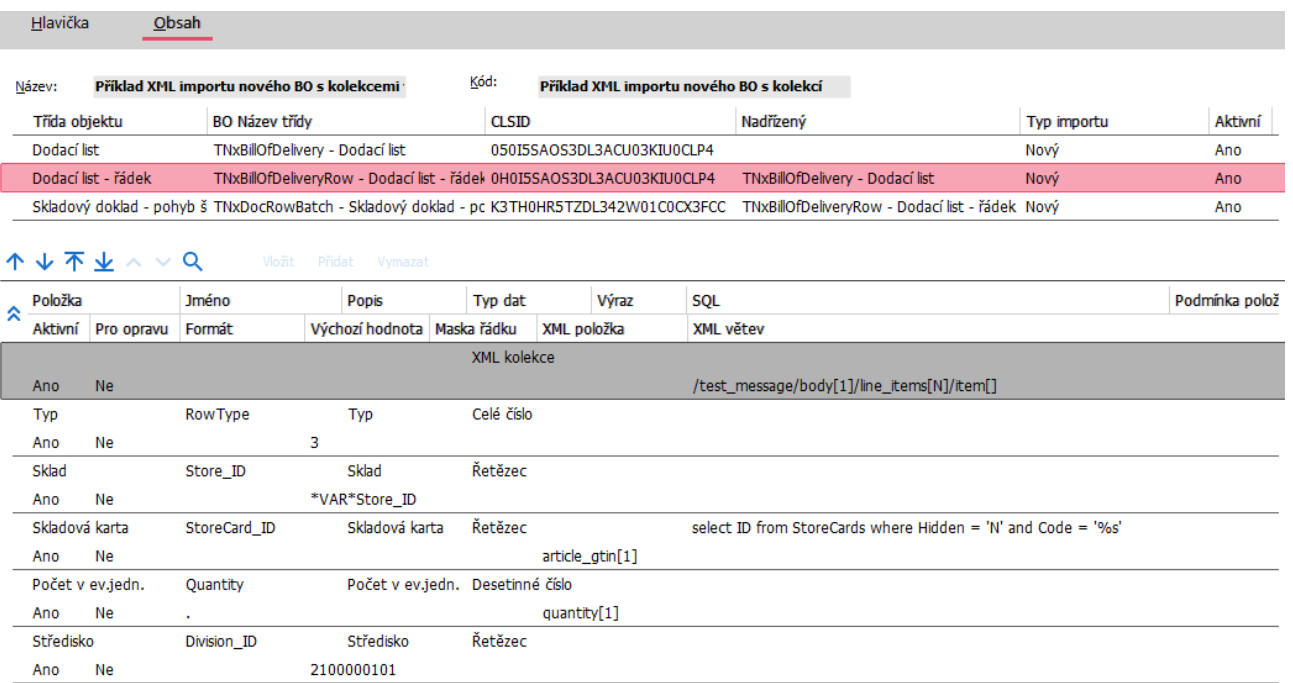

#### **POPIS A VYUŽITÍ DATOVÉHO TYPU PODMÍNKA**

Na každém Business objektu (hlavičkové, kolekce i subkolekce.), dále jen BO definovatelných importů lze definovat podmínku, a to i kombinaci podmínek spojených logickými operátory. Logický operátor se použije pro spojení s předchozí hodnotou podmínky. Podmínka musí mít vždy hodnotu Ano/Ne vyhodnocovanou při zpracování podmínky parsingem (pokud je použito cokoliv jiného, je potřeba ověřit, jak se systém zachová - např. výsledek "True" bude vyhodnocovat jako "A", ale také integer bude vždy "A"). V podmínce lze použít proměnné definovatelných importů a výchozí hodnoty, tedy známé běžné možnosti.

Podmínka je platná vždy pouze pro příslušný BO definice definovatelného importu. Hodnota podmínka je vždy uložena v Interním XML na první pozici každého BO.

#### **Plnění podmínky pomocí Výrazu a vyhodnocení podmínky**

Podmínka je vždy definována jako Výraz a platí pro celý BO. Položka Výraz tedy nesmí být v případě použití datového typu Podmínka prázdná.

SQL je nepřístupné, protože nevrací logickou hodnotu. Pokud bude v poli SQL obsah zapsán, změnou typu dat na Podmínku dojde k jeho vymazání.

Při zpracovávání Interního XML při přípravě BO pro uložení je hodnota podmínky u každého BO načtena. Pokud je podmínka neplatná, BO se neuloží.

#### **Použití funkce: Zastavit zpracování po nesplněné podmínce**

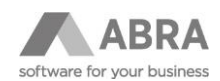

Použitím této funkce dojde ke zrychlení zpracování importu, protože se nebudou parsovat následující "zbytečné" položky. Typickým příkladem použití podmínek je pro zamezení duplicitního ukládání již jednou uložených BO při opakovaném importu.

Uživatel, v případě výsledku vyhodnocení podmínky "Ne", má možnost proces parsingu při zpracování definovatelného importu zastavit. Uživatel si nastaví položku Zastavit zpracování po nesplněné podmínce na hodnotu: Ano. Takové nastavení dává smysl například pro jednu podmínku na objektu nebo pokud jsou 2 podmínky spojené pomocí operátoru AND (Pokud hned první vyhodnocení skončí jako "N", tak rovnou zastavíme import po první podmínce, protože výsledek kombinace bude vždy "N"). Naopak, pokud máme 2 podmínky s operátorem OR, tak na první podmínce ještě import zastavit nechceme, teprve pokud bude kombinace podmínek vyhodnocena jako "N", tj. zastavení importu nastavíme až na 2. podmínce.

#### **POZOR**

Již existující položka s názvem Podmínka položky se týká pouze konkrétní položky - vyhodnocuje se buď před zpracováním nebo po zpracování položky.

Při sestavování BO pro uložení může neplatná podmínka různě ovlivnit i podřízené BO kolekcí, které mají jako svůj nadřízený objekt BO, který se nezpracovává kvůli neplatné podmínce. Neexistující hlavičkový BO kvůli neplatné podmínce logicky způsobí i neuložení všech svých podřízených objektů. Při zpracování Interního XML je s tímto počítáno.

#### **Upravené logování**

V mechanismu definovatelných importů bylo na různých místech upraveno i logování s ohledem na nové funkcionality. Z logu lze nyní vyčíst, jak byla podmínka BO vyhodnocena. V příkladu níže je situace, kdy se při parsování zjistilo, že podmínka BO pro řádek objednávky přijaté je vyhodnocena na "Ne". Nedojde tedy ani k uložení BO s informací o předchozí nesplněné podmínce.

#### Příklad logování

Parsing: Objednávka přijatá - řádek:, BOFieldName "\_BOCOND\_05CPMINJW3DL342X01C0CX3FCC", Maska "", RawValue "2", ProcessedValue(BOCondition after combining with previous BOcondition value) "N", pořadí importu "2", XMLCollection X-Path "/orion\_message/body[1]/line\_items[1]/item[2]"

Save-BO: IE TNxIESaveBusinessObjects: Fill BO values finished OK. BO name: TNxReceivedOrderRow - Objednávka přijatá - řádek.

05.03.2024 14:21:42 614, Jaroslav Novák, reRuntimeExe: ---IE TNxIESaveBusinessObjects: BO will not be processed because the condition for no processing is set. BO name: TNxReceivedOrderRow - Objednávka přijatá - řádek. (log may belong to next BO)

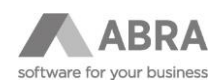

### <span id="page-20-0"></span>3.3.3 PRŮVODCE VYTVOŘENÍM DEFINIC DEFINOVATELNÝCH IMPORTŮ

Kromě ručního zadání jednotlivých tříd a subkolekcí business objektů je pro konfiguraci importní definice dostupná možnost "Průvodce tvorbou Definic definovatelných importů".

Tlačítko pro spuštění průvodce ("Průvodce") je dostupné na záložce Detail v Panelu funkčních tlačítek a je aktivní v momentu editace definice (v případě tvorby nové definice po stisku tlačítka "Nový").

Stiskem tlačítka se zobrazí dialog pro zadání identifikace business objektu.

V prvním kroku je potřeba vybrat třídu hlavičkového objektu. Dále lze nastavit "Typ importu" (Nový, Oprava, Oprava nebo nový) a příznak "Nastavit aktivní" (viz "Aktivní" v popisu řádků definice). Zatržení příznaku "Nastavit aktivní" nastaví hodnotu "Ano" jednak na řádku třídy business objektu (horní seznam), jednak na řádcích všech položek subkolekce daného BO (položky spodního podseznamu).

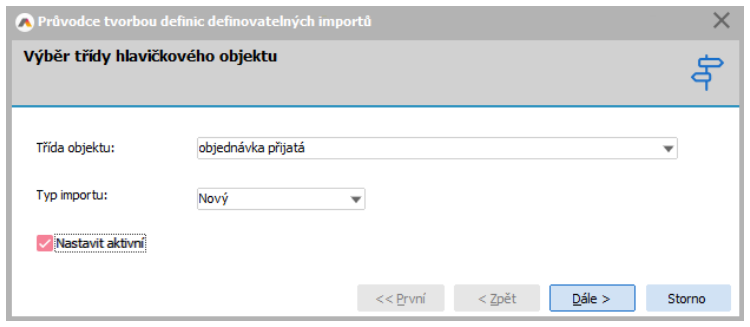

V druhém kroku průvodce systém nabídne business objekty zafiltrované dle třídy hlavičkového BO vybraného v prvním kroku. Business objekty, které již na definici zadané jsou, se nenabízí.

Předvyplnění položek BO se provede pro označené objekty.

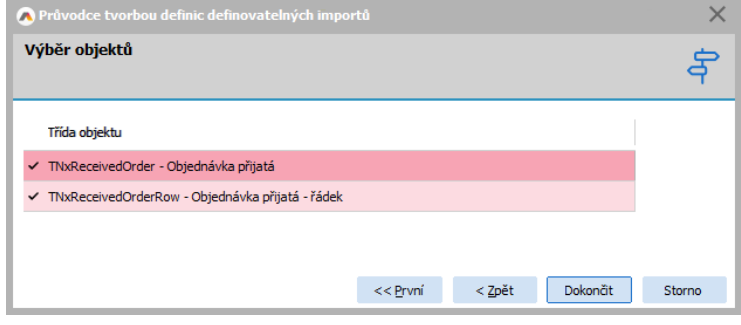

Po dokončení práce s průvodcem se automaticky provede vyplnění položek seznamu zvolených tříd business objektů (vrchní seznam). Spodní podseznam načte všechny položky subkolekcí a předvyplní hodnoty položek, u kterých je to možné.

Doplnění dalších hodnot a správné nastavení definice je dále na uživateli.

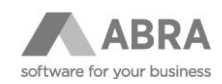

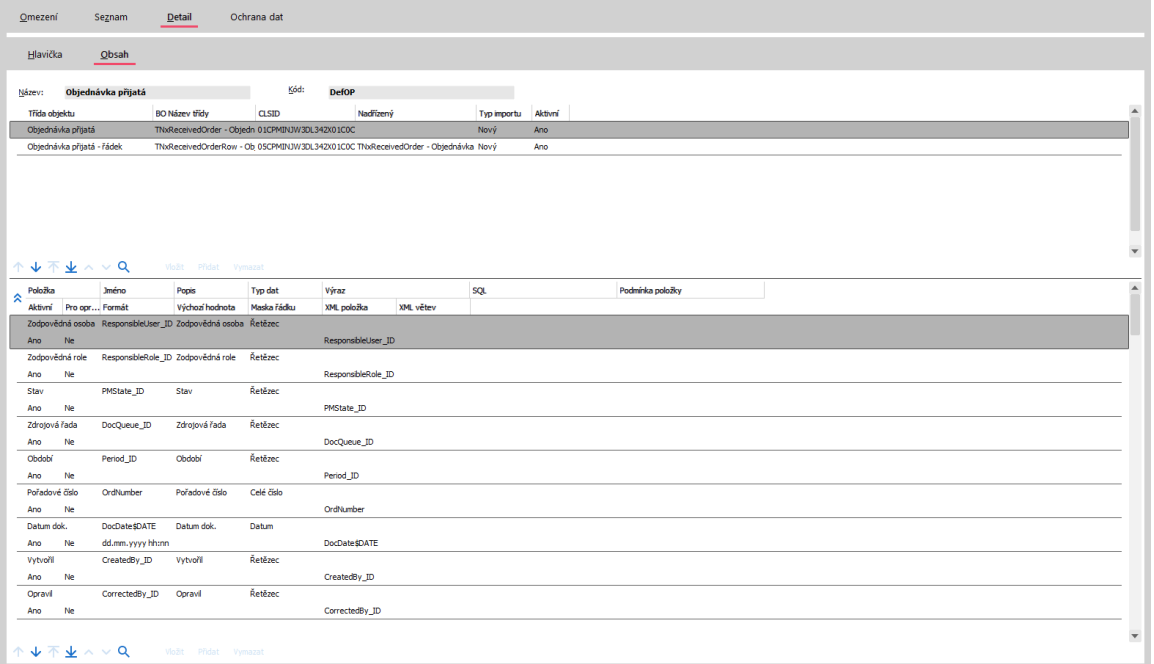

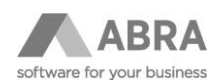

### <span id="page-22-0"></span>3.3.4 NAČTENÍ IMPORTNÍHO SOUBORU

V agendě "Definice definovatelných importů" je v panelu funkčních tlačítek k dispozici multifunkční tlačítko "Import" na spuštění definovatelného importu pro aktuální definici.

Volba "Importovať" provede automatický import souborů z adresáře definovaného na zdroji dat (viz "Adresář pro import"). Importní soubory v daném adresáři se zafiltrují dle zadané masky (viz "Maska souboru").

Druhá volba tlačítka "Vybrat soubor pro import" je určena k ručnímu výběru jednoho konkrétního souboru pro import.

Definovatelné importy podporují následující formáty importních dat:

- text poziční (TXT)
- text s oddělovači (CSV)
- formát XML
- Excel (XLS, XLSX)

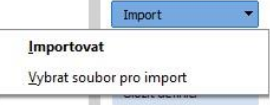

### <span id="page-22-1"></span>3.3.5 MOŽNOSTI A PROCES ZPRACOVÁNÍ SOUBORU

Výsledkem zpracování importních dat je založení nového nebo aktualizace (oprava) existujícího business objektu ABRA Gen.

Možnosti zpracování importních dat:

1. **Pouze otestovat správnost definice pro založení nebo aktualizaci business objektu (BO):** Pro možnost pouze otestovat správnost definice je potřeba zatrhnout příznak "Pouze ověřit" na hlavičce definice definovatelných importů. Při tomto nastavení se nevytváří žádný dokument ani se nezakládá/neaktualizuje business objekt. Pro

ověření správnosti se využije funkce "validate" BO.

#### 2. **Provést nejprve parsing importního souboru do dokumentu a BO následně zpracovat samostatně:**

Při zatržení příznaku "Pouze parsovat" se provede parsing importních dat do interní sktruktury XML určené k přímému zápisu do business objektů ABRA Gen. Interní XML se uloží jako příloha do samostatného záznamu v agendě Dokumenty (viz dále kap. *3.3.7 Agenda Dokumenty*). Vzniklý dokument je v kategorií "Definovatelný import" (viz dále kap. *3.3.6 Nová kategorie dokumentů: "Definovatelný import"*) a řadou dokladů dle nastavení v agendě Kategorie dokumentů (viz kap. *2.1 Licence a potřebná nastavení*).

Uživatel má možnost si interní XML strukturu zkontrolovat a případně upravit.

Vytvoření nebo aktualizaci business objektu dle uložené interní XML struktury lze zahájit ručně tlačítkem "Zpracovat" v agendě Dokumenty nebo automaticky jako naplánovanou úlohu.

#### 3. **Provést okamžité uložení nebo aktualizaci BO bez mezikroků:**

Při nezatržených příznacích "Pouze ověřit" a "Pouze parsovat" se při spuštění importu vynechá "mezikrok" ukládání dokumentů. Vygeneruje se interní XML struktura a ihned se provede vytvoření nebo aktualizace business objektu.

Po importu je uživatel o výsledku akce informován a záznam je dostupný v příslušném logu.

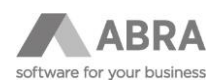

## <span id="page-23-0"></span>4. AGENDA DOKUMENTY

### <span id="page-23-1"></span>4.1 NOVÁ KATEGORIE DOKUMENTŮ: "DEFINOVATELNÝ IMPORT"

Je vytvořena nová kategorie dokumentů "Definovatelný import".

Dokumenty s touto kategorií typicky vznikají při parsování importních dat pomocí definic definovatelných importů (je podrobněji popsáno v následujících kapitolách). Při zpracování takto vygenerovaných dokumentů dojde k uložení naparsovaných dat do business objektů ABRA Gen.

### <span id="page-23-2"></span>4.2 AGENDA DOKUMENTY PRO DEFINOVATELNÉ IMPORTY

Hlavička dokumentu kategorie "Definovatelný import" obsahuje nové položky "Kód chyby" a "Text chyby". které slouží k zapsání informací o chybě v případě neúspěšného zpracování dokumentu (text chyby lze také vždy dohledat v záznamu logování definovatelných importů). Tyto dvě položky jsou na detailu dokumentu viditelné jen v případě, že dojde k chybě. V seznamu dokumentů jsou sloupce k dispozici vždy.

Do položky "Popis/název dokument:" se zapisuje informace o definici definovatelného importu, která byla pro import daného souboru použita.

Dokument vytvořený importem vstupního souboru (viz možnost "Pouze parsovat" v Definici definovatelných importů) obsahuje strukturu XML vzniklou parsováním vstupních dat připravenou k importu do systému ABRA Gen.

V případě volby archivace importního souboru (viz možnost "Archivovat dokument" v Definici definovatelných importů) vzniklý dokument obsahuje také původní, nerozparsovaná, importní data.

Obsah interní struktury XML pro ukládání dat do ABRA Gen je k nahlédnutí na záložce Obsah / podzáložka Obsah, případně v strukturované formě na podzáložce XML.

Zpracování dokumentu spustí vytvoření či aktualizaci business objektů. Zpracování dokumentu lze ručně spustit tlačítkem "Zpracovať".

Každý dokument lze zpracovat pouze jednou.

Pokud proces zpracování dokumentu proběhl bez chyb, na dokumentu se nastaví příznak "Vyřízeno".

Pokud se při zpracovaní dokumentu vyskytne chyba (např. XML soubor neobsahuje povinnou položku pro daný BO - BO tedy nelze vytvořit), text chyby se zapíše do položky "Text chyby" a příznak dokumentu se nastaví na "Přerušeno". O průběhu zpracování se vždy generuje nový záznam logu.

XML vzniklé parsováním lze v dokumentu samozřejmě i ručně upravit (XML si lze uložit, upravit a upravené XML nahrát zpět).

### <span id="page-23-3"></span>5. PODPORA SKRIPTINGU

Do balíčků skriptů ABRA Gen je zveřejněna třída BO "TNxIEImportDefinition" se speciální metodou určenou ke spuštění parsingu definovatelného importu "ProcessImport".

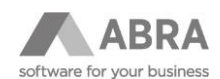

Do balíčků skriptů ABRA Gen je přidán nový aplikační modul "Definovatelný import". V modulu jsou přístupné nové skriptingové háčky umožňující ovlivnit způsob zpracování importů:

#### **IEImportExport\_AfterFinishedCompleteInternalXML\_Hook**:

Vyvolává se po sestavení interního XML - umožňuje změnit obsah interního XML.

#### **IEImportExport\_AfterEvaluateItemImportCondition\_Hook**:

Vyvolává se po vyhodnocení podmínky pro import položky - umožňuje změnit výsledek vyhodnocení podmínky.

#### **IEImportExport\_AfterParseItem\_Hook**:

Vyvolává se po parsingu položky z importního dokumentu - lze využít pro změnu hodnoty položky.

#### **IEImportExport\_AfterSetImportDocument\_Hook**:

Vyvolává se po nastavení importního dokumentu před spuštěním parsingu - umožňuje změnit obsah importního dokumentu.

#### **BeforeSaveImportedBO\_Hook:**

Vyvolá se před uložením každého business objektu připraveného zpracováním definice definovatelných importů samotným definovatelným importem. V háčku je možné předaný business objekt v parametru háčku "AImported\_BO" libovolně upravovat. Parametr háčku "AIsSavedByScriptingHook" určuje, jestli jde pouze o úpravu business objektu a uložení objektu provede definovatelný import (hodnota parametru False) nebo jestli je vše řešeno přímo skriptem a objekt již definovatelný import ukládat nebude (hodnota parametru True).

Zajímavým příkladem využití háčku BeforeSaveImportedBO\_Hook je použití importního manažeru pro uložení výsledného business objektu.

[V přiloženém příkladu](https://help.abra.eu/cs/24.0/G3/Content/Resources/Sources/Skript/priklad_pro_import_skript_23_2_6.zip) je demonstrováno vytvoření dokladu dobropisu vydaného importním manažerem na základě dat získaných z business objektu připraveného definovatelným importem.

V příkladu jsou importní data "Importni data.csv". Importní data jsou společná pro obě definice definovatelných importů.

Dále je v příkladu balíček skriptů "TEST\_BeforeSaveImportedBO\_Hook" a dvě importní definice "\_Review-01\_TEST BeforeSave skript FV" a "\_Review-02\_TEST BeforeSave skript DV".

Pomocí definovatelného importu "\_Review-01\_TEST BeforeSave skript FV" dojde k založení dvou dokladů faktur vydaných.

Zajímavé je zpracování definovatelného importu "\_Review-02\_TEST BeforeSave skript DV". V definici je nadefinován business objekt dobropisu vydaného, který ale není možné samostatně uložit. Dobropis vydaný se musí ukládat vždy pomocí importního manažeru. V definici tedy jde jen o přípravu dat objektu, vyplnění zejména vazebních položek. Při zpracováni importu je takto připravený a dosud neuložený objekt předaný do zpracování skriptingovým háčkem BeforeSaveImportedBO\_Hook. V háčku se převezmou data z předaného objektu do importního manažeru pro tvorbu dobropisů vydaných podle faktur vydaných. Importní manažer se získanými daty vyplní a dojde k uložení dokladu dobropisu vydaného importním manažerem. Objekt připravený definovatelným importem se následně zahodí (AIsSavedByScriptingHook je nastaveno na True).

Výsledkem příkladu je hromadný doklad dobropisu vydaného, který čerpá obě faktury vydané založené prvním importem a čerpá jen některé řádky faktur.

#### **funkce dostupná na třídě "TNxIEImportDefinition" s názvem "ConvertOnlyRowsTXTData"**

Práce s definovatelnými importy: Definovatelné importy (txt, xls a csv) vyžadují, aby v importním souboru byla rozlišena hlavička a řádky pomocí masky. Pokud tomu tak není, jsou jednotlivé řádky ze souboru importovány jako samostatné doklady.

Pro případ, kdy jsou v importních datech POUZE řádkové položky VÍCE než JEDNÉ hlavičky a zároveň jde o řádky jen JEDNOHO druhu business objektu, byly vytvořeny nové skritptingové funkce dostupné na třídě "TNxIEImportDefinition".

• Soubor typu txt:

Funkce ConvertOnlyRowsTXTData, metoda ConvertOnlyRowsTXTData, procedure ConvertOnlyRowsTXTData(var ATXTInputData: TStringList; const AKeyPositions: TStringList; const AHeadersPrefix, ARowsPrefix: string; ATrimSpaces: Boolean).

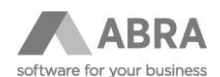

Metoda provede konverzi vstupních, pouze řádkových txt, dat do formátu, který lze zpracovat definovatelným importem.

Data seřadí do skupin podle vstupního klíče definovaného txt pozicemi a délkami a ke skupinám přidá hlavičkový řádek.

Hlavičkám i řádkům nastaví předané prefixy.

Metoda je dostupná pouze pro importní definice s přesně dvěma business objekty, přičemž jeden objekt je hlavičkou druhého objektu.

Je možné zvolit, jestli se u položek mají ořezávat mezery.

Použití funkce se očekává ve skriptingovém háčku definovatelných importů "IEImportExport\_AfterSetImportDocument\_Hook".

Příklad:

•

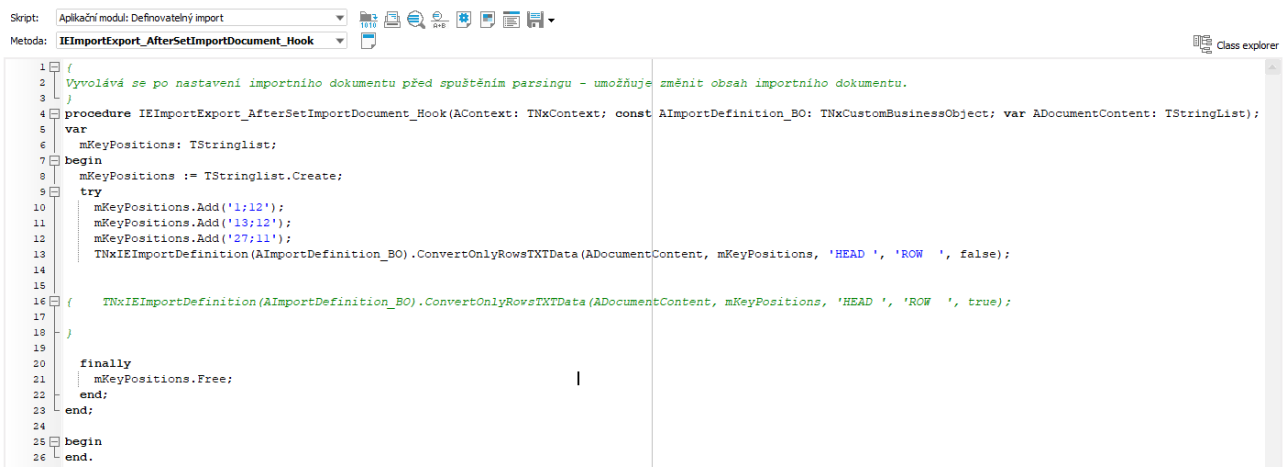

• Soubor typu csv a xls (soubor xls se při importu převede na csv formát):

Funkce ConvertOnlyRowsCSVData, metoda ConvertOnlyRowsCSVData, procedure ConvertOnlyRowsCSVData(var ACSVInputData: TStringList; const AKeyPositions: TStringList; const AHeadersPrefix, ARowsPrefix: string).

Metoda provede konverzi vstupních, pouze řádkových csv dat do formátu, který lze zpracovat definovatelným importem.

Data seřadí do skupin podle vstupního klíče definovaného csv pozicemi a ke skupinám přidá hlavičkový řádek. Hlavičkám i řádkům nastaví předané prefixy.

Metoda je dostupná pouze pro importní definice s přesně dvěma business objekty, přičemž jeden objekt je hlavičkou druhého objektu.

Metoda nepodporuje csv text přes více řádků.

Použití funkce se očekává ve skriptingovém háčku definovatelných importů "IEImportExport\_AfterSetImportDocument\_Hook". Příklad:

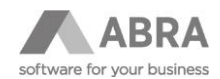

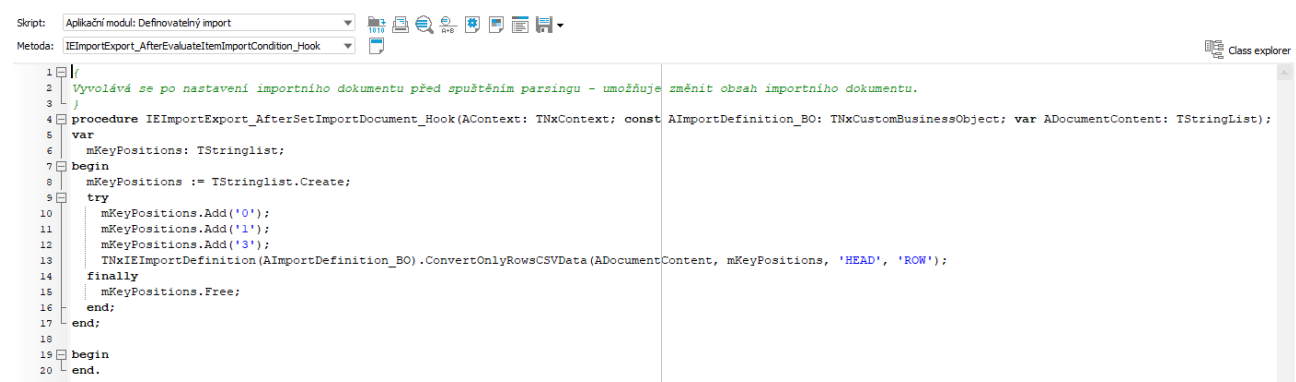

## <span id="page-26-0"></span>6. PODROBNÝ POPIS JEDNOTLIVÝCH TYPŮ DEFINOVATELNÝCH IMPORTŮ S PŘÍKLADY

### <span id="page-26-1"></span>6.1 OBECNÉ PRINCIPY:

Importní data jsou definovatelným importem zpracovávána vždy v pořadí, v jakém jsou zadána v importní definici. Je to nezbytné, protože v systému ABRA Gen záleží na pořadí zadávání položek business objektů. Pokud při práci s jednotlivými business objekty dojde k chybě, proces zpracování se nepřeruší a pokračuje se zpracováním dalšího business objektu. O chybě je uložena informace do logu. Log se vytváří a ukládá vždy, tj. jak v případě zpracování bez chyb, tak v případě zpracování s chybami.

Veškeré údaje vztažené ke stavu databáze se vyhodnocují v okamžiku parsování importních dat.

### <span id="page-26-2"></span>6.2 TYP IMPORTU CSV A TXT

#### **Typ importu TXT:**

Jedná se o import dat v textovém formátu. Položky pro import se v importních datech definují pozicí a délkou.

#### **Typ importu CSV:**

Jedná se o import dat v textovém formátu. Položky pro import se v importních datech definují oddělovačem a pořadím položky v rámci jednoho řádku.

#### **POZOR**

Pro správné importování diakritiky při použitém formátování UTF 8 je potřeba využít volbu **UTF 8 s BOM**.

Importy TXT a CSV se definovatelným importem zpracovávají obdobně. Na příkladech je dále popisován jen typ CSV. Použití pro TXT je stejné.

### <span id="page-26-3"></span>6.2.1 PŘÍKLADY:

#### **POZOR**

Všechny příklady jsou připraveny pro testovaní nad demodaty (demodata je možné vytvořit jako další databázové spojení.). V případě, že budete chtít příklady otestovat na vašich datech, je potřeba změnit data v příkladových importních souborech na data z vaší databáze.

**Součástí příkladů jsou i vzorové definice importů v XML a importní soubory v CSV. Definice i soubory ke všem příkladům jsou ke stažení v jednom ZIP souboru [zde.](https://help.abra.eu/cs/24.1/G3/Content/Resources/Sources/CSV/Priklady_pro_import_CSV.zip)** 

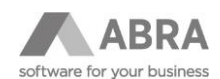

#### **1) Příklad importu nového střediska (nových BO bez kolekcí):**

Import nových středisek, vyplňuje se kód a název. Data jsou v importním souboru vždy uvedena za sebou.

Příklad importních dat: code1;name1 code2;name2

Definice definovatelného importu:

Hlavička: sekvenčně = ANO, řádky pro přeskočení = 0, typ importu = CSV

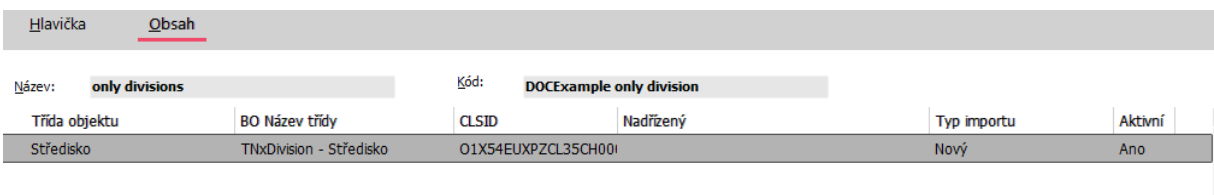

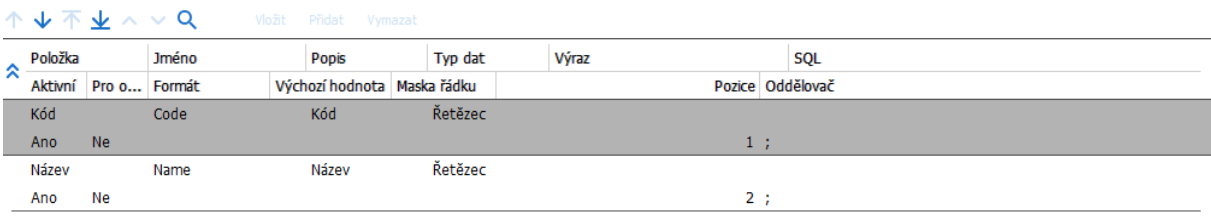

Výsledkem zpracování importních dat touto definicí definovatelného importu jsou dva nové záznamy středisek.

Přílohy: Importní data: 001\_Soubor\_Stredisko.csv Definice definovatelných importů: 001\_DEF\_CSV\_Stredisko.xml

#### **2) Příklad opravy existujícího střediska (existujících BO bez kolekcí):**

Opravy již existujících středisek. Záznam střediska pro opravu se dohledává podle kódu. Aktualizuje se kód a název. Data jsou v importním souboru vždy uvedena za sebou.

Příklad importních dat: code1;name1 code2;name2

i<br>Ellevička – Obsah

Definice definovatelného importu: Hlavička: sekvenčně = ANO, řádky pro přeskočení = 0, typ importu = CSV

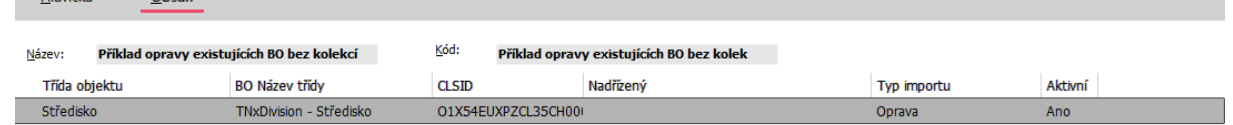

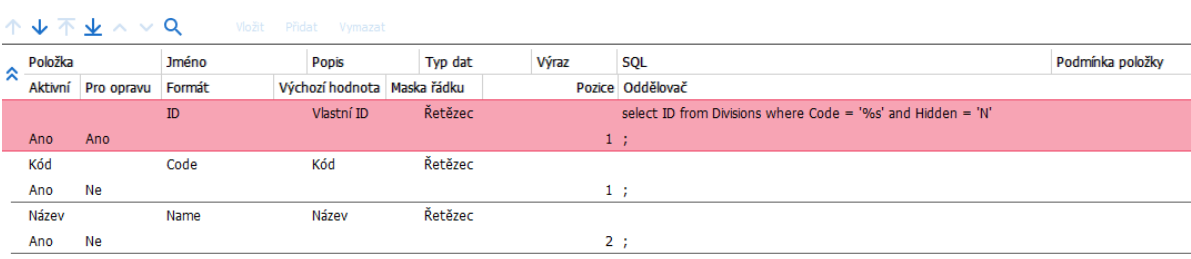

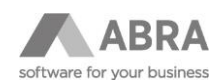

Dohledání střediska je řešeno pomocí řádku s nastaveným příznakem "pro opravu" a SQL výrazem.

Výsledkem zpracování importních dat touto definicí definovatelného importu jsou aktualizované záznamy středisek. Pokud se záznam střediska s daným kódem nedohledá, záznam se pro aktualizaci ignoruje.

Přílohy: Importní data: 002\_Soubor\_OPRAVA\_Stredisko.csv Definice definovatelného importu: 002\_DEF\_CSV\_OPRAVA\_Stredisko.xml

#### **3) Příklad opravy existujícího střediska nebo založení nového, pokud neexistuje (oprava nebo založení nového BO bez kolekcí:**

Opravy již existujících středisek nebo založení nových záznamů středisek. Záznam střediska pro opravu se dohledává podle kódu. Pokud se záznam pro opravu nedohledá, založí se záznam nový. V novém nebo opravovaném záznamu středisek se zapisuje kód a název. Data jsou v importním souboru vždy uvedena za sebou.

Příklad importních dat: code1;name1 code2;name2

Definice definovatelného importu: Hlavička: sekvenčně = ANO, řádky pro přeskočení = 0, typ importu = CSV

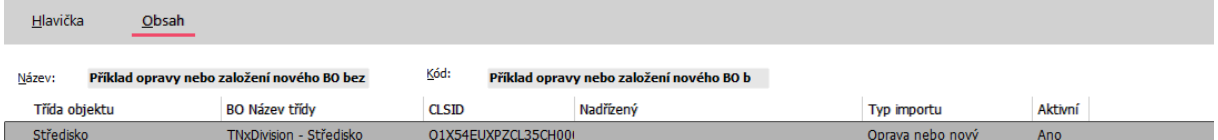

#### 个 ↓ 不 ↓ ∧ ↓ Q vložit Přidat Vymazat

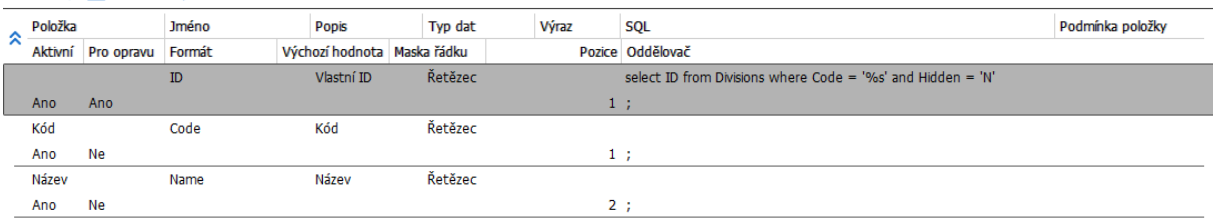

Dohledání střediska je řešeno pomocí řádku s nastaveným příznakem "pro opravu" a SQL výrazem.

Výsledkem zpracování importních dat touto definicí definovatelného importu jsou buď aktualizované záznamy středisek nebo záznamy nové. Pokud se záznam střediska s daným kódem nedohledá, založí se záznam nový.

Přílohy:

Importní data: 003\_Soubor\_Stredisko\_NOVE\_nebo\_OPRAVA.csv Definice definovatelného importu: 003 DEF CSV Stredisko\_NOVE\_nebo\_OPRAVA.xml

#### **4 (původně 11)) Příklad importu skladových karet a následné opravy jednotky**

Před prvním použitím definice je vhodné zkontrolovat Výchozí hodnotu ID jednotlivých BO (např. sklady, typy skladových karet, apod.).

Tento příklad obsahuje rovnou dvě definice a jeden importní soubor. První definicí se provede import skladových karet a druhou definicí dojde k opravě automaticky založené jednotky kusy.

Příklad importních dat: 1;IMpXyA01;IMPXY\_karta 01;;;bal; 1;IMpXYA02;IMPXY\_karta 02;;;kart;

Import skladových karet

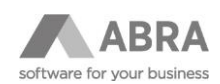

#### Definice definovatelného importu – založení skladové karty: Hlavička: sekvenčně = ANO, řádky pro přeskočení = 0, typ importu = CSV

#### Definice BO StoreCard

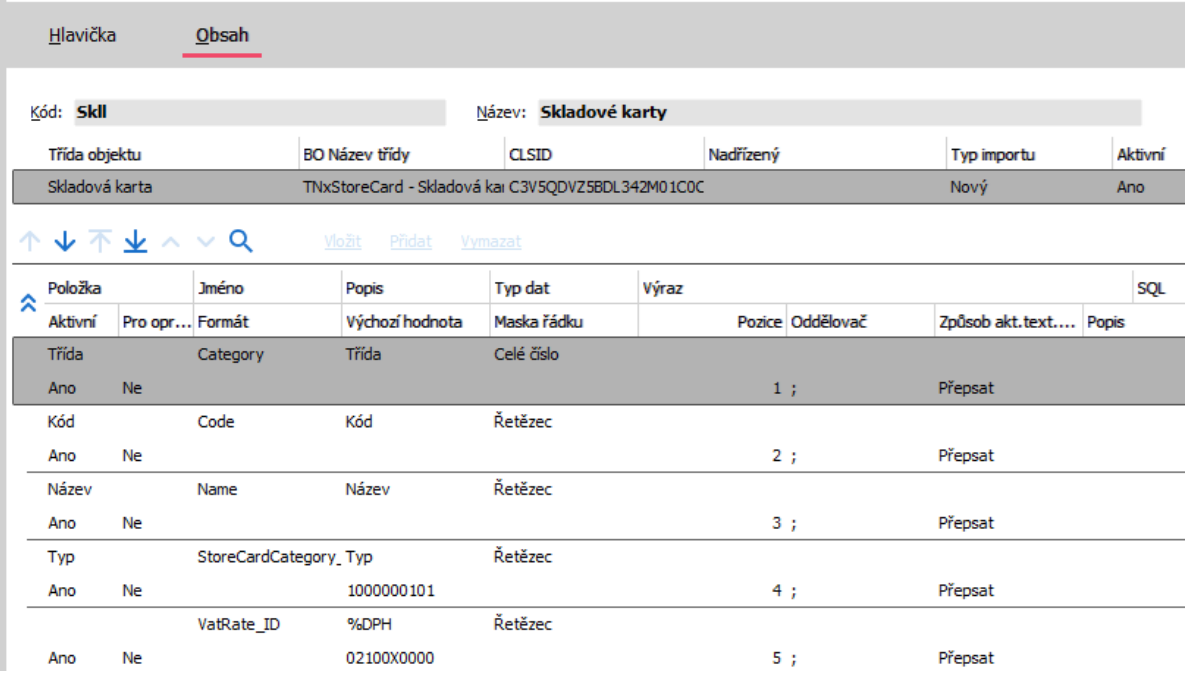

V definici jsou uvedeny položky pro import s tím že typ a Sazba DPH se přebírají z výchozí hodnoty.

Oprava jednotek skladových karet Definice definovatelného importu – založení skladové karty: Hlavička: sekvenčně = ANO, řádky pro přeskočení = 0, typ importu = CSV

Definice BO StoreCard, typ importu: Oprava

Definice obsahuje pouze dva řádky. Prvním se dohledává ID pro opravu.

Druhý řádek plní proměnnou \*VAR\*IDKarty, do které se také uloží ID skladové karty, která následně budeme využívat na BO jednotky.

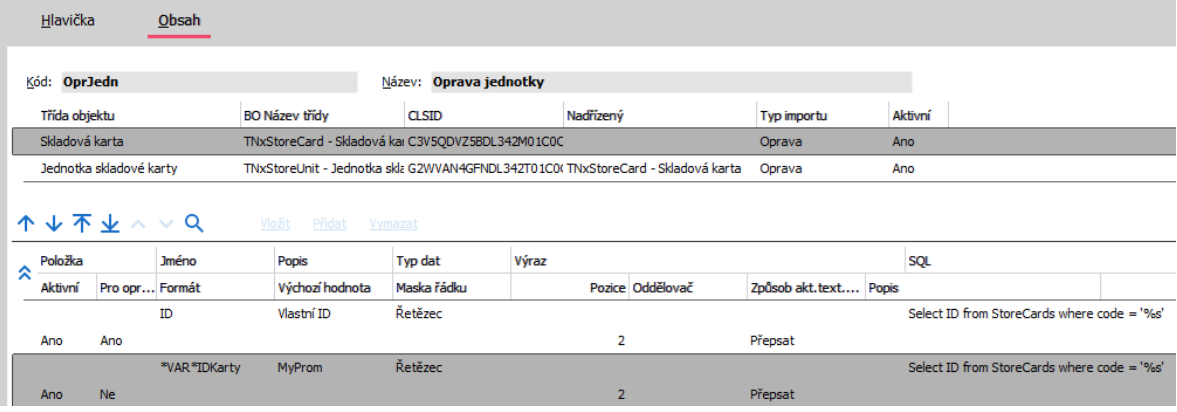

Definice BO StoreUnit, typ importu: Oprava

V prvním řádku je SQL dotaz, který za pomocí proměnné z předchozího BO a jednotky kusy dohledá jednotky pro opravu

Druhý řádek načítá nové jednotky z importního souboru.

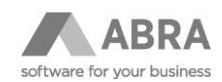

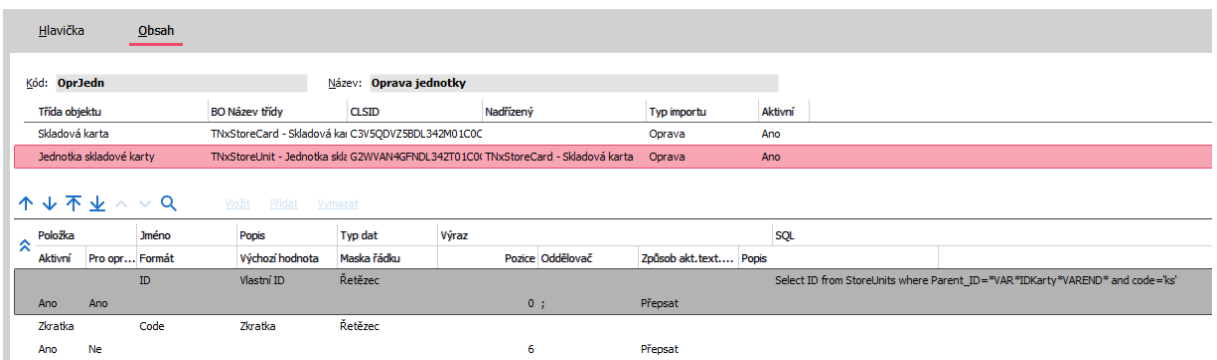

Přílohy:

Importní data: 004\_Soubor\_Skladove\_karty\_Jednotka\_(Pro\_Opravu).csv a 005\_Soubor\_OPRAVA\_Skladove\_karty\_jednotky.csv Definice definovatelného importu: 004\_DEF\_CSV\_Skladove\_karty\_Jednotka\_(Pro\_Opravu).xml a 005\_DEF\_CSV\_OPRAVA\_Skladove\_karty\_jednotkyxml

#### **4) Příklad importu nových BO s kolekcemi včetně subkolekcí:**

Import nových skladových karet s novou jednotkami a EANy jednotek. Data jsou v importním souboru vždy uvedena za sebou.

Příklad importních dat: SC;code1;name1 UNIT;J1 EAN;ean11;J1 SC;code2;name2 UNIT;J2 UNIT;J3 EAN;123415643218;J2 EAN;1122636;J2 EAN;7545421;J3

Definice definovatelného importu: Hlavička: sekvenčně = ANO, řádky pro přeskočení = 0, typ importu = CSV

Definice BO StoreCards:

Hlavička  $Qbsah$ 

#### Příklad importu nových BO s kolekcemi včeti Kód: Příklad importu nových BO s kolekcemi vč Název:

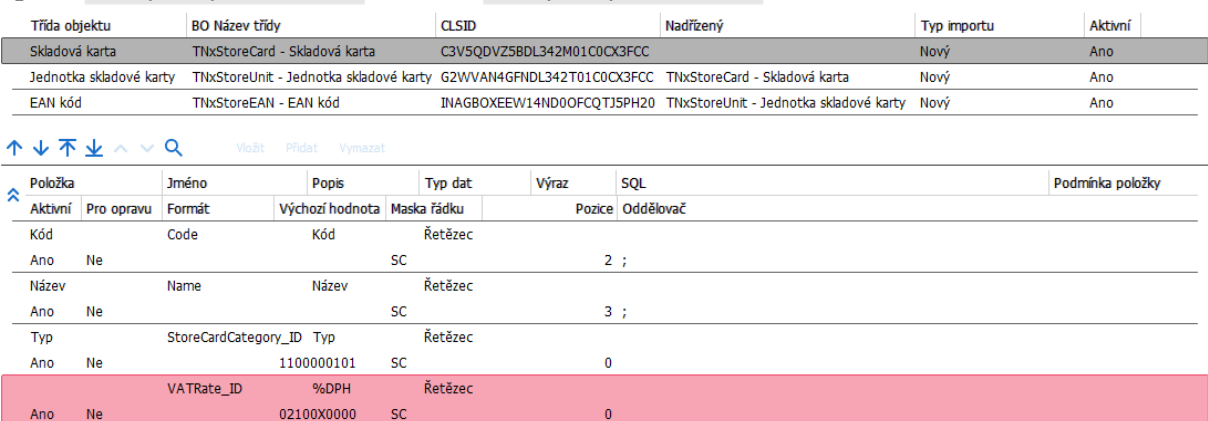

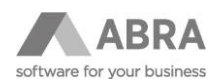

Pro povinné položky, které nejsou k dispozici v importních datech jsou použity výchozí hodnoty. Pro identifikaci řádku v importních datech, který odpovídá danému BO definice je využita maska řádku.

Definice BO StoreUnit:

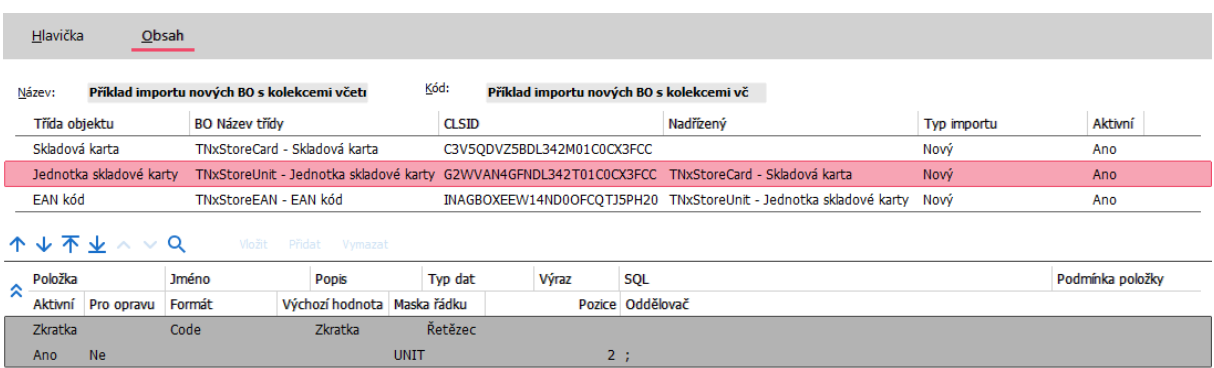

Není nutné nic jiného. Jednotky skladové karty jsou kolekcí hlavičky tedy skladových karet. Nadřízená skladová karta může být jen jedna, není tedy nutné specifikovat nic dalšího. Pro identifikaci řádku v importních datech, který odpovídá danému BO definice je využita maska řádku.

Definice BO StoreEAN:

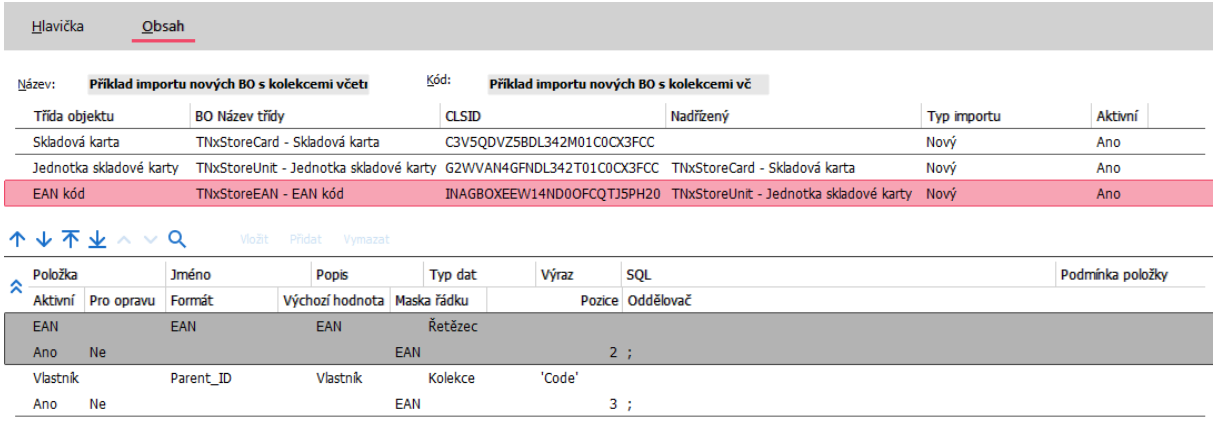

U BO EANů skladových karet je již vhodné specifikovat, ke kterému záznamu nadřízené kolekce skladových jednotek se má nový záznam EANů založit, protože jednotek může být na skladové kartě více než jedna. Dohledání příslušného nadřízeného záznamu jednotky je řešeno řádkem "Vlastník", záznam jednotky se dohledává podle hodnoty položky "Code" (v tomto speciálním případě je pro specifikaci položky pro vyhledávání využitá položka "Výraz") dle získané hodnoty na dané pozici importních dat.

Výsledkem zpracování importních dat touto definicí definovatelného importu jsou dva nové záznamy skladových karet s novými jednotkami a EANy jednotek. U druhé skladové karty s kódem "code2" se k jednotce J2 přidají dva EANy.

Pro demonstraci obecného využívání logiky business objektů ABRA Gen je záměrně zvolen BO skladových karet. Teno BO si při zakládání nového záznamu vždy automaticky vyplní jednou jednotku s kódem "ks". Toto chování se tedy projeví i v tomto příkladu. Pokud by bylo potřeba jednotku s kódem "ks" změnit, je nutné provést definovatelný import ve dvou krocích. V prvním kroku založit pouze novou skladovou kartu, jednotka ks se také založí. Ve druhém kroku pak v další definici importu provést opravu skl.karty, a typ importu "oprava" nebo "oprava nebo nový" na kolekci skladových jednotek a jednotky si upravit. Další možností je v rámci jedné definice importu využít skripting ABRA Gen.

Přílohy: Importní data: StoreCards-sekv.csv

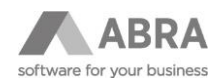

Definice definovatelného importu: Příklad importu nových BO s kolekcemi včetně subkolekcí.xml

#### **5) Příklad nesekvenčního importu nových BO s kolekcemi včetně subkolekcí:**

Import nových skladových karet s novými jednotkami a EANy jednotek. Data jsou v importním souboru uvedena napřeskáčku, tj. pořadí řádků v importních datech neodpovídá pořadí business objektů uvedených v importní definici (řádku pro jednotky a EANY jsou v datech uvedeny na přeskáčku). Pro nesekvenční import dat není možné mít v importních datech uvedeno více záznamů dané hlavičky, v tomto případě skladové karty.

Příklad importních dat: SC;code3;name3 UNIT;J2 EAN;ean21s;J2 EAN;ean22;J2 UNIT;J3 EAN;ean31;J3

Definice definovatelného importu: Hlavička: sekvenčně = NE, řádky pro přeskočení = 0, typ importu = CSV

Nastavení obsahu definice definovatelného importu je dále zcela identické jako v příkladu 4.

Výsledkem zpracování importních dat touto definicí definovatelného importu je jeden nový záznam skladových karet s novými jednotkami a EANy jednotek.

Přílohy: Importní data: StoreCards-nesekv.csv Definice definovatelného importu: Příklad nesekvenčního importu nových BO s kolekcemi včetně subkolekcí.xml

#### **6) Příklad importu nových BO s kolekcemi včetně subkolekcí s položkami v jednom řádku importních dat:**

Import nových skladových karet s novou jednotkou a jedním novým EANem jednotek. Data jsou v importním souboru vždy uvedena za sebou a všechny položky jsou pro každý hlavičkový BO (zde tedy skladovou kartu) uvedeny v jednom řádku. Znamená to, že v případě kolekcí lze v tomto formátu řešit jen kolekce o jednom záznamu.

Příklad importních dat: code4;name4;J1;ean111 code5;name5;J2;ean222 code6;name6;J3;ean333

Definice definovatelného importu: Hlavička: sekvenčně = ANO, řádky pro přeskočení = 0, typ importu = CSV

Definice BO StoreCards:

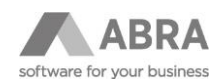

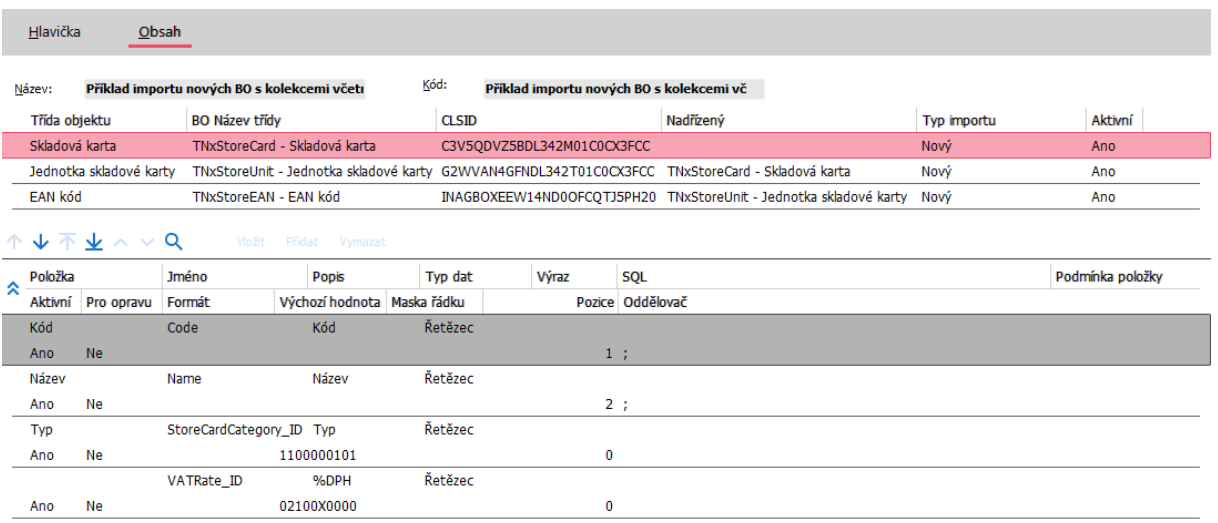

Pro povinné položky, které nejsou k dispozici v importních datech jsou použity výchozí hodnoty. Maska řádku není potřeba, importní data jsou všechna uložena v jednom řádku a v definici importu je jen jeden hlavičkový BO.

Definice BO StoreUnit:

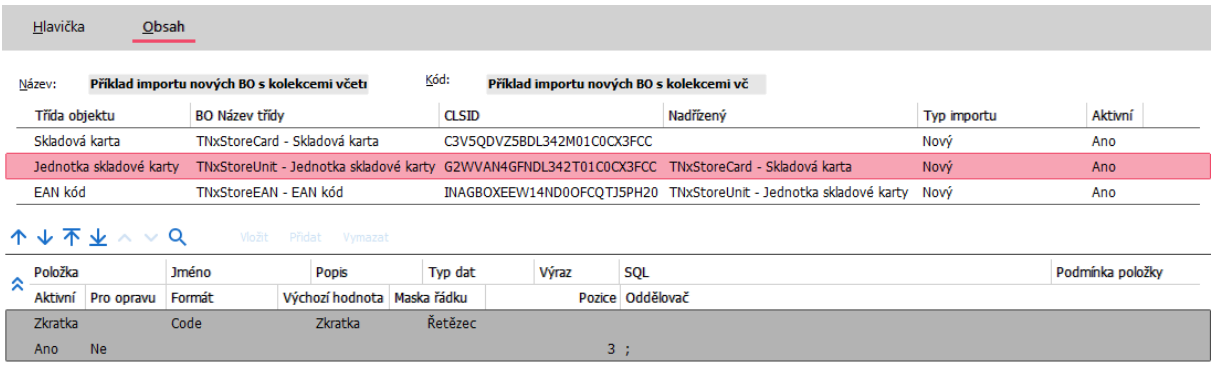

Není nutné nic jiného. Jednotky skladové karty jsou kolekcí hlavičky tedy skladových karet. Nadřízená skladová karta může být jen jedna, není tedy nutné specifikovat nic dalšího. Maska řádku není potřeba, importní data jsou všechna uložena v jednom řádku a v definici importu je jen jeden hlavičkový BO.

Definice BO StoreEAN:

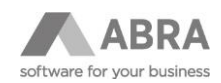

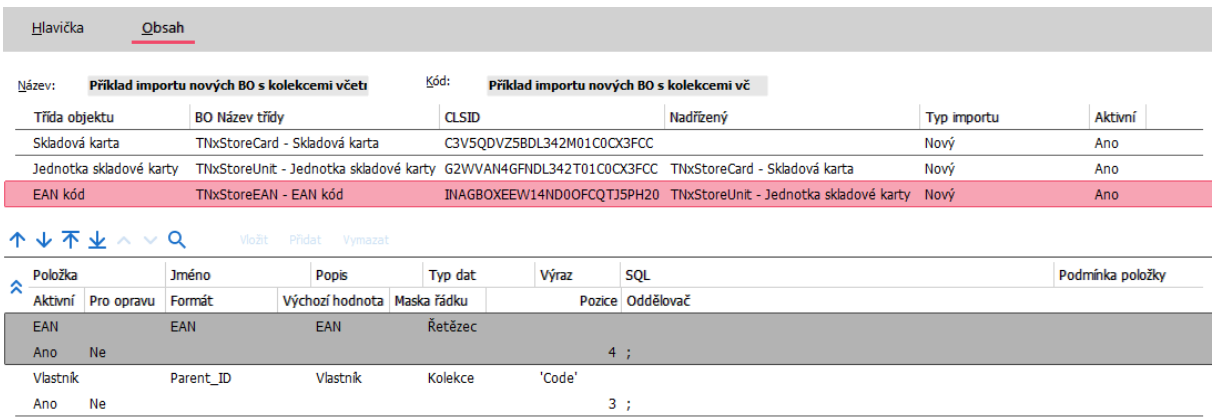

Dohledání vlastníka je v tomto případě využito jen proto, že si BO skladových karet sám zakládá jednotku ks, tedy i v tomto případě je v nadřízené kolekci jednotek více záznamů. Vice o dohledání záznamů v nadřízené kolekci naleznete u jiných obdobných příkladů. Typicky v tomto případě importů řešit dohledání specifického záznamu vlastníka pro subkolekci není nutné.

Maska řádku není potřeba, importní data jsou všechna uložena v jednom řádku a v definici importu je jen jeden hlavičkový BO.

Výsledkem zpracování importních dat touto definicí importu jsou tři nové záznamy skladových karet s novou jednotkou a jedním novým EANem jednotky.

Automatické přidávání jednotky s kódem "ks" viz. jiné podobné příklady.

Přílohy:

Importní data: StoreCards-all data in each row.csv Definice definovatelného importu: Příklad importu nových BO s kolekcemi včetně subkolekcí s položkami v jednom řádku importních dat.xml

#### **7) Příklad importu více různých hlavičkových BO v jedné definici definovatelného importu:**

Import nových středisek a skladových karet s jednotkami a EANy jednotek. Údaje pro oba BO jsou uloženy ve společných importních datech. Rozlišeny jsou maskou řádkou. Řádky dat pro jednotlivé BO musí být v importním souboru seřazeny za sebou.

Příklad importních dat: DIV;cod1x;name1x DIV;cod2x;name2x SC;cod1x;name1x UNIT;J1 EAN;ean11;J1 SC;cod2x;name2x UNIT;J2 UNIT;J3 EAN;123415643218;J2 EAN;1122636;J2 EAN;7545421;J3

Definice definovatelného importu: Hlavička: sekvenčně = ANO, řádky pro přeskočení = 0, typ importu = CSV

Definice BO Divisions:

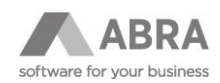

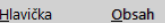

Název: Příklad importu více různých hlavičkových B Kód: Příklad importu více různých hlavičkovýc

|   | Třída objektu                             |            | <b>BO Název třídy</b>   |                               | <b>CLSID</b>           |                            | Nadřízený                                                                                       | Typ importu | Aktivní          |
|---|-------------------------------------------|------------|-------------------------|-------------------------------|------------------------|----------------------------|-------------------------------------------------------------------------------------------------|-------------|------------------|
|   | Středisko                                 |            | TNxDivision - Středisko |                               |                        | O1X54EUXPZCL35CH000ILPWJF4 |                                                                                                 | Nový        | Ano              |
|   | Skladová karta                            |            |                         | TNxStoreCard - Skladová karta |                        | C3V5ODVZ5BDL342M01C0CX3FCC |                                                                                                 | Nový        | Ano              |
|   | Jednotka skladové karty                   |            |                         |                               |                        |                            | TNxStoreUnit - Jednotka składové karty G2WVAN4GFNDL342T01C0CX3FCC TNxStoreCard - Składová karta | Nový        | Ano              |
|   | EAN kód                                   |            | TNxStoreEAN - EAN kód   |                               |                        |                            | INAGBOXEEW14ND0OFCOTJ5PH20 TNxStoreUnit - Jednotka skladové karty                               | Nový        | Ano              |
|   | ↑ ↓ 不 ↓ ⌒ ▽ Q<br>Vložit<br>Přidat Vymazat |            |                         |                               |                        |                            |                                                                                                 |             |                  |
|   |                                           |            |                         |                               |                        |                            |                                                                                                 |             |                  |
|   | Položka<br>Aktivní                        | Pro opravu | Jméno<br>Formát         | Popis<br>Výchozí hodnota      | Typ dat<br>Maska řádku | Výraz                      | <b>SOL</b><br>Pozice Oddělovač                                                                  |             | Podmínka položky |
|   | Kód                                       |            | Code                    | Kód                           | Řetězec                |                            |                                                                                                 |             |                  |
|   | Ano                                       | <b>Ne</b>  |                         |                               | <b>DIV</b>             | 2:                         |                                                                                                 |             |                  |
| 交 | Název                                     |            | Name                    | Název                         | Řetězec                |                            |                                                                                                 |             |                  |

Řádky importních dat určené pro import středisek jsou rozlišeny maskou řádku.

Definice BO StoreCards:

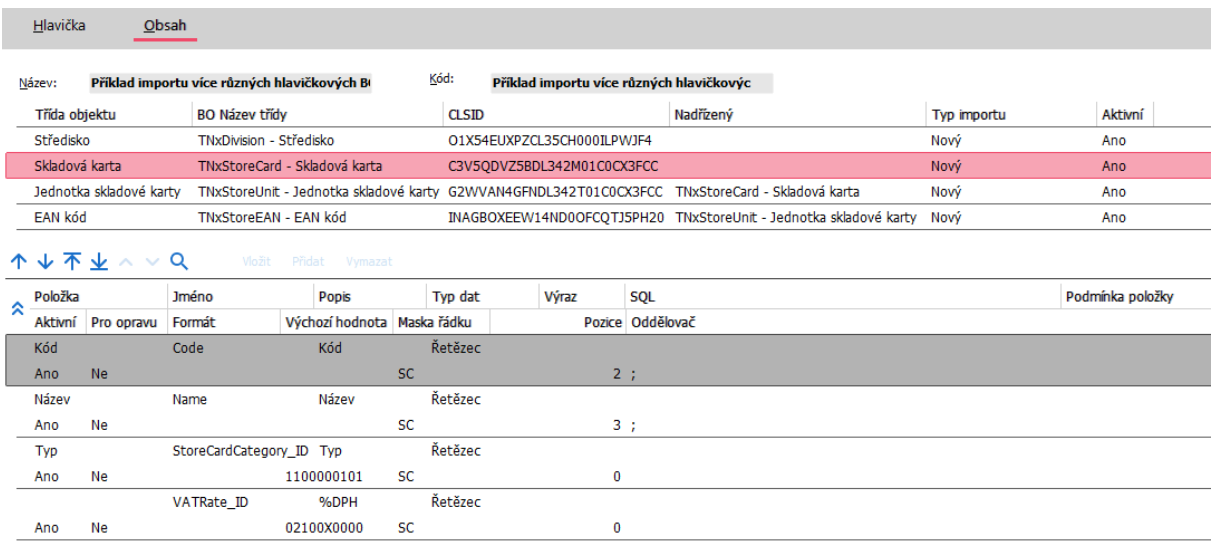

Pro povinné položky, které nejsou k dispozici v importních datech jsou použity výchozí hodnoty. Řádky importních dat určené pro import skladových karet jsou rozlišeny maskou řádku.

Definice BO StoreUnit:

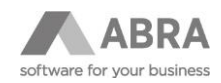

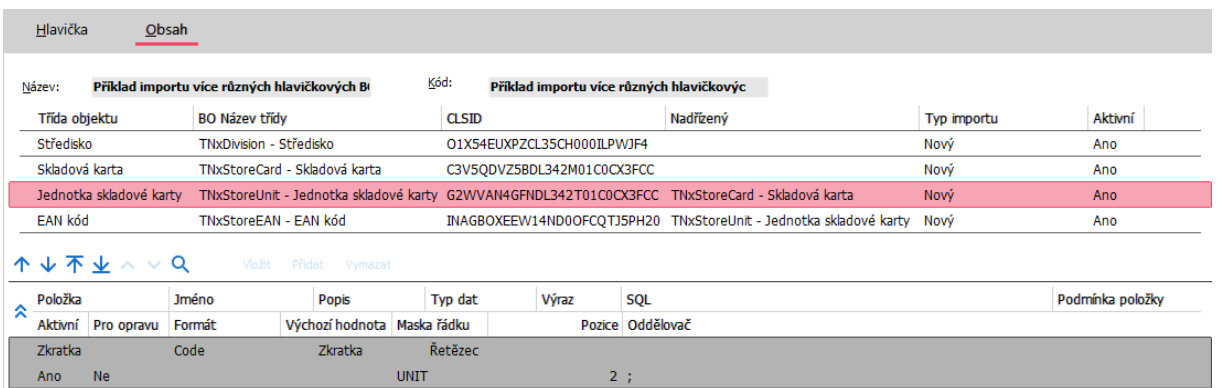

Není nutné nic jiného. Jednotky skladové karty jsou kolekcí hlavičky tedy skladových karet. Nadřízená skladová karta může být jen jedna, není tedy nutné specifikovat nic dalšího. Řádky importních dat určené pro import skladových jednotek jsou rozlišeny maskou řádku.

#### Definice BO StoreEAN:

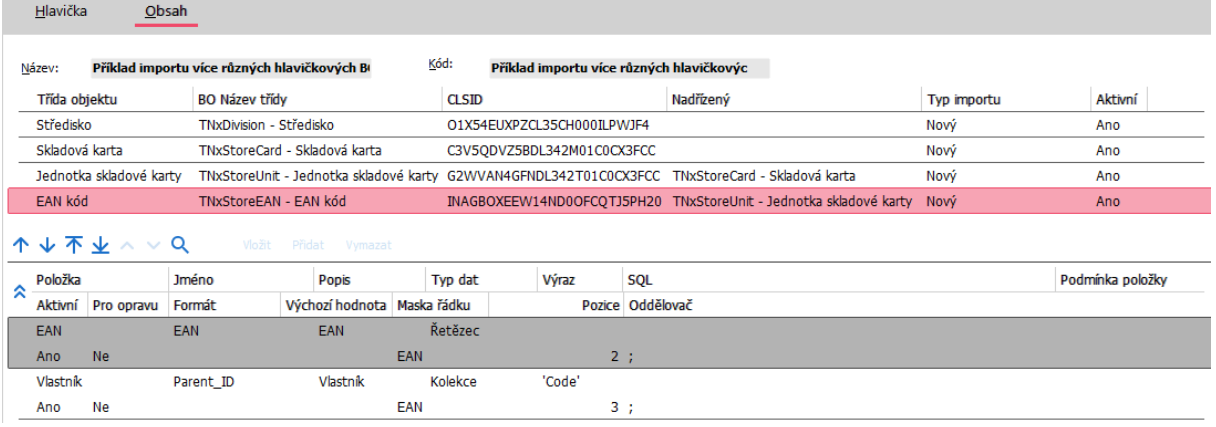

U BO EANů skladových karet je již vhodné specifikovat, ke kterému záznamu nadřízené kolekce skladových jednotek se má nový záznam EANů založit, protože jednotek může být na skladové kartě více než jedna. Dohledání příslušného nadřízeného záznamu jednotky je řešeno řádkem "Vlastník", záznam jednotky se dohledává podle hodnoty položky "Code" (v tomto speciálním případě je pro specifikaci položky pro vyhledávání využitá položka "Výraz") dle získané hodnoty na dané pozici importních dat. Řádky importních dat určené pro import EANů skladových jednotek jsou rozlišeny maskou řádku.

Výsledkem zpracování importních dat touto definicí definovatelného importu jsou dva nové záznamy středisek a zároveň i dva nové záznamy skladových karet s jednotkami a EANy jednotek. Automatické přidávání jednotky skladové karty s kódem "ks" viz. jiné podobné příklady.

Přílohy:

Importní data: Division\_StoreCards-sekv.csv

Definice definovatelného importu: Příklad importu více různých hlavičkových BO v jedné definici importu.xml

#### **8) Příklad importu nových BO s kolekcemi včetně subkolekcí, Objednávka přijatá**

Import dvou nových objednávek přijatých s řádky typu 0 a 3.. Data jsou v importním souboru vždy uvedena za sebou.

Příklad importních dat: Header;Alfa s.r.o.;Objednávka jedna Rows;0;Řádek jedna Rows;3;;01;01;4

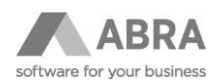

Header;CK Mare;Objednávka dva Rows;3;;01;02;2 Rows;0;Řádek dva Rows;3;;01;03;6

Definice definovatelného importu: Hlavička: sekvenčně = ANO, řádky pro přeskočení = 0, typ importu = CSV

Definice BO ReceivedOrder:

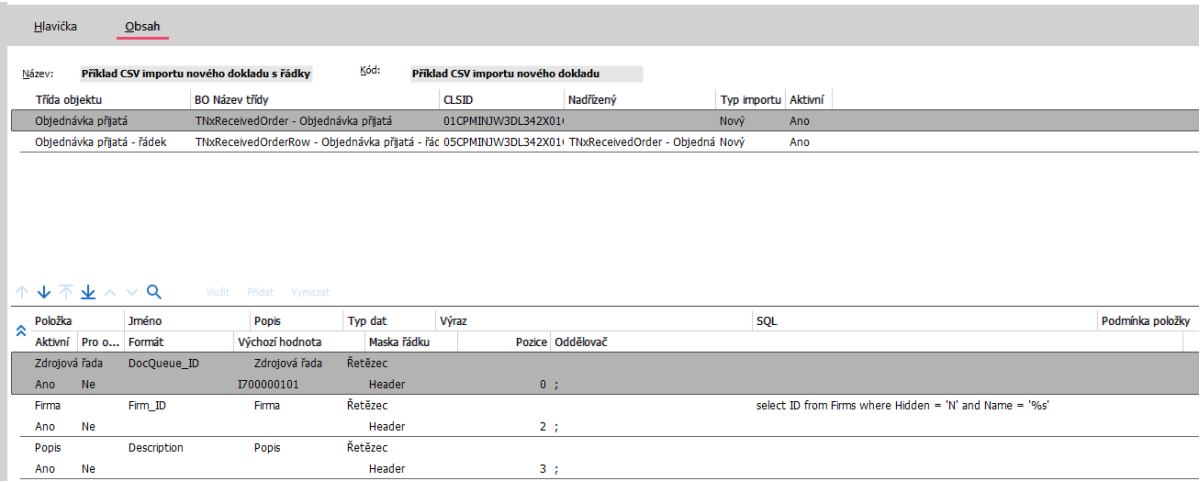

Pro povinné položky, které nejsou k dispozici v importních datech jsou použity výchozí hodnoty. Pro identifikaci řádku v importních datech, který odpovídá danému BO definice je využita maska řádku. Pro dohledání firmy je použit SQL dotaz s konstantou odkazující do importního souboru na pozici 2.

Definice BO ReceivedOrderRow:

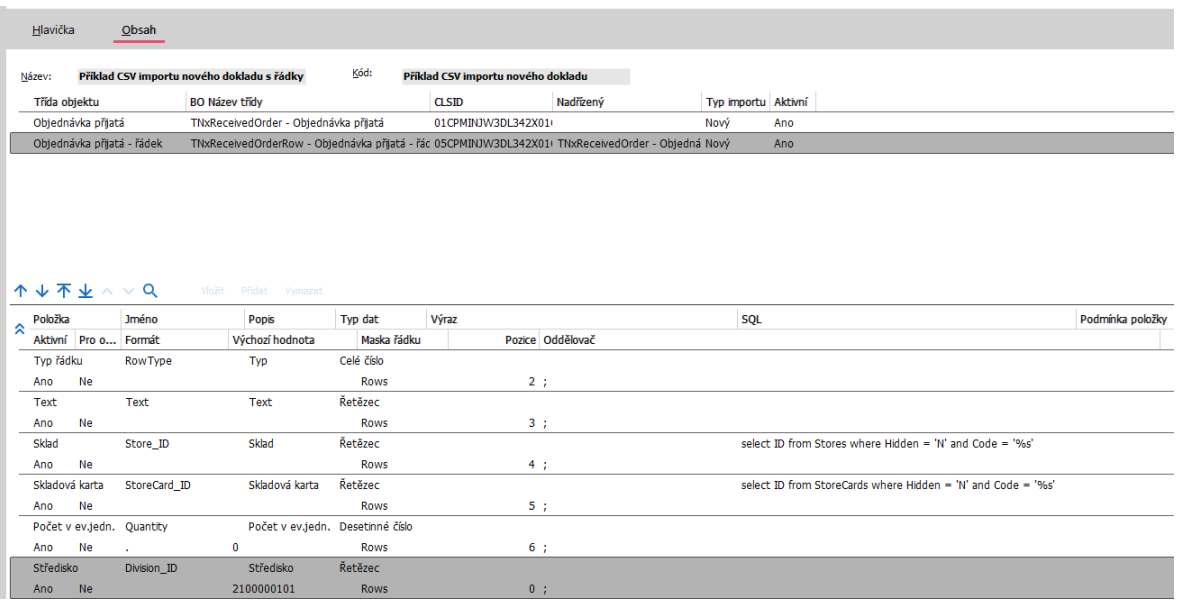

Pro povinné položky (v tomto případě Středisko), které nejsou k dispozici v importních datech jsou použity výchozí hodnoty.

Pro identifikaci řádku v importních datech, který odpovídá danému BO definice je využita maska řádku. Pro dohledání skladu a skladové karty jsou použity SQL dotazy s konstantou odkazující do importního souboru na pozice, kde jsou tyto informace vyplněny.

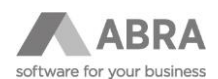

Výsledkem zpracování importních dat touto definicí definovatelného importu jsou dvě nové Objednávky přijaté v řádky typu 0 a 3.

Přílohy:

Importní data: RO\_with\_Rows.csv Definice definovatelného importu: Příklad CSV importu nového dokladu.xml

**9) Příklad importu nových BO s kolekcemi včetně subkolekce s využitím Typ dat Jedinečná přípona proměnné:**

Import dvou Tuto možnost nastavíme v položce Typ dat tehdy, pokud potřebujeme proměnnou nadefinovanou na kolekci BO použít také v subkolekci BO. V takovém případě je potřeba na kolekci nejprve nadefinovat to, že proměnnou budeme používat i v subkolekcích tzn nastavit proměnné Typ dat: Jedinečná přípona proměnné. Ta bude sloužit jako vazební prvek mezi kolekcí a subkolekcí. Dále je potřeba v obsahu kolekce uvést proměnnou ještě jednou a přiřadit ji hodnotu. Poté se v subkolekci již proměnná použije běžným způsobem

Příklad importních dat: SC;code1;name1-o UNIT;J1;11 CONT;J1;01 EAN;112233;J1 SC;code2;name2-o UNIT;J2;22 UNIT;J3;33 CONT;J2;01 CONT;J2;01 CONT;J3;02 EAN;123415643218;J2 EAN;1122636;J2 EAN;7545421;J3

Definice definovatelného importu: Hlavička: sekvenčně = ANO, řádky pro přeskočení = 0, typ importu = CSV

Na jednotce skladové karty je na první pozici nadefinována proměnná s názvem **\*VAR\*UnitQuantity** a typem dat Jedinečná přípona proměnné. Tato proměnná se odkazuje na řádek s maskou UNIT a na pozici 2, Tím je definován konkrétní vazební prvek, který později použijeme v subkolekci. Důležité je zde především definovat proměnnou s jedinečnou příponou na první pozici před jejím naplněním daty.

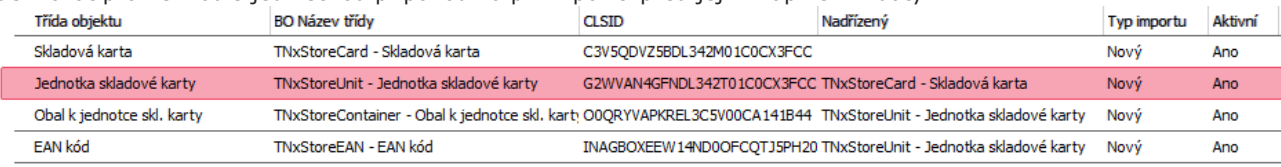

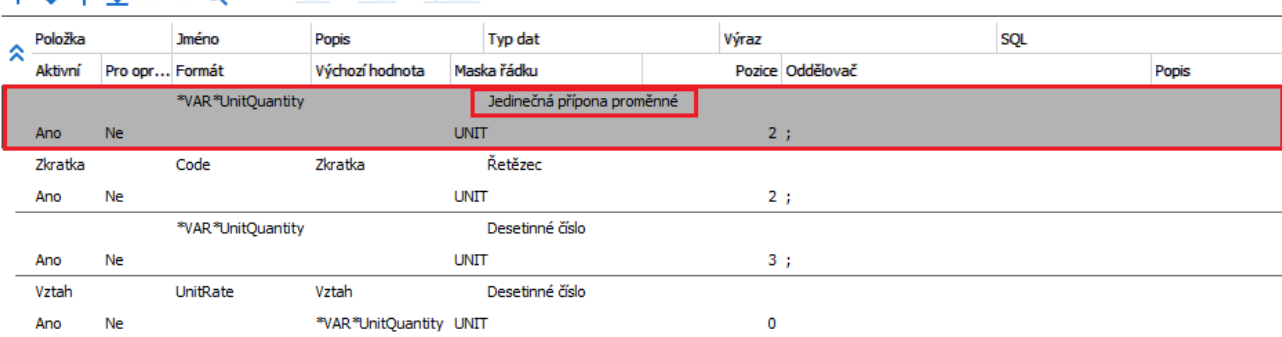

#### $\begin{array}{c}\n\uparrow \\
\uparrow \\
\downarrow \\
\uparrow \\
\downarrow \\
\uparrow \\
\downarrow \\
\uparrow \\
\downarrow \\
\uparrow \\
\downarrow \\
\uparrow \\
\downarrow \\
\uparrow \\
\downarrow \\
\uparrow \\
\downarrow \\
\uparrow \\
\downarrow \\
\uparrow \\
\downarrow \\
\uparrow \\
\downarrow \\
\uparrow \\
\downarrow \\
\uparrow \\
\downarrow \\
\uparrow \\
\downarrow \\
\uparrow \\
\downarrow \\
\uparrow \\
\downarrow \\
\uparrow \\
\downarrow \\
\uparrow \\
\downarrow \\
\uparrow \\
\downarrow \\
\uparrow \\
\downarrow \\
\uparrow \\
\downarrow \\
\uparrow \\
\downarrow \\
\uparrow \\
\downarrow \\
\uparrow \\
\downarrow \\
\uparrow \\
\downarrow \\
\uparrow \\
\downarrow \\$

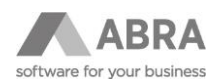

#### Na obrázku je vidět, proměnná **\*VAR\*UnitQuantity**. Důležité je v položce Typ dat vybrat volbu **Jedinečná přípona proměnné**.

V dalším kroku zůstáváme stále na kolekci jednotky skladové karty, kde si do proměnné \*VAR\*UnitQuantity budeme načítat hodnotu. Opět z řádku s maskou UNIT, tentokrát z pozice 3.

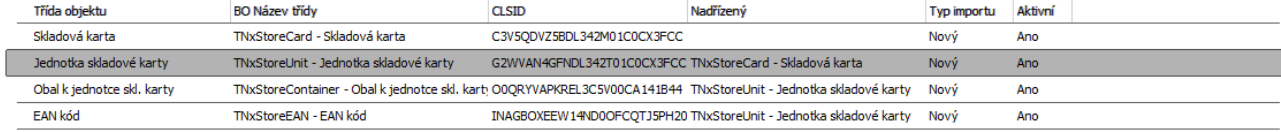

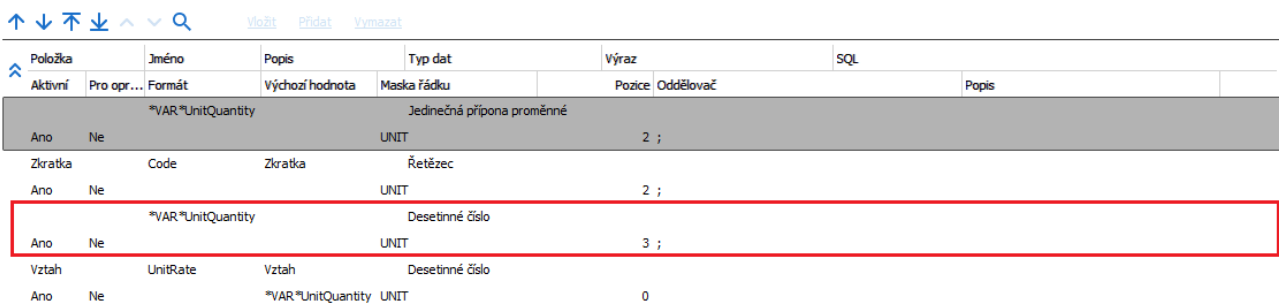

Na obrázku je vidět, proměnná **\*VAR\*UnitQuantity** s typem dat Desetinné číslo, do které načítáme hodnoty z pozice 3, řádků označené maskou UNIT.

Další krok již ukazuje Subkolekci Obal k jednotce skladové karty. Zde je opět použita proměnná **\*VAR\*UnitQuantity** pro Množství. Díky prvnímu řádku s typem dat Kolekce, odkazem na řádek s maskou CONT a pozice 2 se napojí správné množství obalů ke správné jednotce.

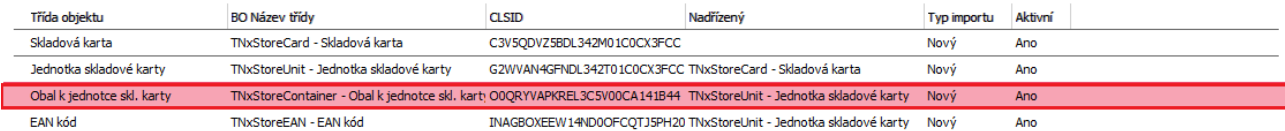

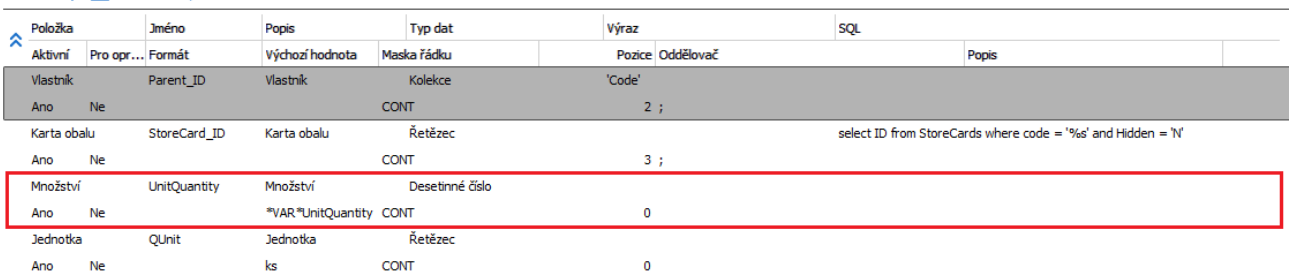

#### $M + M + M$

Výsledkem zpracování importních dat touto definicí definovatelného importu jsou dvě nové Skladové karty s z různými jednotkami, obaly a EANy.

Přílohy:

Importní data: StoreCards-obaly-promenne-sekv.csv Definice definovatelného importu: Příklad Importu nových BO s kolekcemi včetně subkolekcí s proměnnou typu Jedinečná přípona priměnné.xml

#### **10) Příklad importu nových BO s kolekcemi včetně subkolekcí, Objednávka přijatá s cenami**

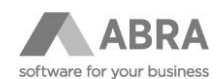

Podobně jako v příkladu 8 jen s cenami. Přílohy: Importní data: Novy\_doklad\_OP\_s\_cenami.csv Definice definovatelného importu: Příklad CSV importu nového dokladu s cenami.xml

#### **11) Příklad importu skladových karet a následné opravy jednotky**

Před prvním použitím definice je vhodné zkontrolovat Výchozí hodnotu ID jednotlivých BO (např. sklady, typy skladových karet, apod.).

Tento příklad obsahuje rovnou dvě definice a jeden importní soubor. První definicí se provede import skladových karet a druhou definicí dojde k opravě automaticky založené jednotky kusy.

Příklad importních dat: 1;IMpXyA01;IMPXY\_karta 01;;;bal; 1;IMpXYA02;IMPXY\_karta 02;;;kart;

Import skladových karet Definice definovatelného importu – založení skladové karty: Hlavička: sekvenčně = ANO, řádky pro přeskočení = 0, typ importu = CSV

Definice BO StoreCard

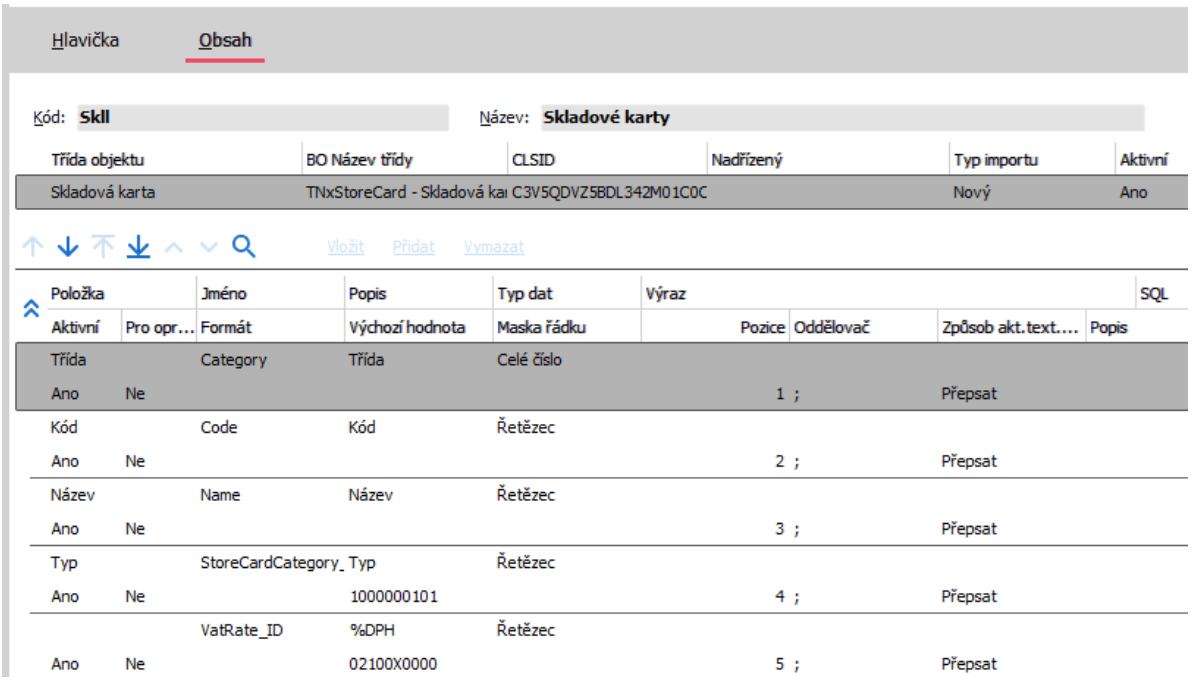

V definici jsou uvedeny položky pro import s tím že typ a Sazba DPH se přebírají z výchozí hodnoty.

Oprava jednotek skladových karet Definice definovatelného importu – založení skladové karty: Hlavička: sekvenčně = ANO, řádky pro přeskočení = 0, typ importu = CSV

Definice BO StoreCard, typ importu: Oprava

Definice obsahuje pouze dva řádky. Prvním se dohledává ID pro opravu.

Druhý řádek plní proměnnou \*VAR\*IDKarty, do které se také uloží ID skladové karty, která následně budeme využívat na BO jednotky.

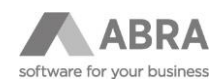

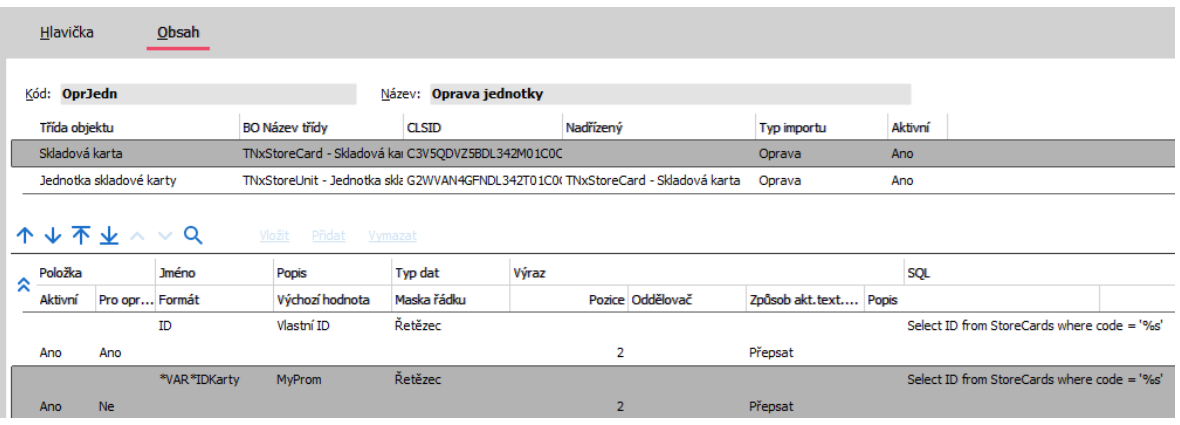

Definice BO StoreUnit, typ importu: Oprava

V prvním řádku je SQL dotaz, který za pomocí proměnné z předchozího BO a jednotky kusy dohledá jednotky pro opravu

Druhý řádek načítá nové jednotky z importního souboru.

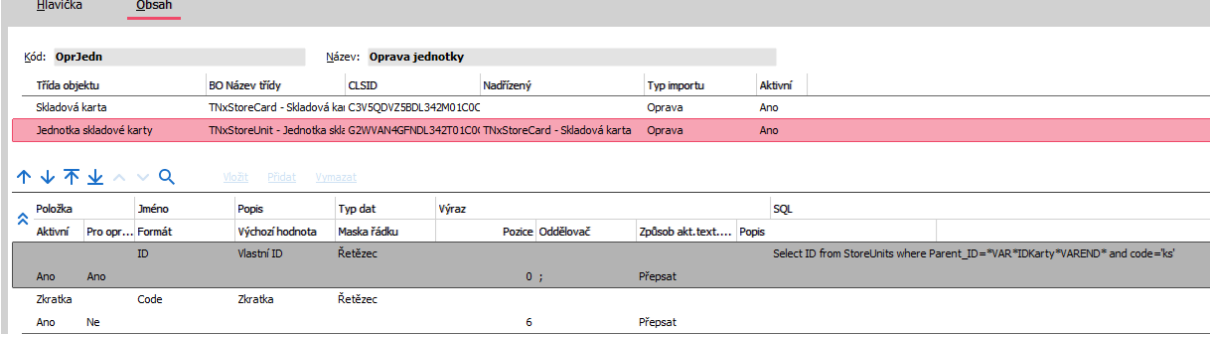

Přílohy:

Importní data: Karty.csv

Definice definovatelného importu: DEfImport - Skladove karty.xml a DEfImport - Skladove karta - Oprava skladove jednotky.xml

### <span id="page-41-0"></span>6.3 TYP IMPORTU XML

Jedná se o import dat ve formátu XML.

Je podporováno kódování UTF-8.

Nastavení "Procházet sekvenčně" je pro typ importu XML irelevantní.

Položky pro import se v importních datech definují pomocí X-path. Absolutní cesta k položce je uložena v položce "XML větev" a konkrétní cílová položka je v importní definici uložena v "XML položka". V případě kolekcí je nezbytné vždy definovat v importní položce s typem dat "XML kolekce" dynamickou cestu k odpovídající XML kolekci v importních XML datech. U dalších položek kolekce v importní definici není potřeba zadávat "XML větev", stačí "XML položka", konkrétní XML větev se při importu doplňuje dynamicky podle konkrétních importních XML dat. Vazby mezi hlavičkami a řádky, i pro subkolekce, se pro typ importu nastavují automaticky, není tedy nutné v importní definici řešit vazby typu vlastník (typicky pro Parent\_ID). Nastavení dynamické XML kolekce v importní definici musí být vždy ve formátu například … /documents[N]/document[], kde documents[N] (N je povinné) je dynamická cesta k hlavičce kolekce v xml datech a document[] ([] je povinné) je dynamická cesta ke konkrétní skupině položek kolekce v XML datech. Při zpracování se za [N] a [] dynamicky dosadí kompletní X-path cesta k položkám podle toho, jak jsou konkrétně zadány v XML importních datech. Při zpracování se tedy bude cesta v závislosti na konkrétní struktuře XML importních dat vyhodnocovat například takto: ... /documents[1]/document[1]/položka[1], /documents[1]/document[2]/položka[1], /documents[1]/document[3]/položka[1],

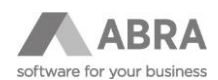

/documents[2]/document[1]/položka[1] atd. Je podporován i stav, kdy v XML importních datech nějaká položka kolekce chybí.

### <span id="page-42-0"></span>6.3.1 PŘÍKLADY

#### **POZOR**

Všechny příklady jsou připraveny pro testovaní nad demodaty (demodata je možné vytvořit jako další databázové spojení.). V případě, že budete chtít příklady otestovat na vašich datech, je potřeba změnit data v příkladových importních souborech na data z vaší databáze.

**Součástí příkladů jsou i vzorové definice importů v XML a importní soubory v XML. Definice i soubory ke všem příkladům jsou ke stažení v jednom ZIP souboru [zde.](https://help.abra.eu/cs/23.1/G3/Content/Resources/Sources/XML/Priklady_pro_import_XML.zip)** 

#### **1) Příklad XML importu jednoho nového BO – základní** Jednoduchý základní import jednoho nového záznamu středisek.

Příklad importních XML dat: <?xml version="1.0" encoding="UTF-8"?> <test\_message> <body> <division>  $<$ code>diva1</code> <name>diva jednička</name> </division> </body>

</test\_message>

Definice definovatelného importu: Hlavička: řádky pro přeskočení = 0, typ importu = XML

Definice BO Division:

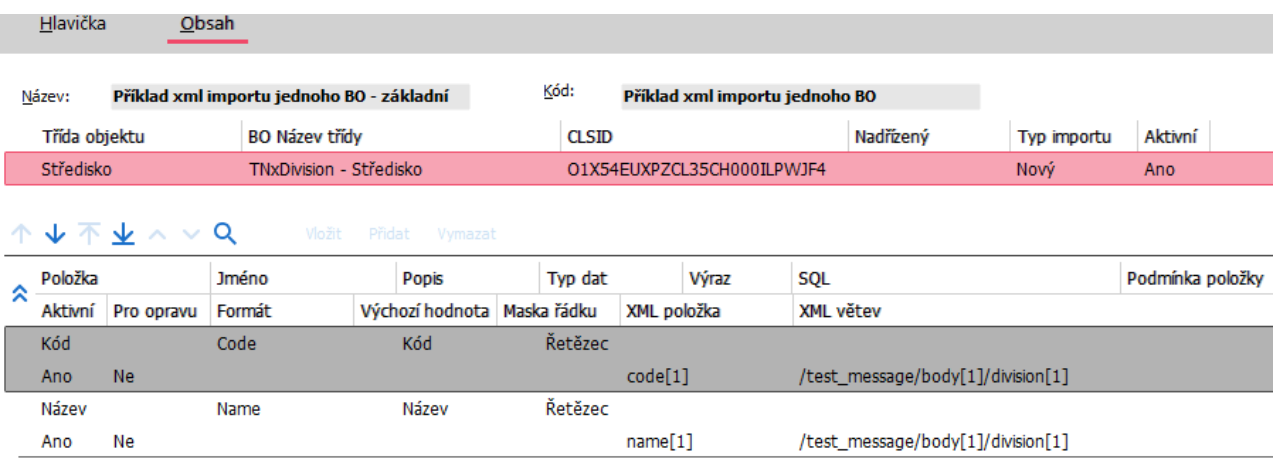

Jde o seznam položek definovaných statickými x-path.

Výsledkem zpracování importních dat touto definicí definovatelného importu je jeden nový záznam střediska s vyplněným kódem a názvem.

Přílohy:

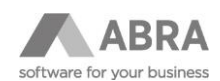

Importní data: XML\_OneDivision.xml Definice definovatelného importu: Příklad xml importu jednoho BO - základní.xml

#### **2) Příklad XML importu více BO – oprava nebo nový**

Definice pro opravu nebo zadání více středisek.

```
Příklad importních XML dat:
<?xml version="1.0" encoding="UTF-8"?>
<test_message>
       <body>
                <divisions>
                        <division>
                                <code>div1</code>
                               <name>div jedna</name>
                        </division>
                        <division>
                                <code>div2</code>
                                <name>div dvě</name>
                        </division>
                        <division>
                                <code>div3</code>
                                <name>div tři</name>
                        </division>
                </divisions>
       </body>
</test_message>
```
Definice definovatelného importu: Hlavička: řádky pro přeskočení = 0, typ importu = XML

Definice BO Division: - Hlavička - Obsah -

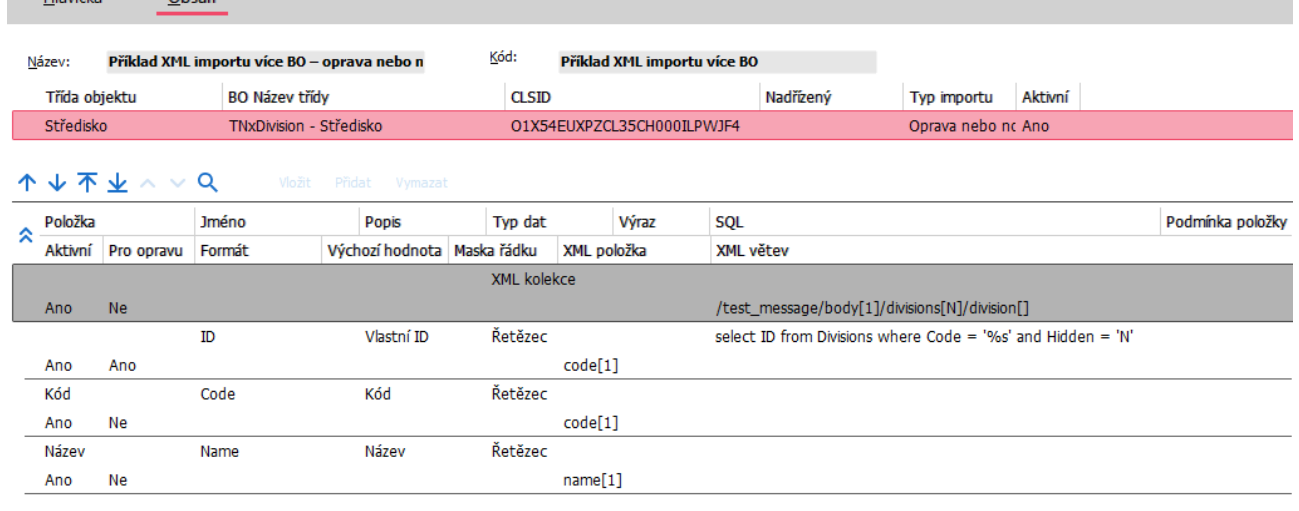

Jde o dynamickou kolekci, která je definována v položce s typem dat "XML kolekce". Pro demonstraci je využita položka "Pro opravu" pro dohledání ID střediska pro opravu

Výsledkem zpracování importních dat touto definicí definovatelného importu jsou opravené záznamy středisek, pokud byly dohledány podle kódu. Pokud se středisko nedohledá, zadá se automaticky nový záznam středisek. Vyplňují nebo aktualizují se položky kód a název.

Přílohy:

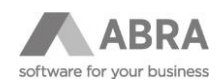

Importní data: XML\_Divisions.xml Definice definovatelného importu: Příklad XML importu více BO – oprava nebo nový.xml

**3) Příklad XML importu nového BO s kolekcemi včetně subkolekce (nová sériová čísla):**

Import jednoho dokladu dodacího listu, včetně řádků a nových sériových čísel.

#### **POZNÁMKA**

V příkladu se pracuje s vyskladněním do mínusu, je tedy potřeba před zahájením importu v agendě Sklady povolit na skladě 01 (předpokládá se, že testy probíhají nad demodaty) vyskladnění do mínusu bez výstrahy a také povolit vyskladnění šarží/ser. čísel do mínusu bez výstrahy. V případě, že nebude povoleno vyskladnění do mínus, bude import hlásit chybu.

Hlavička dodacích listů je v importních datech v elementu "message header", řádky v kolekci "article" a sériová čísla v kolekci "article, serialnumbers".

```
Příklad importních XML dat:
<?xml version="1.0" encoding="UTF-8"?>
<orion_message>
        <body>
                <documents>
                        <document>
                                <message_header>
                                        <doc_number>Dodaci list 1 - exist. seriova cisla</doc_number>
                                         <doc_date_of_issue>2024-12-21</doc_date_of_issue>
                                </message_header>
                                <articles>
                                         <article>
                                                 <item_number>1</item_number>
                                                 <article_gtin>Scanner HP ScanJet IIc</article_gtin>
                                                 <quantity>3.000</quantity>
                                                 <unit>ks</unit>
                                                 <article_serialnumbers>
                                                         <article_serialnumberitem>
                                                                 <article_serialnumber>SCX/100021-
AA</article_serialnumber>
                                                         </article_serialnumberitem>
                                                         <article_serialnumberitem>
                                                                 <article_serialnumber>SCX/100022-
AA</article_serialnumber>
                                                         </article_serialnumberitem>
                                                         <article_serialnumberitem>
                                                                 <article_serialnumber>SCX/100023-
AA</article_serialnumber>
                                                         </article_serialnumberitem>
                                                 </article_serialnumbers>
                                         </article>
                                         <article>
                                                 <item_number>2</item_number>
                                                 <article_gtin>Spectre Multi Scan</article_gtin>
                                                 <quantity>2.000</quantity>
                                                 <unit>ks</unit>
                                                 <article_serialnumbers>
                                                         <article_serialnumberitem>
                                                                 <article_serialnumber>SCX/100001-
1Z</article_serialnumber>
                                                         </article_serialnumberitem>
                                                         <article_serialnumberitem>
                                                                 <article_serialnumber>SCX/100002-
1Z</article_serialnumber>
```
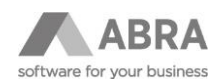

```
</article_serialnumberitem>
                                                 </article_serialnumbers>
                                         </article>
                                </articles>
                        </document>
                        <document>
                                <message_header>
                                         <doc_number>Dodaci list 2 - exist. seriova cisla</doc_number>
                                         <doc_date_of_issue>2024-02-22</doc_date_of_issue>
                                </message_header>
                                <articles>
                                         <article>
                                                 <item_number>1</item_number>
                                                 <article_gtin>Spectre Multi Scan</article_gtin>
                                                 <quantity>3.000</quantity>
                                                 <unit>ks</unit>
                                                 <article_serialnumbers>
                                                         <article_serialnumberitem>
                                                                 <article_serialnumber>SCX/100003-
1Z</article_serialnumber>
                                                         </article_serialnumberitem>
                                                         <article_serialnumberitem>
                                                                 <article_serialnumber>SCX/100004-
1Z</article_serialnumber>
                                                         </article_serialnumberitem>
                                                         <article_serialnumberitem>
                                                                 <article_serialnumber>SCX/100005-
1Z</article_serialnumber>
                                                         </article_serialnumberitem>
                                                 </article_serialnumbers>
                                         </article>
                                         <article>
                                                 <item_number>2</item_number>
                                                 <article_gtin>Scanner HP ScanJet IIc</article_gtin>
                                                 <quantity>2.000</quantity>
                                                 <unit>ks</unit>
                                         </article>
                                 </articles>
                        </document>
                </documents>
        </body>
</orion_message>
Definice definovatelného importu:
Hlavička: řádky pro přeskočení = 0, typ importu = XML
```
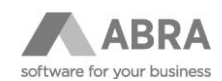

Definice BO BillOfDelivery:

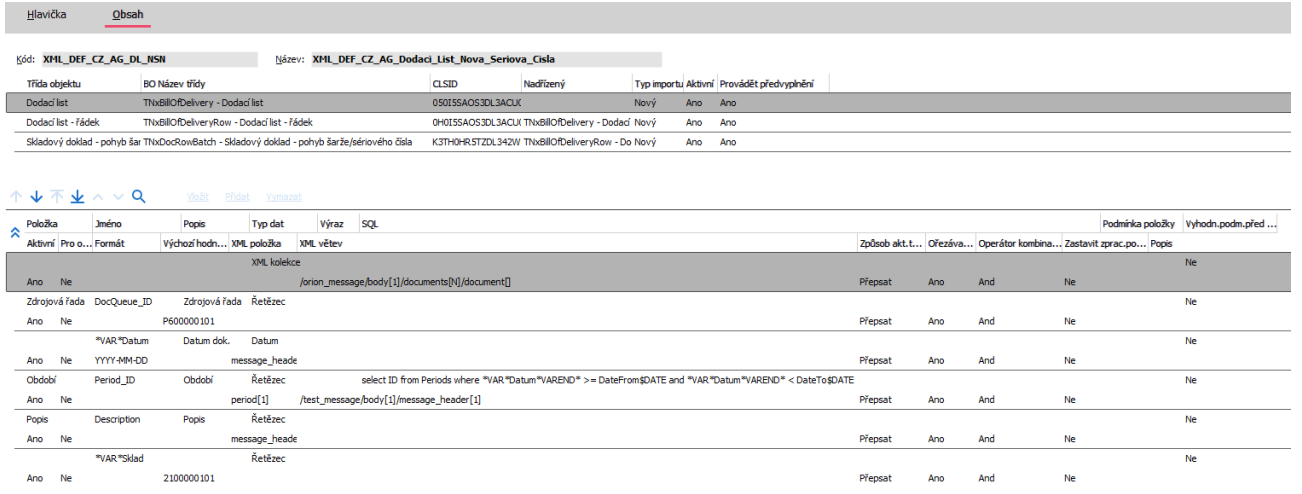

Jde o seznam položek definovaných statickými x-path. Pro demonstraci je využita definice proměnné pro sklad, která bude použita u řádku dodacích listů jako výchozí hodnota skladu.

#### Definice BO BillOfDeliveryRow:

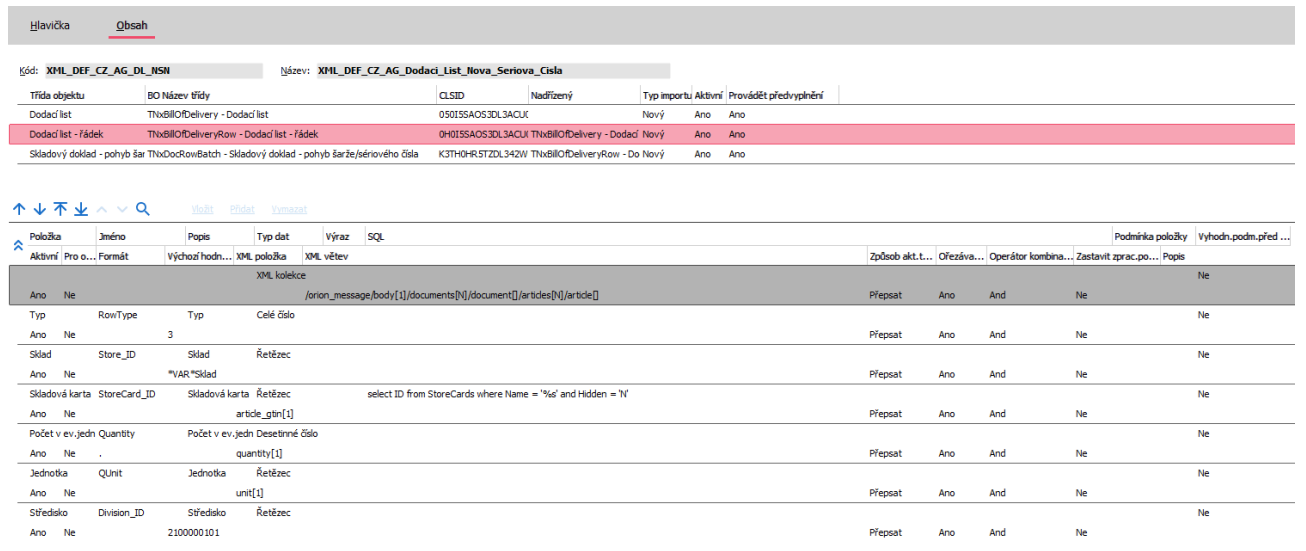

Kolekce řádků dodacích listů. Definice dynamické kolekce je v položce s typem dat "XML kolekce". Demonstrace využití proměnné definované na hlavičce.

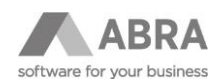

#### Definice BO DocRowBatch:

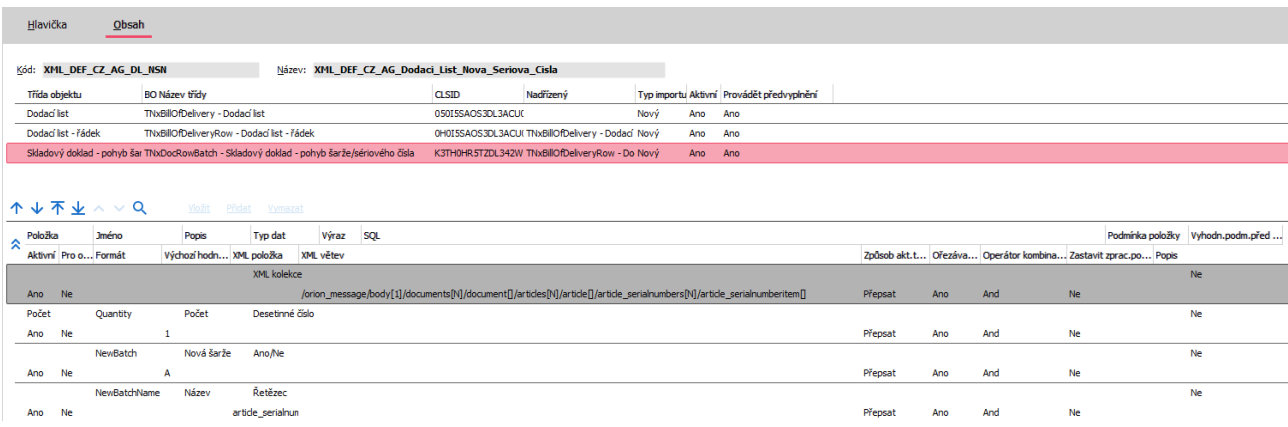

Kolekce řádků nových sériových čísel. Na příkladu importních dat je záměrně kolekce sériových čísel vyplněna jen u některých řádků. Definovatelnému importu to nevadí.

Výsledkem zpracování importních dat touto definicí importu jsou dva nové záznamy dodacího listu s řádky a u většiny řádků s vyplněnými novými sériovými čísly.

Přílohy:

Importní data: XML\_CZ\_AG\_Dodaci\_List\_Nova\_Seriova\_Cisla.xml Definice definovatelného importu: XML\_DEF\_CZ\_AG\_Dodaci\_List\_Nova\_Seriova\_Cislaxml

#### **4) Příklad importu XML více nových BO s kolekcemi včetně subkolekce (existující sériová čísla):**

Import více nových dokladů dodacích listů, včetně jejich řádků s existencí sériových čísel. Hlavičky dodacích listů jsou v importních datech v kolekci "documents", řádky v kolekci "articles" a sériová čísla v kolekci "article serialnumbers".

#### **POZNÁMKA**

V příkladu se pracuje s vyskladněním do mínusu, je tedy potřeba před zahájením importu v agendě Sklady povolit na skladě 01 (předpokládá se, že testy probíhají nad demodaty) vyskladnění do mínusu bez výstrahy a také povolit vyskladnění šarží/ser. čísel do mínusu bez výstrahy. V případě, že nebude povoleno vyskladnění do mínus, bude import hlásit chybu.

```
Příklad importních XML dat:
<?xml version="1.0" encoding="UTF-8"?>
<orion_message>
        <body>
                <documents>
                        <document>
                                <message_header>
                                        <doc_number>Dodaci list 1 - exist. seriova cisla</doc_number>
                                        <doc_date_of_issue>2024-12-21</doc_date_of_issue>
                                </message_header>
                                <articles>
                                        <article>
                                                <item_number>1</item_number>
                                                <article_gtin>Scanner HP ScanJet IIc</article_gtin>
                                                <quantity>3.000</quantity>
                                                <unit>ks</unit>
                                                <article_serialnumbers>
                                                        <article_serialnumberitem>
```
<article\_serialnumber>SCX/000021-

AA</article\_serialnumber>

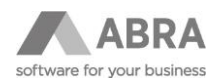

</article\_serialnumberitem> <article\_serialnumberitem> <article\_serialnumber>SCX/000022- AA</article\_serialnumber> </article\_serialnumberitem> <article\_serialnumberitem> <article\_serialnumber>SCX/000023- AA</article\_serialnumber> </article\_serialnumberitem> </article\_serialnumbers> </article> <article> <item\_number>2</item\_number> <article\_gtin>Spectre Multi Scan</article\_gtin> <quantity>2.000</quantity> <unit>ks</unit> <article\_serialnumbers> <article\_serialnumberitem> <article\_serialnumber>SCX/000001- 1Z</article\_serialnumber> </article\_serialnumberitem> <article\_serialnumberitem> <article\_serialnumber>SCX/000002-1Z</article\_serialnumber> </article\_serialnumberitem> </article\_serialnumbers> </article> </articles> </document> <document> <message\_header> <doc\_number>Dodaci list 2 - exist. seriova cisla</doc\_number> <doc\_date\_of\_issue>2024-02-22</doc\_date\_of\_issue> </message\_header> <articles> <article> <item\_number>1</item\_number> <article\_gtin>Spectre Multi Scan</article\_gtin> <quantity>3.000</quantity> <unit>ks</unit> <article\_serialnumbers> <article\_serialnumberitem> <article\_serialnumber>SCX/000003- 1Z</article\_serialnumber> </article\_serialnumberitem> <article\_serialnumberitem> <article\_serialnumber>SCX/000004- 1Z</article\_serialnumber> </article\_serialnumberitem> <article\_serialnumberitem> <article\_serialnumber>SCX/000005-1Z</article\_serialnumber> </article\_serialnumberitem> </article\_serialnumbers> </article> <article> <item\_number>2</item\_number> <article\_gtin>Scanner HP ScanJet IIc</article\_gtin> <quantity>5.000</quantity> <unit>ks</unit> </article> </articles>

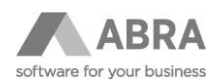

#### </document>

</documents> </body>

</orion\_message>Definice definovatelného importu:

Hlavička: řádky pro přeskočení = 0, typ importu = XML Definice BO BillOfDelivery:

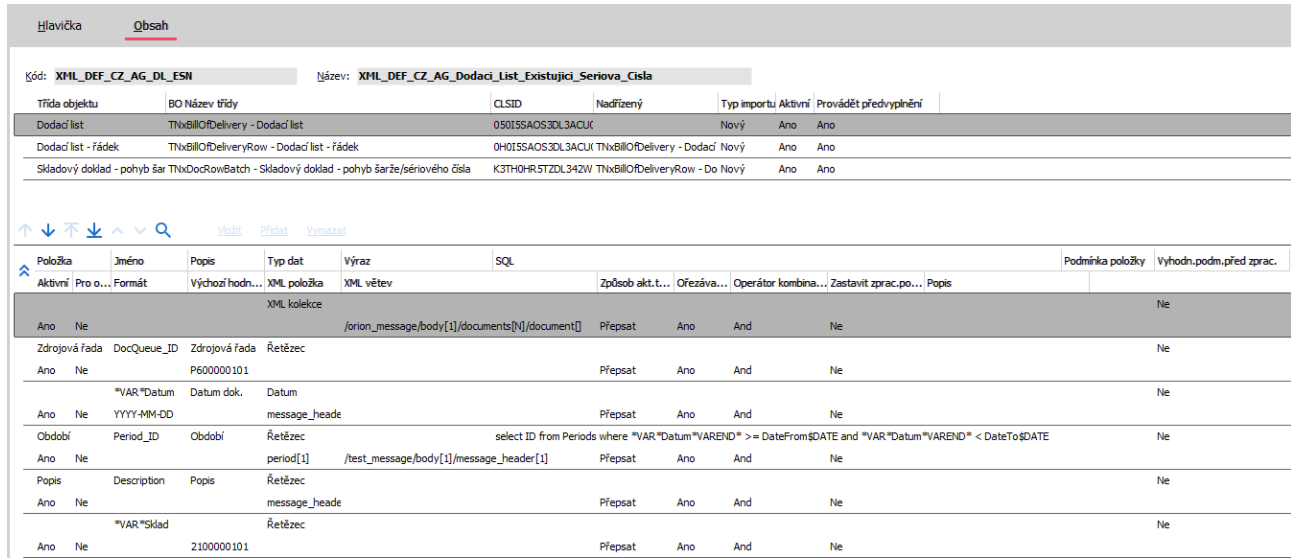

Jde o dynamickou kolekci, která je definována v položce s typem dat "XML kolekce". Pro demonstraci je využita definice proměnných a proměnné jsou využity v SQL výrazu pro období. Proměnná pro sklad bude využita jako výchozí hodnota u řádku dodacích listů.

Definice BO BillOfDeliveryRow:

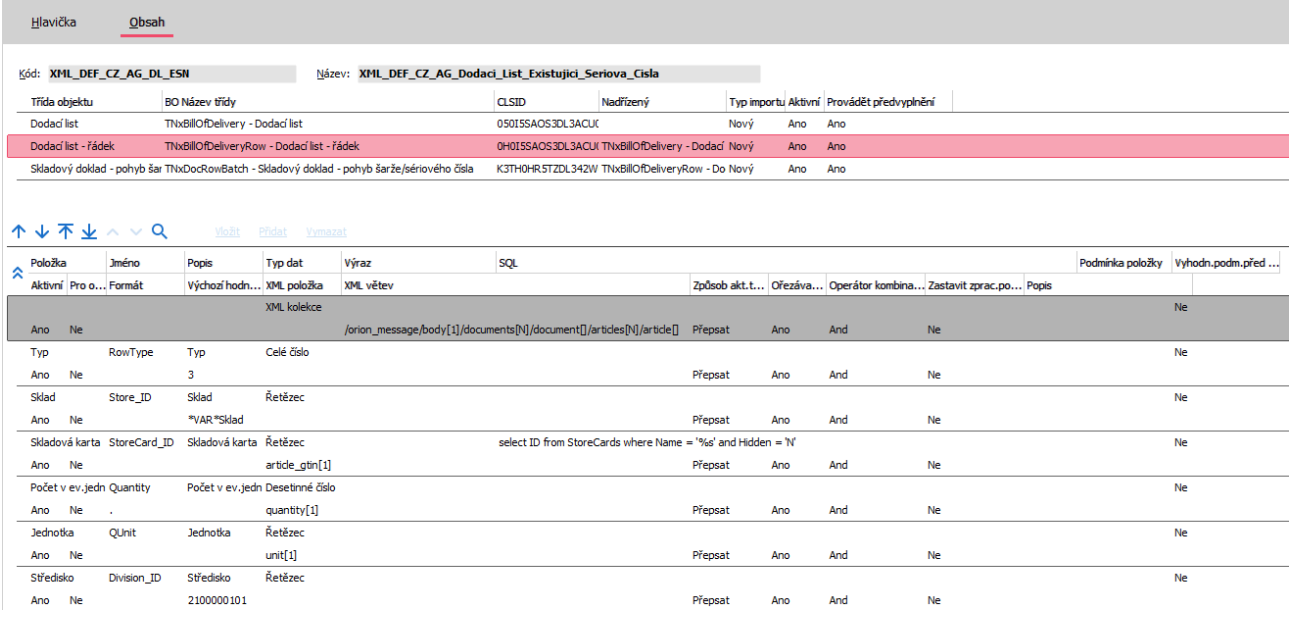

Kolekce řádků dodacích listů. Demonstrace využití proměnné definované na hlavičce.

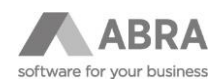

#### Definice BO DocRowBatch:

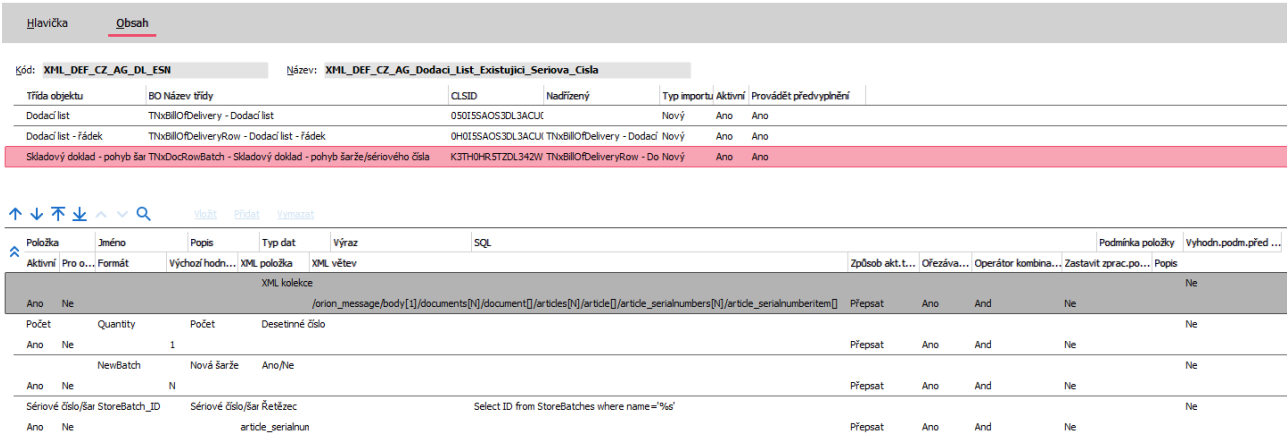

XML kolekce obsahuje existující (naskladněná) sériová čísla. SQL dotazem se podle názvu šarže (sériového čísla) dohledává existující šarže (sériové číslo).

Výsledkem zpracování importních dat touto definicí importu jsou dva nové záznamy dodacích listů s řádky a u většiny řádků s vyplněnými existujícími sériovými čísly.

Přílohy:

Importní data: XML\_CZ\_AG\_Dodaci\_List\_Existujici\_Seriova\_Cisla.xml Definice definovatelného importu: XML\_DEF\_CZ\_AG\_DL\_ESN.xnl

#### **5) Příklad XML aktualizace položek a cen skladového ceníku**

Provede aktualizaci položek a cen zvoleného skladového ceníku. Pokud položka nebo cena v ceníku neexistuje, založí se, v opačném případě se provede aktualizace ceny.

```
Příklad importních XML dat:
<?xml version="1.0" encoding="UTF-8"?>
<cenik_message>
       <body>
                <storeprices>
                       <storeprice>
                               <PriceListCode>Hlavní</PriceListCode>
                               <SC_Code>01</SC_Code>
                               <prices>
                                       <price>
                                <SC_Code>01</SC_Code>
                                               <definice_ceny>1</definice_ceny>
                                               <jednotka>ks</jednotka>
                                               <amount>10.5</amount>
                                       </price>
                                       <price>
                                <SC_Code>01</SC_Code>
                                               <definice_ceny>2</definice_ceny>
                                               <jednotka>ks</jednotka>
                                               <amount>22.15</amount>
                                       </price>
                               </prices>
                       </storeprice>
                       <storeprice>
                               <PriceListCode>Hlavní</PriceListCode>
```
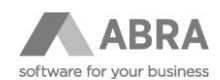

<SC\_Code>02</SC\_Code> <prices> <price> <SC\_Code>02</SC\_Code> <definice\_ceny>1</definice\_ceny> <jednotka>ks</jednotka> <amount>33.5</amount> </price> <price> <SC\_Code>02</SC\_Code> <definice\_ceny>2</definice\_ceny> <jednotka>ks</jednotka> <amount>44.35</amount> </price> </prices> </storeprice> </storeprices> </body> </cenik\_message>

Definice definovatelného importu: Hlavička: řádky pro přeskočení = 0, typ importu = XML

Definice BO StorePrice:

 $\sim$ 

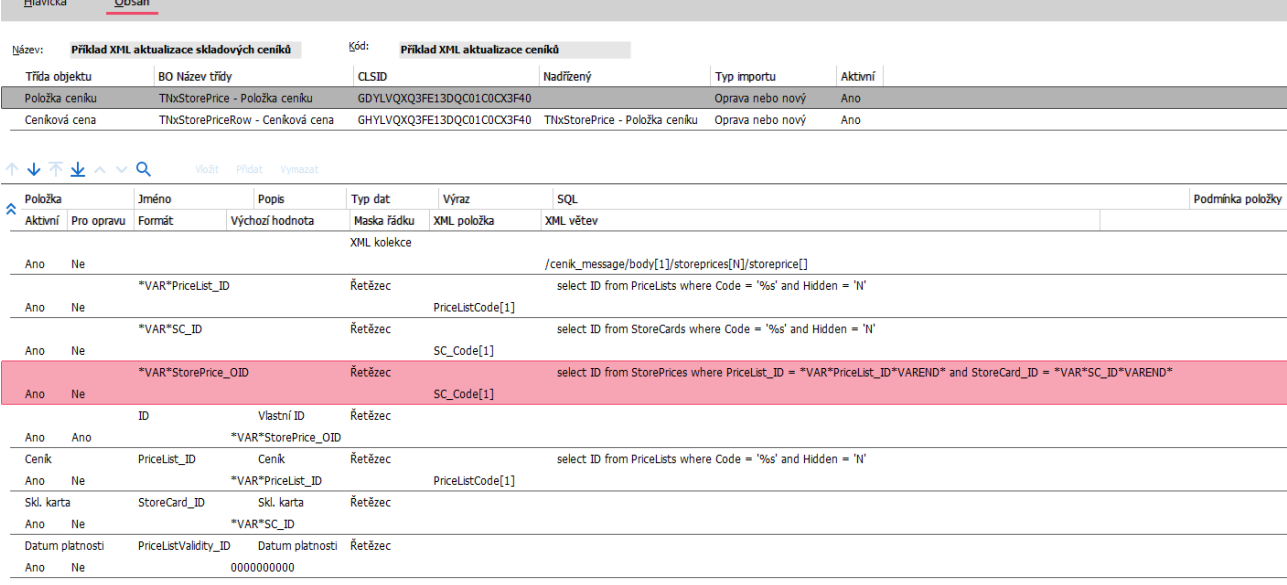

Kolekce položek ceníků. Definice dynamické kolekce je v položce s typem dat "XML kolekce". Demonstrace získání ID pro opravu.

Definice BO StorePriceRow:

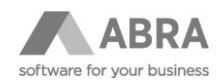

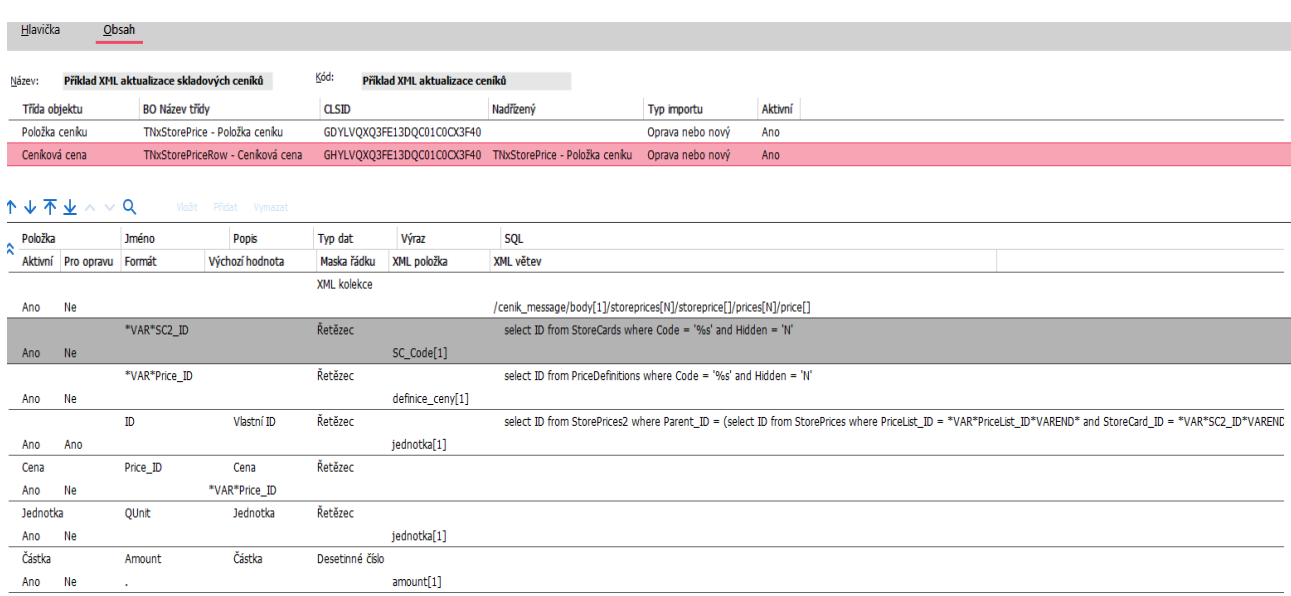

Kolekce cen ceníků. Definice dynamické kolekce je v položce s typem dat "XML kolekce". Demonstrace získání ID pro opravu.

Výsledkem zpracování importních dat touto definicí importu je aktualizaci položek a cen zvoleného skladového ceníku. Pokud položka nebo cena v ceníku neexistuje, založí se, v opačném případě se provede aktualizace ceny.

Přílohy: Importní data: XML-ceniky.xml Definice definovatelného importu: Příklad XML aktualizace skladových ceníků.xml

**6) Příklad XML importu nového BO s kolekcemi včetně subkolekce – Objednávka přijatá s cenami** Podobně jako příklad 3, jen BO objednávky přijaté včetně cen.

Přílohy:

Importní data: Objednavka\_prijata\_s\_cenami.xml Definice definovatelného importu: Příklad XML importu OP s cenami xml

### <span id="page-52-0"></span>6.4 TYP IMPORTU XLS

Jedná se o import dat ve formátu tabulkového editoru Excel. Položky pro import se v importních datech definují záložkou sešitu (třídy BO) a sloupcem listu (jednotlivé položky - subkolekce). Pokud je použito více BO (tedy záložek) v jedné importní definici, definují se vazby mezi těmito objekty prostřednictvím sloupce v excelu a položkou v definici s typem dat "Excel propojení".

### <span id="page-52-1"></span>6.4.1 PŘÍKLADY:

#### **POZOR**

Všechny příklady jsou připraveny pro testovaní nad demodaty (demodata je možné vytvořit jako další databázové spojení.). V případě, že budete chtít příklady otestovat na vašich datech, je potřeba změnit data v příkladových importních souborech na data z vaší databáze.

**Součástí příkladů jsou i vzorové definice importů v XML a importní soubory v XLS. Definice i soubory ke všem příkladům jsou ke stažení v jednom ZIP souboru [zde](https://help.abra.eu/cs/23.2/G4/Content/PartS_Administrace/vecny_obsah_administrace_def_importy_obecne.htm#:~:text=P%C5%99%C3%ADklady%20definic)**

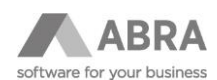

#### **1) Příklad importu nových BO bez kolekcí:**

Import nových středisek, vyplňuje se kód a název. Data jsou v importním souboru uváděna ve sloupcích a řádcích.

Příklad importních dat:

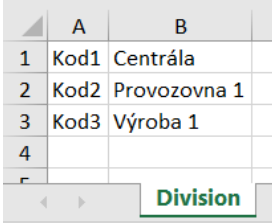

Definice definovatelného importu:

Hlavička: sekvenčně = ANO, řádky pro přeskočení = 0, typ importu = Excel

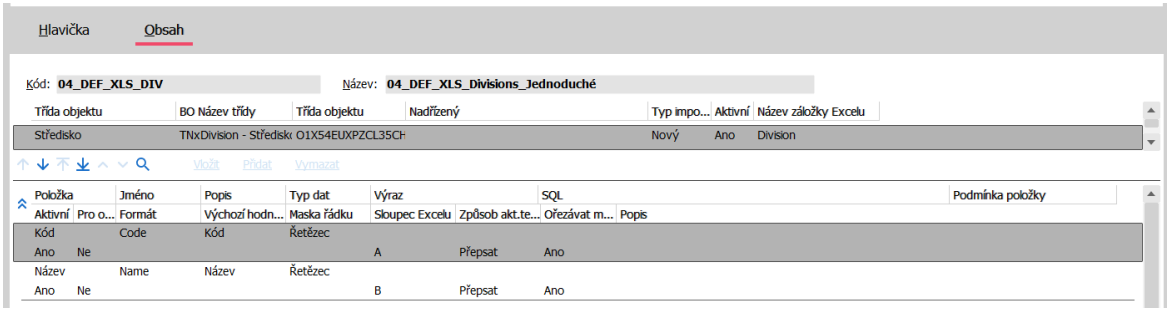

Výsledkem zpracování importních dat touto definicí definovatelného importu jsou tři nové záznamy středisek.

Přílohy:

Importní data: 04\_Divisions\_jednoduchá.xlsx

Definice definovatelných importů: 04\_DEF\_XLS\_Divisions\_Jednoduché.xml

Následovat bude sada příkladů, které na sebe budou navazovat. Nejprve v příkladu provedeme import nových skladových karet, poté uděláme v dalším příkladu jejich update. Dále naimportujeme tyto skladové karty do příjemky a nakonec z těchto skladových karet vytvoříme fakturu vydanou.

#### **2) Příklad importu nových hlaviček skladových karet**

Import nových skladových karet, vyplňuje se kód a název, typ a třída. Data jsou v importním souboru uváděna ve sloupcích a řádcích.

Příklad importních dat:

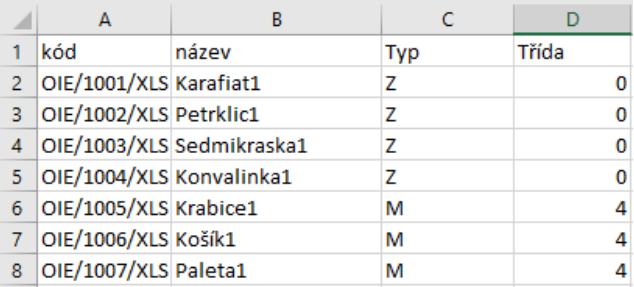

Definice definovatelného importu:

Hlavička: sekvenčně = ANO, řádky pro přeskočení = 0, typ importu = Excel Obsah:

V importovaném souboru je záložek více, je potřeba na hlavičku BO nastavit správnou záložku SCNew Typ skladové karty - ve vzoru použita výchozí hodnota, prezentována jako ID. Na Typ skladové karty se doptáváme přes SQL dotaz.

Třída skladové karty – ve vzoru použita výchozí hodnota 0.

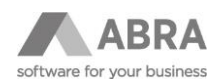

%DPH – zapomenout nesmíme doplnit položku % DPH sazby. Ve vzoru je použita výchozí hodnota prezentována jako ID. Jako sloupec je zde použitý sloupec X, který však není úmyslně vyplněn, hodnoty se budou čerpat z výchozí hodnoty.

Výsledkem zpracování importních dat touto definicí definovatelného importu jsou nové vytvořené záznamy v agendě Skladové karty.

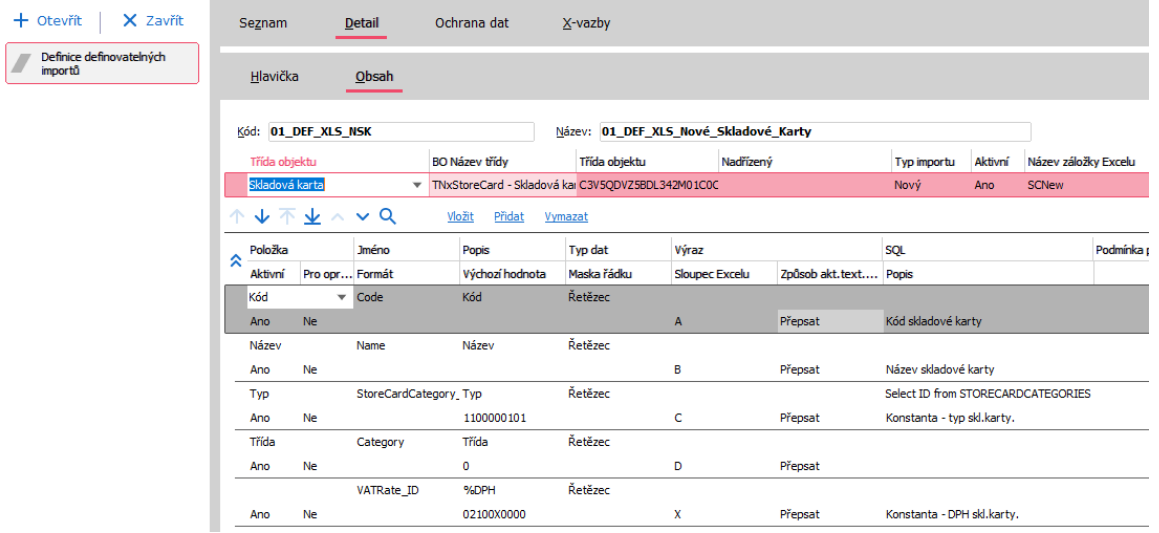

Přílohy:

Importní data: 01\_02\_StoreCardsNewAndUpdate.xlsx

Definice definovatelných importů: 01\_DEF\_XLS\_Nové\_Skladové\_Karty.xml

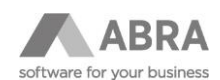

#### **3) Příklad opravy skladových karet se založením subkolekcí**

Komplexní příklad na opravu existujících hlaviček skladových karet, práci (oprava nebo nový) s kolekcí jednotek a přidání dalších položek do subkolekcí jednotek. Příklad použití proměnné na podřízené kolekci, pokud je proměnná definovaná na nadřízené kolekci.

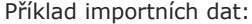

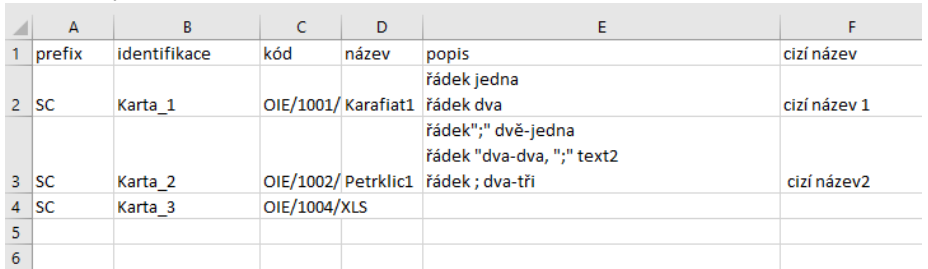

Definice definovatelného importu:

Hlavička: sekvenčně = ANO, řádky pro přeskočení = 0, typ importu = Excel

Třída Skladová karta:

Typ importu: Oprava

První řádek má datový typ Excel propojení, což je typ, dostupný pouze pro importy z Excelu. Jde o identifikátor, který bude použit na všech dalších záložkách. Zde je umístěn ve sloupci B.

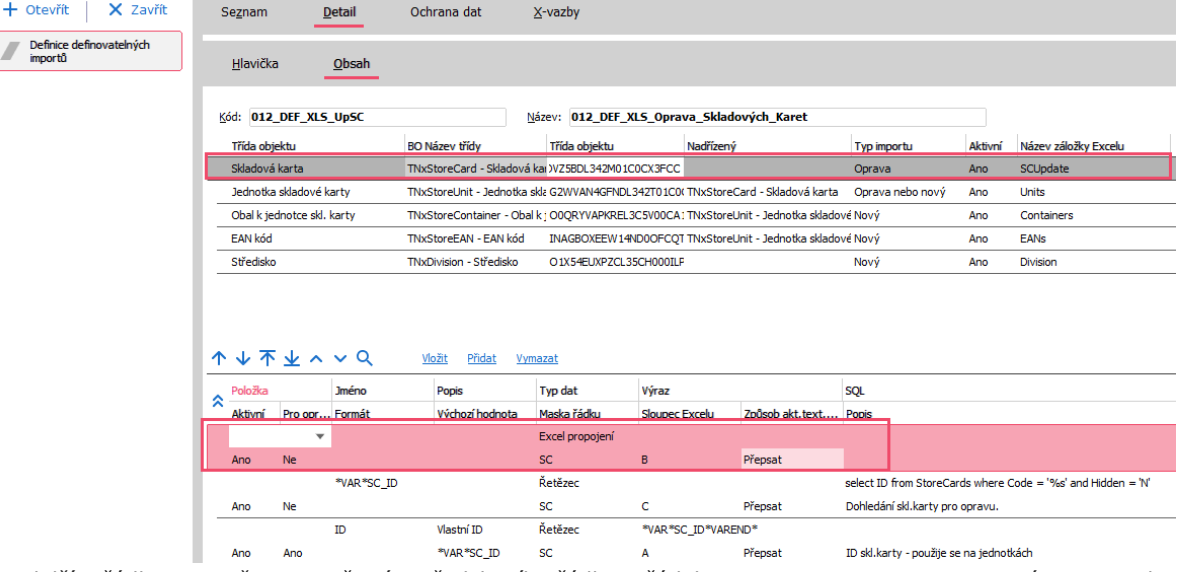

Na dalším řádku je použita proměnná z předchozího řádku a řádek je nastaven pro opravu. Ve výrazu je pak také nastaveno ukončení proměnné \*VAR\*SC\_ID\*VAREND\*

Ostatní řádky pak souvisejí s daty v tabulce a jsou navázány na jednotlivé sloupce.

Třída Jednotka skladové karty:

Typ importu Oprava nebo nový

Na prvním řádku je opět datový typ Excel propojení, který ve sloupci B obsahuje stejná data jako na záložce SCUpdate pro třídu Skladová karta.

V dalším řádku, který slouží pro opravu je využita proměnná z nadřízené kolekce v SQL dotazu, a navíc doplněna o sloupec C. Řádek slouží pro dohledání jednotky pro opravu.

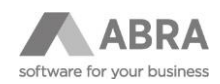

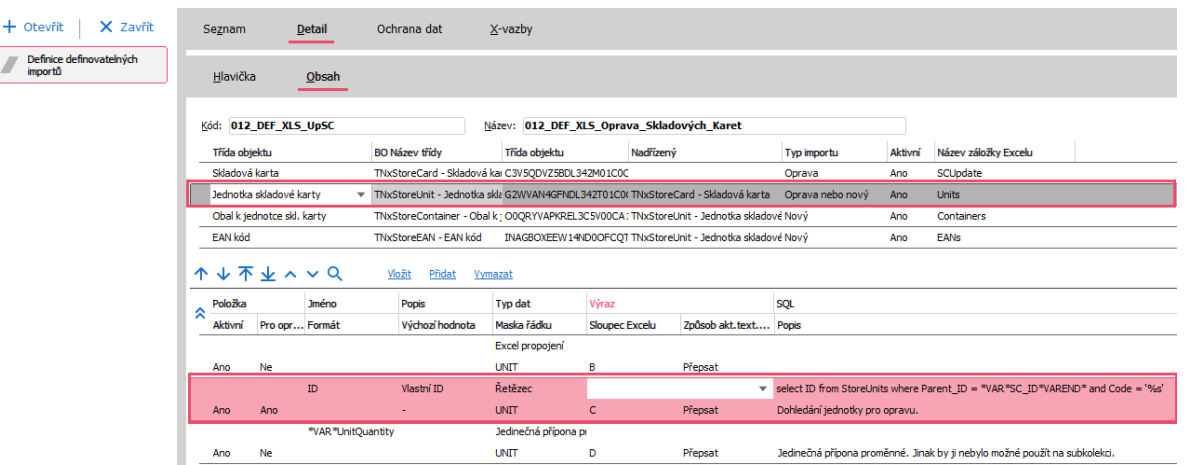

V dalším řádku je použita proměnná \*VAR\*UnitQuantity a datový typ je nastaven jako Jedinečná přípona proměnné, aby ji bylo možné použít pro subkolekce.

Pro vztah musíme založit ještě jednu proměnnou, tentokrát s názvem \*VAR\*UnitQuantity. Tu následně použijeme v posledním řádku, kde sloupec Excelu nastavíme úmyslně na jiné písmeno (v našem příkladu F), než kde máme data a to proto, aby byla hodnota prázdná a použila se proměnná.

Třída Obal k jednotce skladové karty:

Typ importu Nový

Zde potřebujeme kód jednotky skladové karty pro párování. V řádku použijeme Parent\_ID a typ dat nastavíme na kolekci.

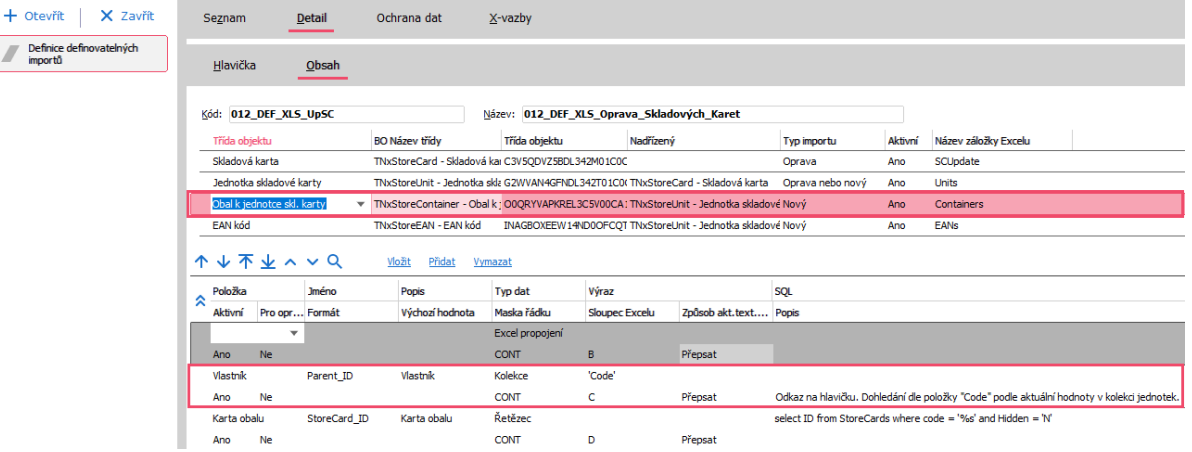

Pro získání množství použijeme založenou proměnnou \*VAR\*UnitQuantity z nadřízené kolekce.

Třída EAN kód k jednotce skladové karty:

Typ importu Nový

První řádek je opět jen pro spárování se skladovou kartou na záložce SCUpdate.

V druhém řádku Parent\_ID s odkazem na kód z jednotky. Do výrazu píšeme Code viz obrázek.

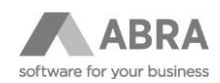

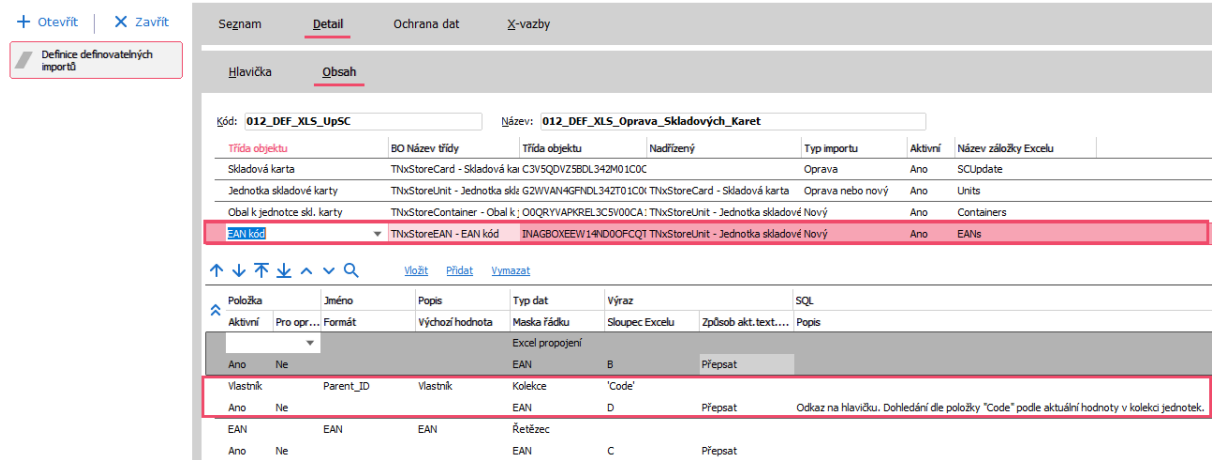

Přílohy:

Importní data: 01\_02\_StoreCardsNewAndUpdate.xlsx Definice definovatelných importů: 012\_DEF\_XLS\_Oprava\_Skladových\_Karet.xml

#### **4) Příklad definice příjemky skladových karet**

Tento příklad provedete import příjemky skladových karet, které máme již vytvořeny v předchozích příkladech.

#### Příklad importních dat:

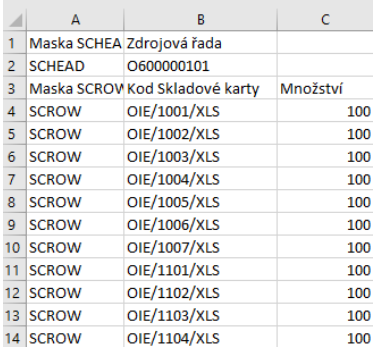

Pro import hlavičky je většina údajů předvyplněných přímo v definici a jediné, co se z excelové tabulky použije je Zdrojová řada.

Obsah:

V řádcích se z Excelové tabulky dotahuje pouze skladová karta přes SQL dotaz a množství. Ostatní údaje jsou také předvyplněny přímo v definici.

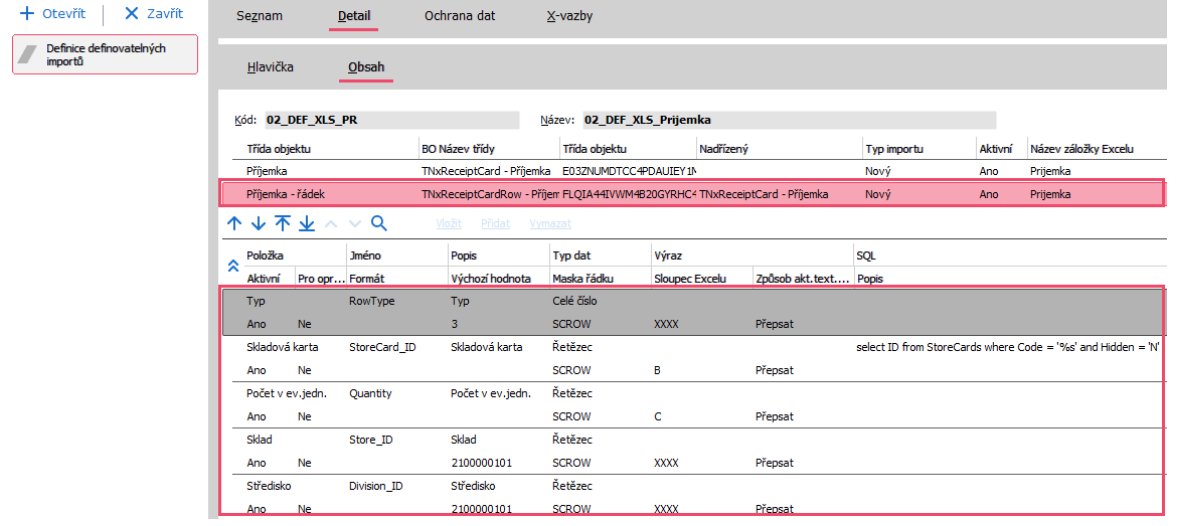

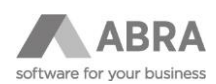

Můžete si všimnout, že přestože jsme měli u skladové karty s kódem OIE/1001/XLS v importních datech 100 kusů naimportovalo se pouhých 9,090 l. Důvodem toho je, že jsme na skladové kartě určili vztah k jedné 11. Proto se 100 kusů převedlo na 9,090 l.

+ Otevřít | X Zavřít Ochrana dat Přílohy – X-vazby Začínáme, Omezení Detail Zaúčtování Seznam  $\sqrt{\phantom{a}}$  Pilemky PR-1/2023 Doklad:<br>Vratky: Celková hmotnosti 0,000kg Celkový objem:<br>0.00CZK Celkem.lok.: 0,000l<br>0,00CZK Eirma Vedlejší pořizovací náklady Ruční párování Importované doklady  $H<sub>0</sub>$ Sklad Kód skl.karty Název skl.kar Počet Jedn. J.cena c<sub>on</sub> a nonano OIE/1004/XLS Ko  $100.000$  c1

Přílohy:

Importní data: 02\_Prijemka.xlsx Definice definovatelných importů: 02\_DEF\_XLS\_Prijemka.xml

#### **5) Příklad definice faktury vydané**

Příklad pro import nové Faktury vydané. Pro její správné fungování u řádků typu 3 je nutné, aby existovaly použité skladové karty a byly naskladněny. Proto jsme v příkladu číslo 4 provedli nejprve import příjemky, naskladnili skladové karty a nyní na ně vytvoříme fakturu vydanou.

Příklad importních dat:

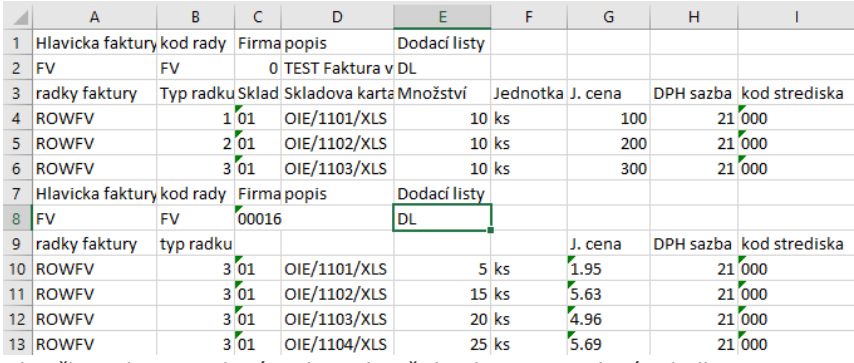

Hlavička Faktury vydané se kompletně dotahuje z Excelové tabulky. Zapomenout se tam nesmí vyplnit také kód pro dodací listy, protože vyplnění DL je v ABRA Gen povinné při vytváření faktury, pokud doklad obsahuje řádky typu 3.

V řádcích se pak ve sloupci SQL vyskytují SQL dotazy, kterými se doptáváme na konkrétní položky. SQL dotaz na DPH sazbu je uveden nikoliv ve sloupci SQL, ale ve sloupci výraz. Důvodem, proč je SQL ve výrazu je ten, že je zde použita funkce CfxStrToFloatDef pro převod řetězce na desetinné číslo.

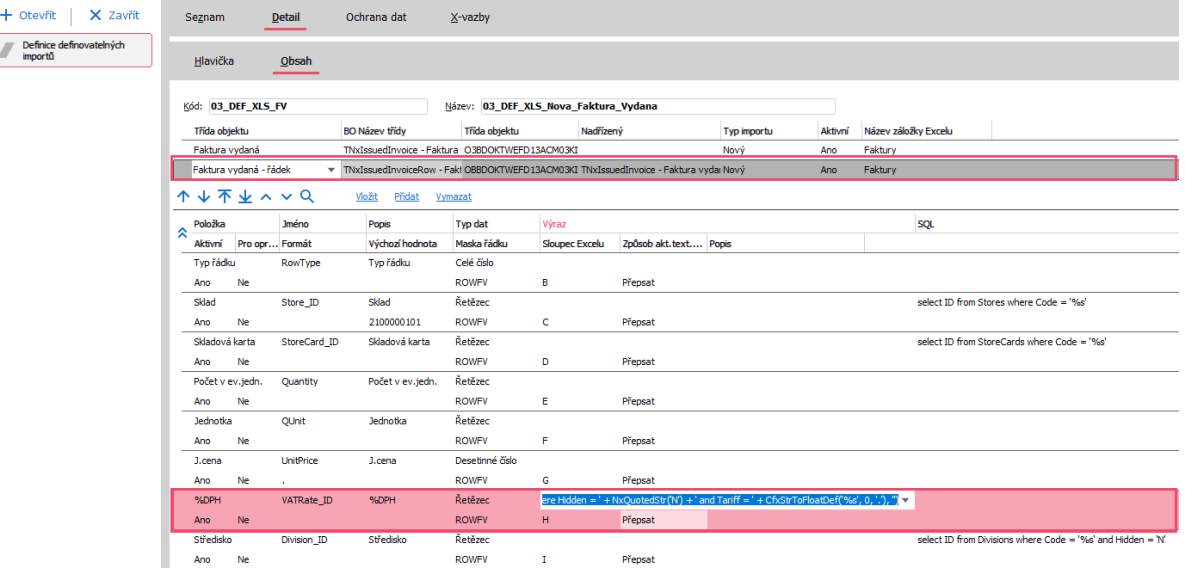

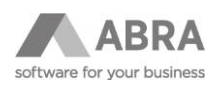

Přílohy: Importní data: 03\_DEF\_XLS\_Nova\_Faktura\_Vydana.xlsx Definice definovatelných importů: 03\_FakturaVydana.xml